# **pyPESTO Documentation**

*Release 0.0.12*

**The pyPESTO developers**

**Apr 06, 2020**

## User's guide

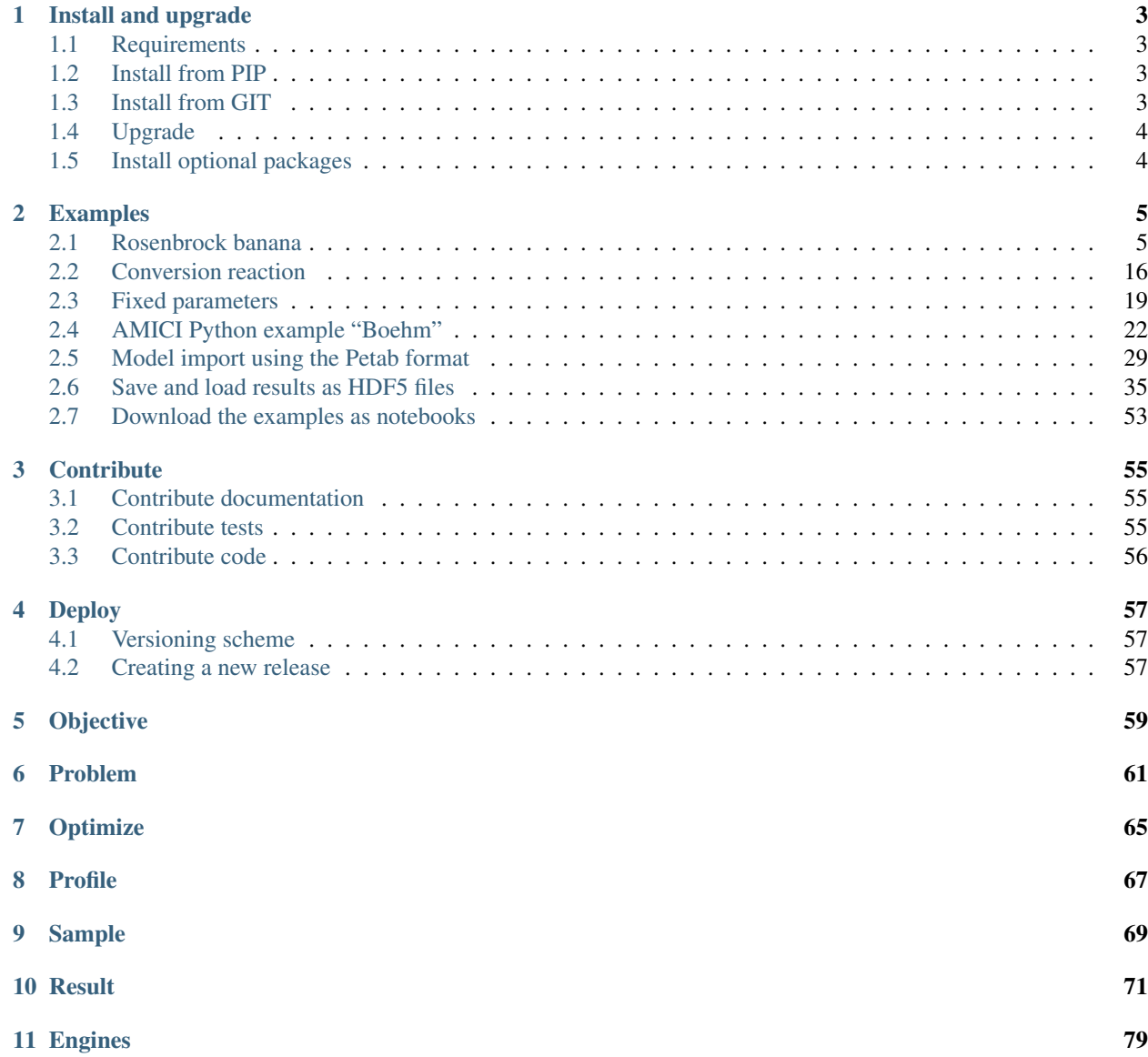

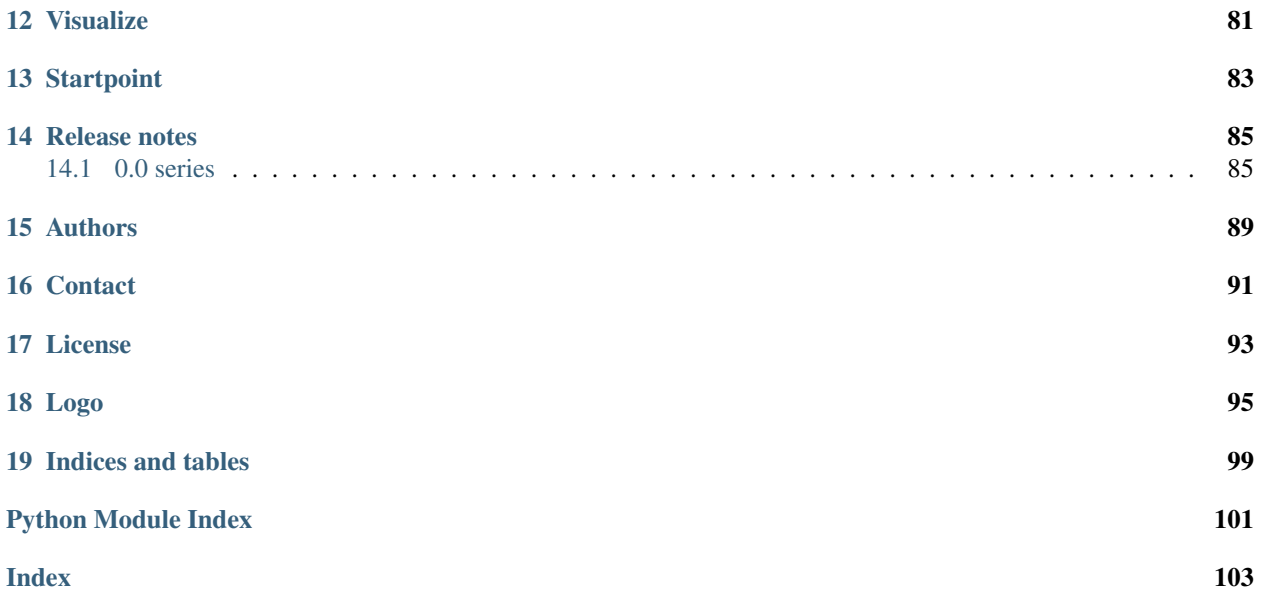

Version: 0.0.12 Source code: <https://github.com/icb-dcm/pypesto>

## CHAPTER 1

## Install and upgrade

### <span id="page-6-1"></span><span id="page-6-0"></span>**1.1 Requirements**

This package requires Python 3.6 or later. It is tested on Linux using Travis continuous integration.

#### **1.1.1 I cannot use my system's Python distribution, what now?**

Several Python distributions can co-exist on a single system. If you don't have access to a recent Python version via your system's package manager (this might be the case for old operating systems), it is recommended to install the latest version of the [Anaconda Python 3 distribution.](https://www.continuum.io/downloads)

Also, there is the possibility to use multiple virtual environments via:

```
python3 -m virtualenv ENV_NAME
source ENV_NAME/bin/activate
```
where ENV\_NAME denotes an individual environment name, if you do not want to mess up the system environment.

## <span id="page-6-2"></span>**1.2 Install from PIP**

The package can be installed from the Python Package Index PyPI via pip:

```
pip3 install pypesto
```
## <span id="page-6-3"></span>**1.3 Install from GIT**

If you want the bleeding edge version, install directly from github:

pip3 install git+https://github.com/icb-dcm/pypesto.git

If you need to have access to the source code, you can download it via:

git clone https://github.com/icb-dcm/pypesto.git

and then install from the local repository via:

```
cd pypesto
pip3 install .
```
## <span id="page-7-0"></span>**1.4 Upgrade**

If you want to upgrade from an existing previous version, replace install by install --upgrade in the above commands.

## <span id="page-7-1"></span>**1.5 Install optional packages**

• This package includes multiple comfort methods simplyfing its use for parameter estimation for models generated using the toolbox [amici.](https://www.github.com/icb-dcm/amici) To use AMICI, install it via pip:

pip3 install amici

• This package inherently supports optimization using the dlib toolbox. To use it, install dlib via:

pip3 install dlib

## CHAPTER 2

## Examples

<span id="page-8-0"></span>The following examples cover typical use cases and should help get a better idea of how to use this package:

## <span id="page-8-1"></span>**2.1 Rosenbrock banana**

Here, we perform optimization for the Rosenbrock banana function, which does not require an AMICI model. In particular, we try several ways of specifying derivative information.

```
[1]: import pypesto
    import numpy as np
    import scipy as sp
    import matplotlib.pyplot as plt
    from mpl_toolkits.mplot3d import Axes3D
    %matplotlib inline
```
#### **2.1.1 Define the objective and problem**

```
[2]: # first type of objective
    objective1 = pypesto.Objective(fun=sp.optimize.rosen,
                                    grad=sp.optimize.rosen_der,
                                    hess=sp.optimize.rosen_hess)
    # second type of objective
    def rosen2(x):
        return sp.optimize.rosen(x), sp.optimize.rosen_der(x), sp.optimize.rosen_hess(x)
    objective2 = pypesto.Objective(fun=rosen2, grad=True, hess=True)
    dim full = 10lb = -5 * np.ones((dim_full, 1))ub = 5 * np.ones((dim_full, 1))
```

```
problem1 = pypesto.Problem(objective=objective1, lb=lb, ub=ub)
problem2 = pypesto.Problem(objective=objective2, lb=lb, ub=ub)
```
#### **2.1.2 Illustration**

```
[3]: x = np.arange(-2, 2, 0.1)y = np.arange(-2, 2, 0.1)x, y = np.message meshgrid(x, y)
    z = np.zeros_like(x)
     for j in range(0, x.shape[0]):
         for k in range(0, x.shape[1]):
             z[j,k] = objective1([x[j,k], y[j,k]], (0,))
```

```
[4]: fig = plt.figure()
    fig.set_size_inches(*(14,10))
    ax = plt.axes(projection='3d')
    ax.plot_surface(X=x, Y=y, Z=z)
    plt.xlabel('x axis')
    plt.ylabel('y axis')
    ax.set_title('cost function values')
```
 $[4]:$  Text(0.5, 0.92, 'cost function values')

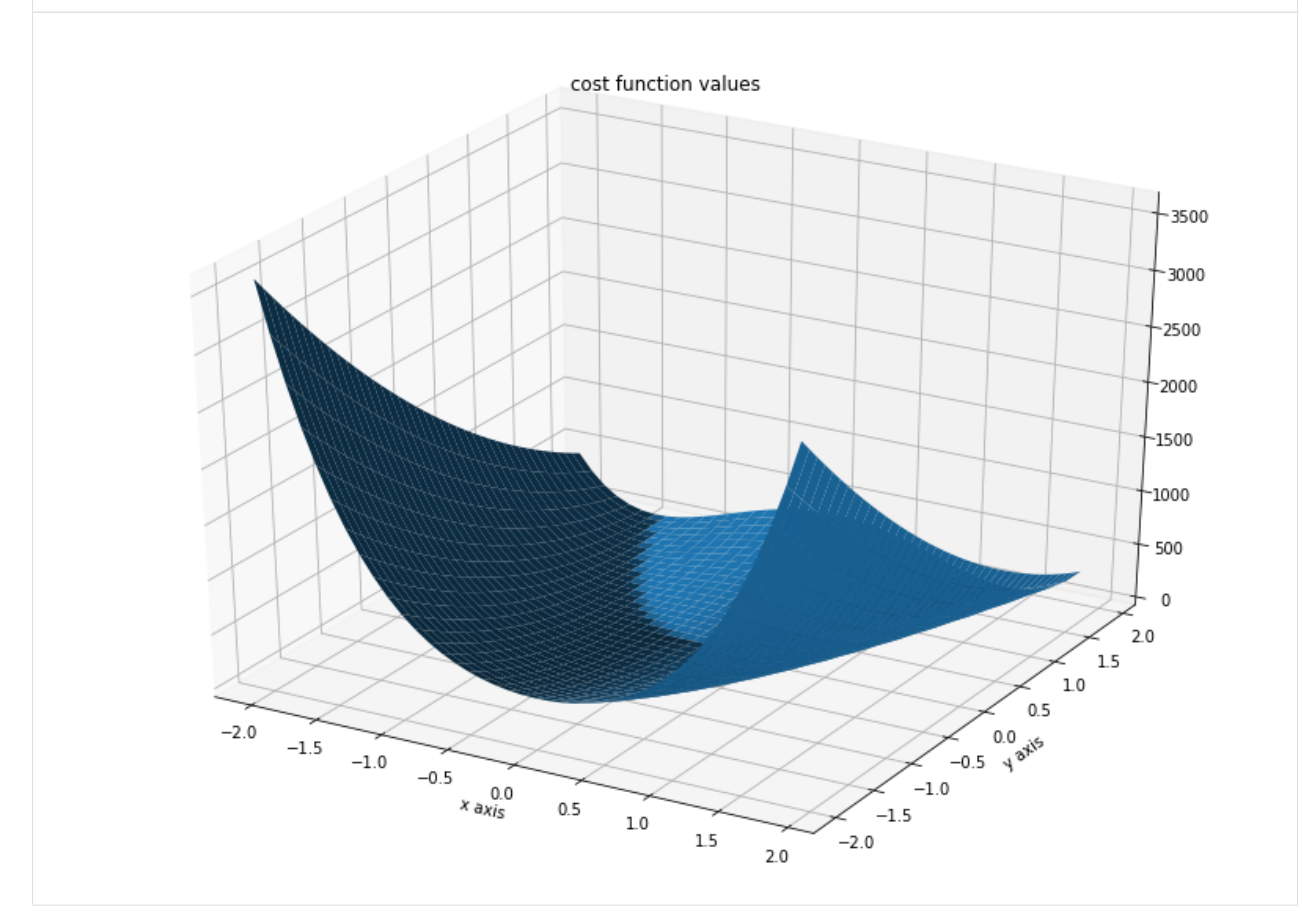

#### **2.1.3 Run optimization**

```
[5]: # create different optimizers
    optimizer_bfgs = pypesto.ScipyOptimizer(method='l-bfgs-b')
    optimizer_tnc = pypesto.ScipyOptimizer(method='TNC')
    optimizer_dogleg = pypesto.ScipyOptimizer(method='dogleg')
    # set number of starts
    n_starts = 20
    # save optimizer trace
    history_options = pypesto.HistoryOptions(trace_record=True)
    # Run optimizaitons for different optimzers
    result1_bfgs = pypesto.minimize(
        problem=problem1, optimizer=optimizer_bfgs,
        n_starts=n_starts, history_options=history_options)
    result1_tnc = pypesto.minimize(
        problem=problem1, optimizer=optimizer_tnc,
        n_starts=n_starts, history_options=history_options)
    result1_dogleg = pypesto.minimize(
        problem=problem1, optimizer=optimizer_dogleg,
        n_starts=n_starts, history_options=history_options)
    # Optimize second type of objective
    result2 = pypesto.minimize(problem=problem2, optimizer=optimizer_tnc, n_starts=n_
     ˓→starts)
```
#### **2.1.4 Visualize and compare optimization results**

```
[6]: import pypesto.visualize
    # plot separated waterfalls
    pypesto.visualize.waterfall(result1_bfgs, size=(15,6))
    pypesto.visualize.waterfall(result1_tnc, size=(15,6))
    pypesto.visualize.waterfall(result1_dogleg, size=(15,6))
[6]: <matplotlib.axes._subplots.AxesSubplot at 0x7fd9397beb90>
```
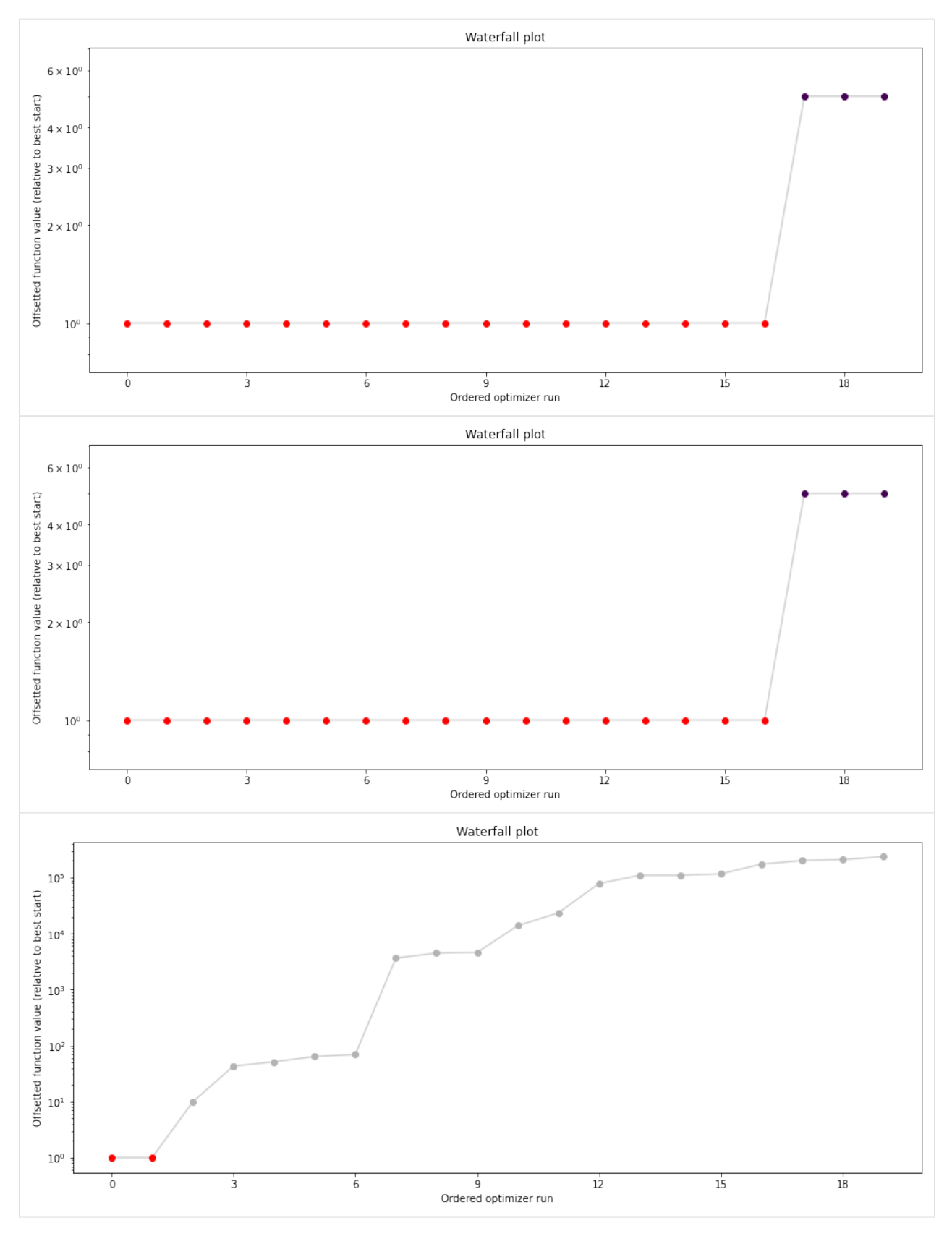

We can now have a closer look, which method perfomred better: Let's first compare bfgs and TNC, since both methods

gave good results. How does the fine convergence look like?

```
[7]: # plot one list of waterfalls
    pypesto.visualize.waterfall([result1_bfgs, result1_tnc],
                                 legends=['L-BFGS-B', 'TNC'],
                                 start_indices=10,
                                 scale_y='lin')
```
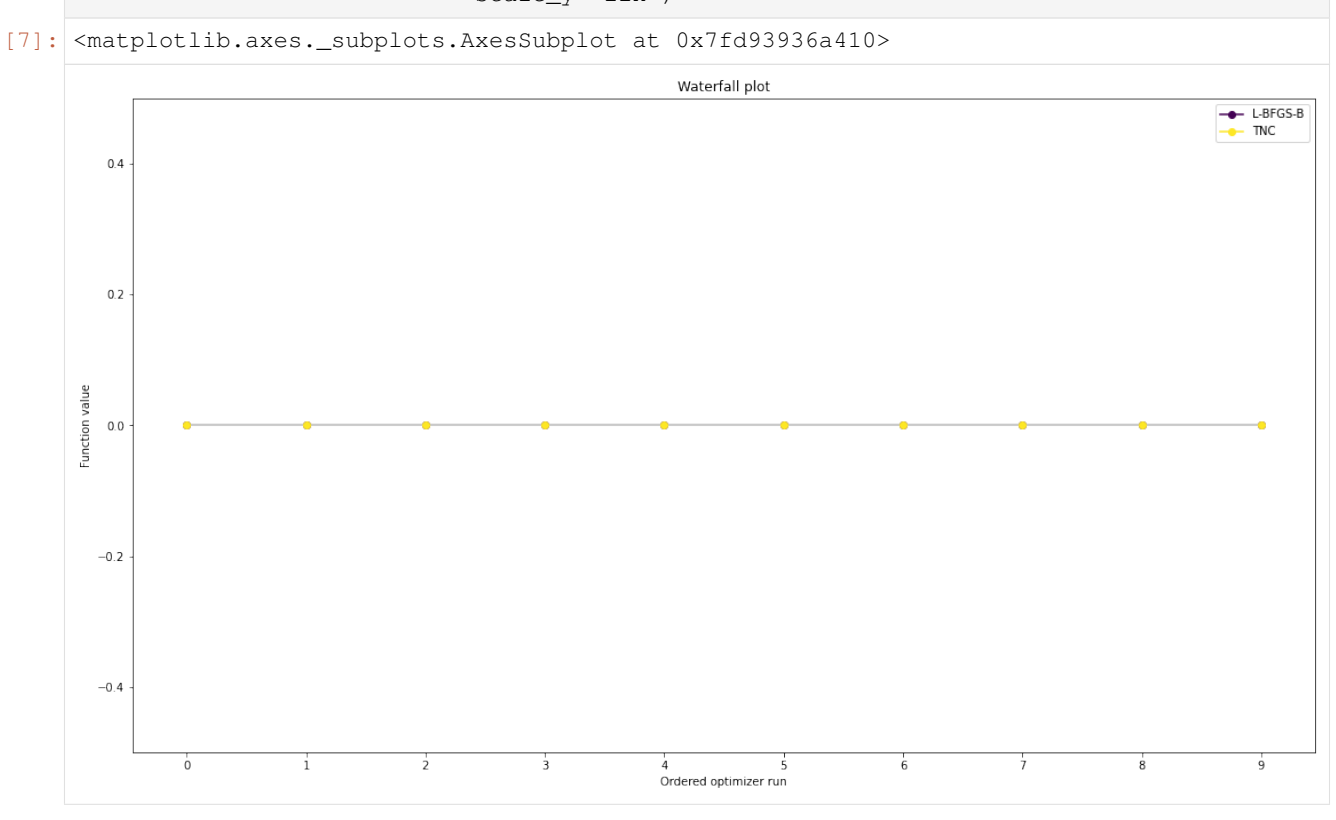

```
[8]: # retrieve second optimum
    all_x = result1_bfgs.optimize_result.get_for_key('x')
    all_fval = result1_bfgs.optimize_result.get_for_key('fval')
    x = a11_x[19]fval = all_fval[19]print('Second optimum at: ' + str(fval))
    # create a reference point from it
    ref = \{ 'x': x, 'fval': fval, 'color': [0.2, 0.4, 1., 1.], 'legend': 'second optimum'}
    ref = pypesto.visualize.create_references(ref)
    # new waterfall plot with reference point for second optimum
    pypesto.visualize.waterfall(result1_dogleg, size=(15,6),
                                 scale_y='lin', y_limits=[-1, 101],
                                reference=ref, colors=[0., 0., 0., 1.]Second optimum at: 3.9865791124344874
```
[8]: <matplotlib.axes.\_subplots.AxesSubplot at 0x7fd9393120d0>

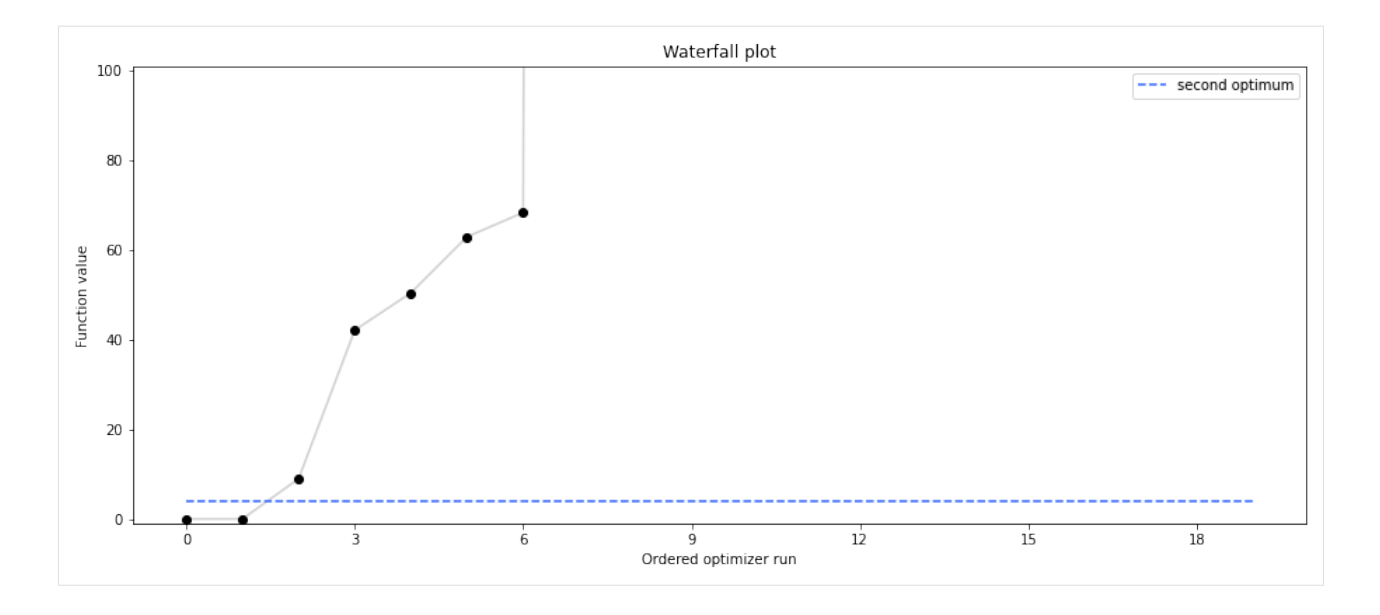

### **2.1.5 Visualize parameters**

There seems to be a second local optimum. We want to see whether it was also found by the dogleg method

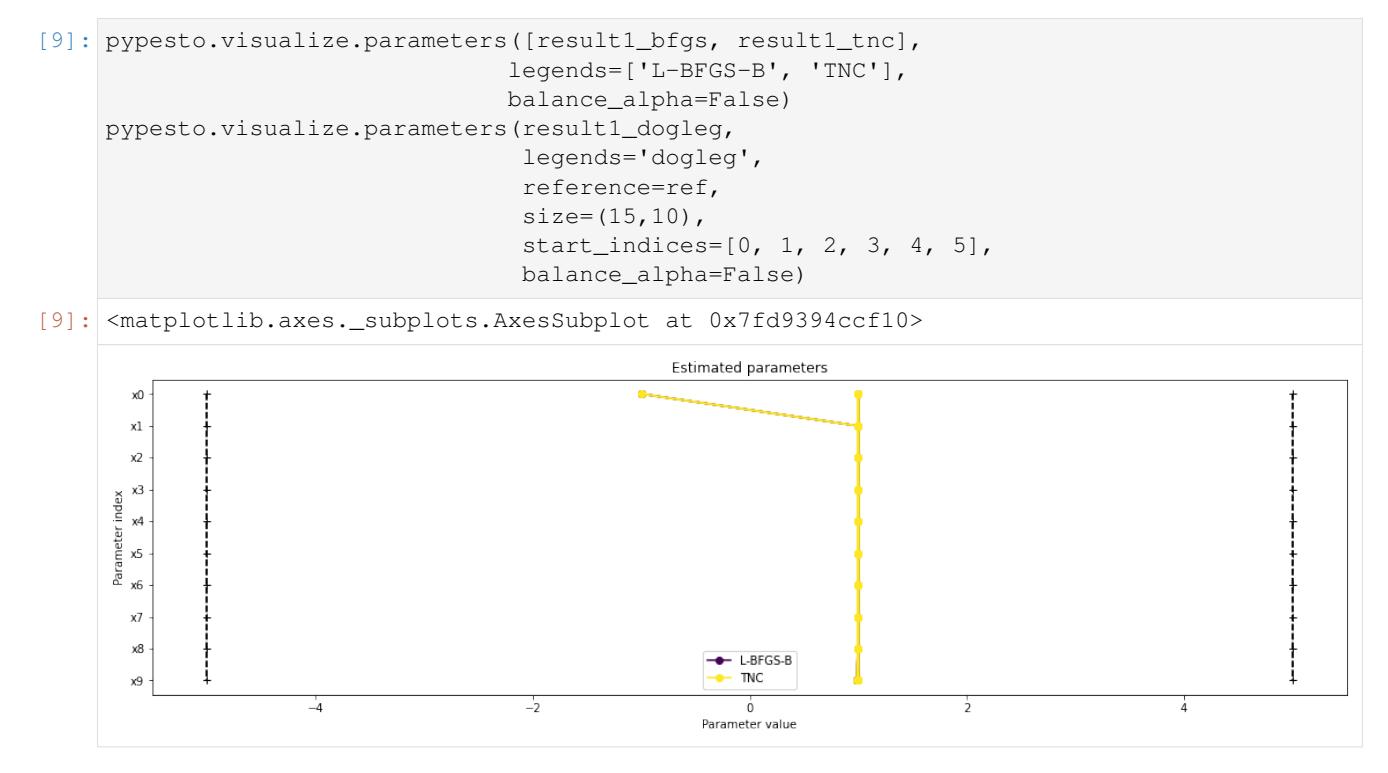

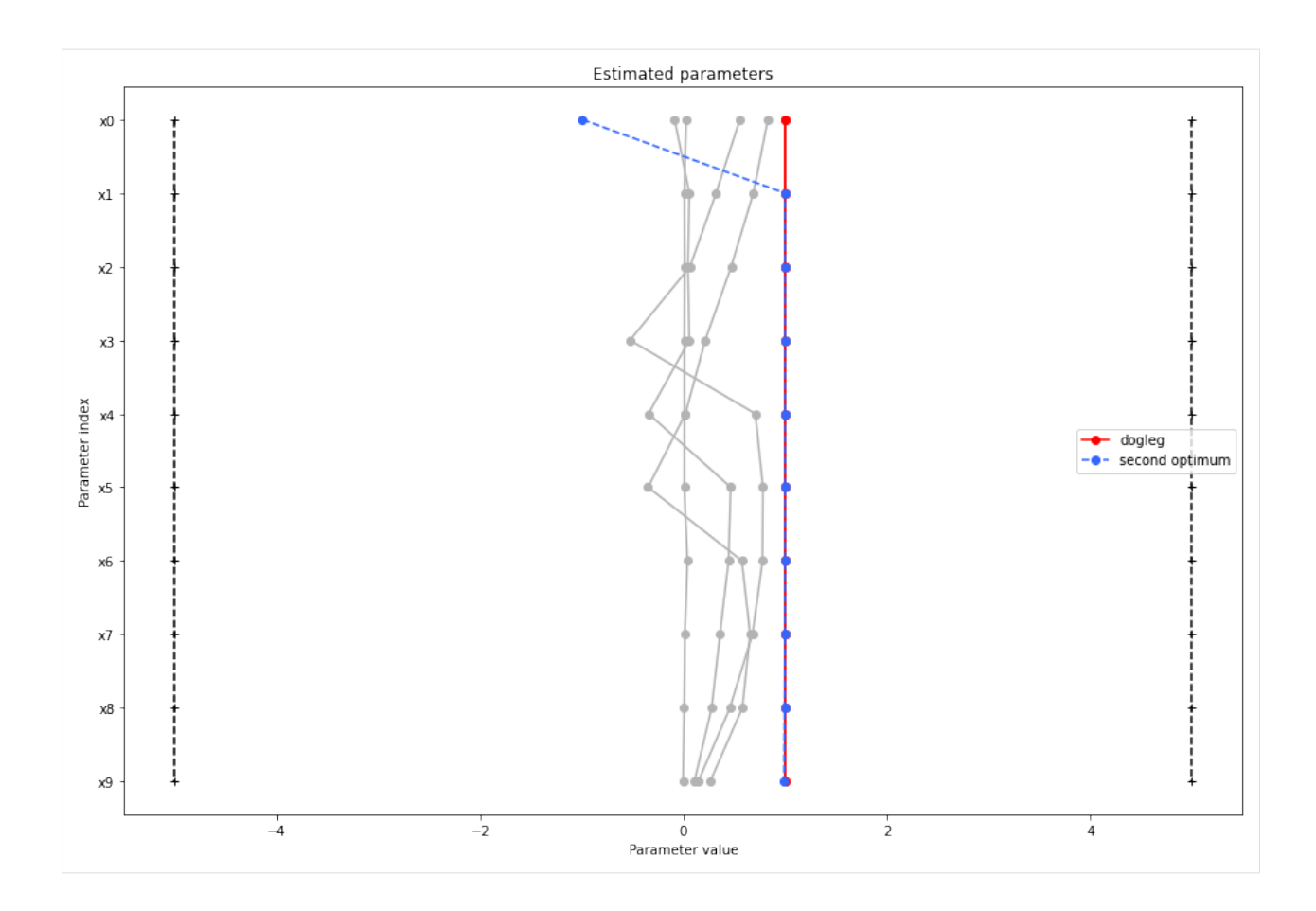

## **2.1.6 Optimizer history**

Let's compare optimzer progress over time.

```
[10]: # plot one list of waterfalls
     pypesto.visualize.optimizer_history([result1_bfgs, result1_tnc],
                                          legends=['L-BFGS-B', 'TNC'],
                                          reference=ref)
     # plot one list of waterfalls
     pypesto.visualize.optimizer_history(result1_dogleg,
                                          reference=ref)
[10]: <matplotlib.axes._subplots.AxesSubplot at 0x7fd93983b750>
```
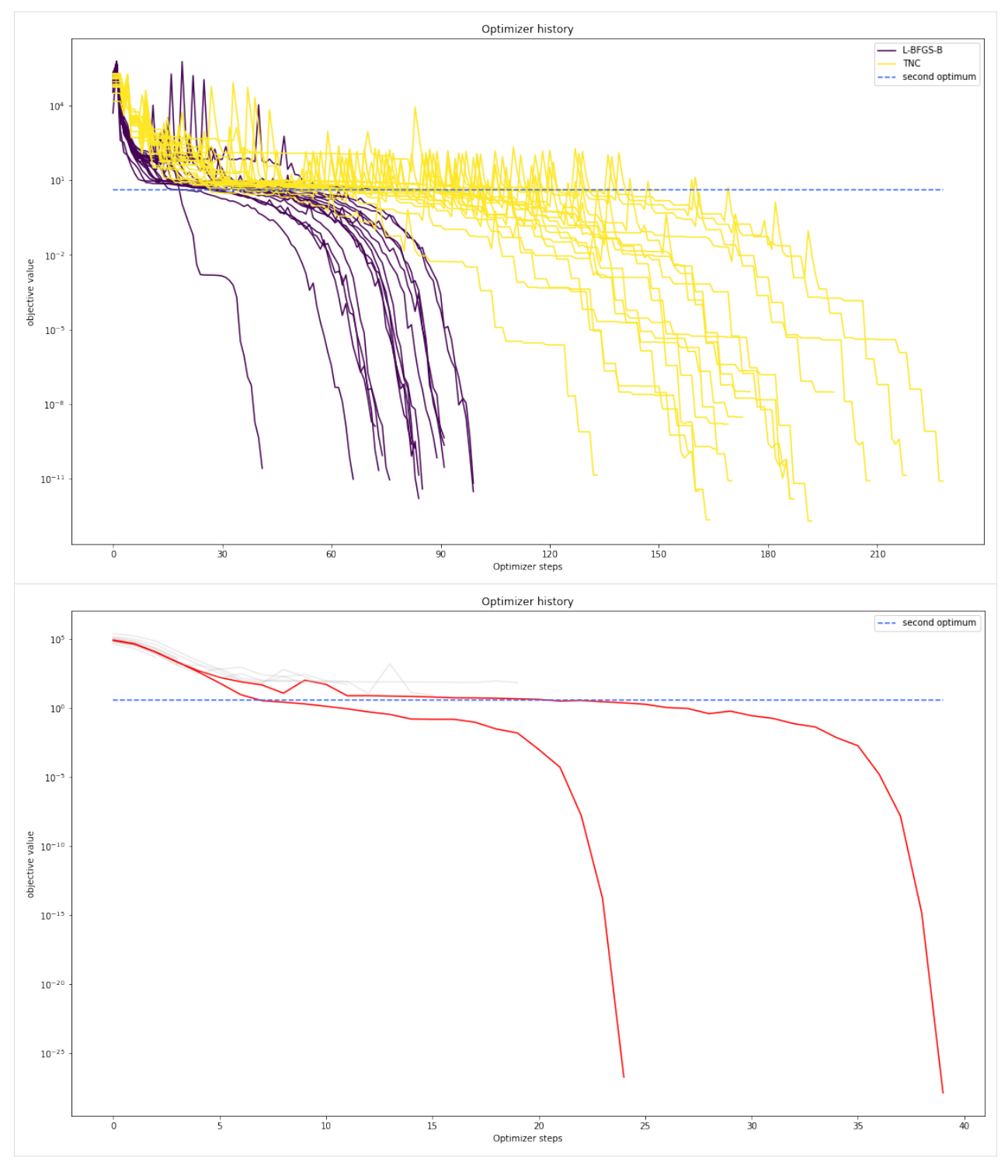

We can also visualize this usign other scalings or offsets...

```
[11]: # plot one list of waterfalls
     pypesto.visualize.optimizer_history([result1_bfgs, result1_tnc],
                                          legends=['L-BFGS-B', 'TNC'],
                                          reference=ref,
```
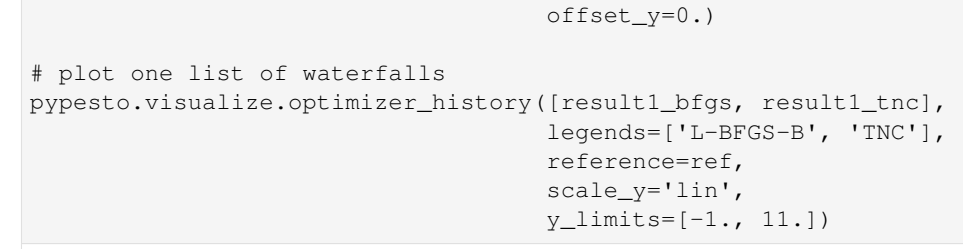

[11]: < matplotlib.axes.\_subplots.AxesSubplot at 0x7fd9390d9690>

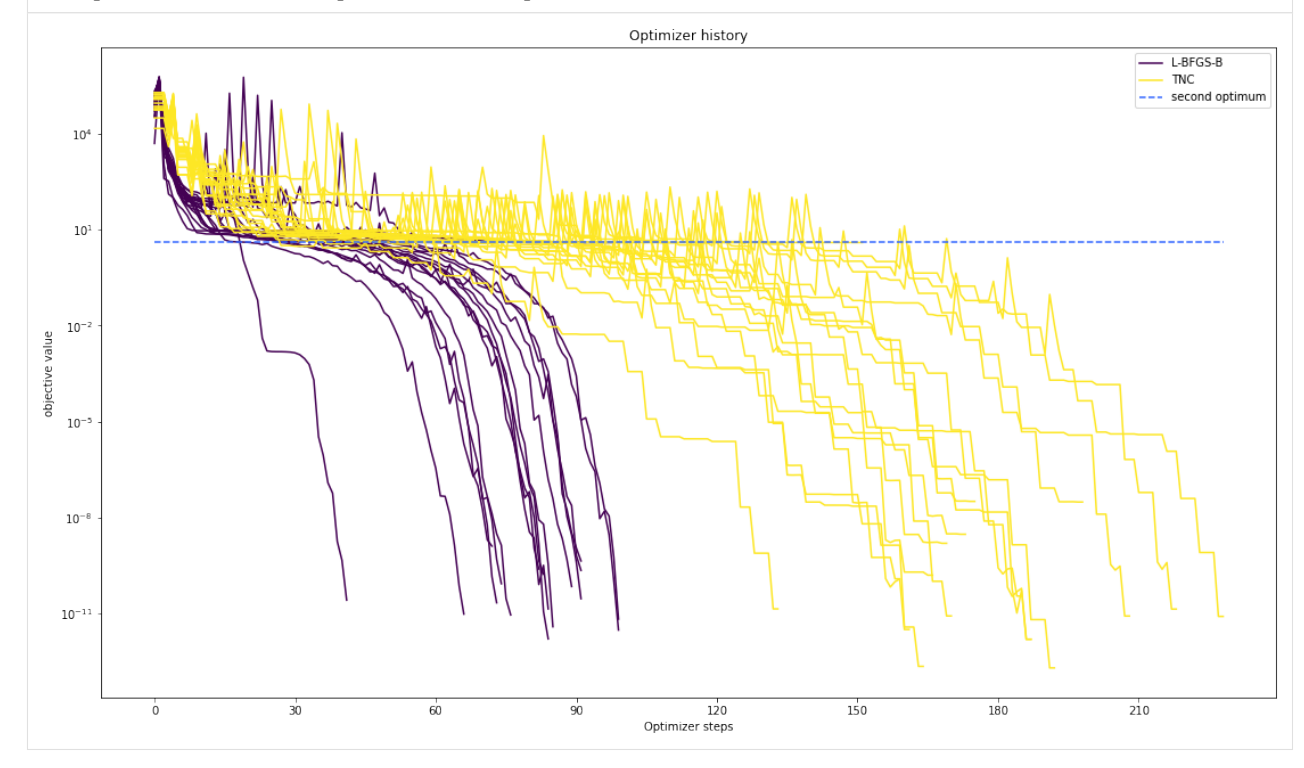

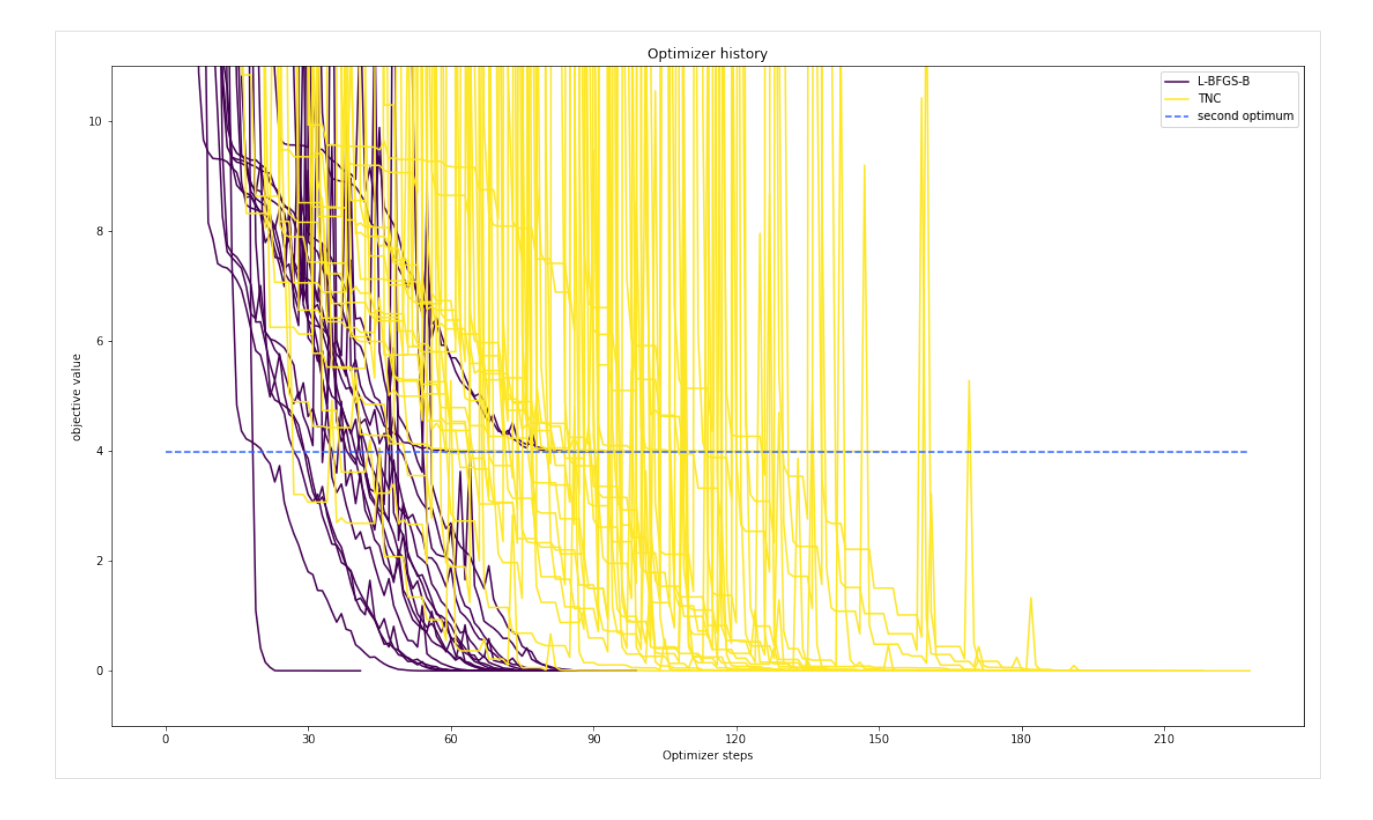

### **2.1.7 Compute profiles**

The profiling routine needs a problem, a results object and an optimizer.

Moreover it accepts an index of integer (profile\_index), whether or not a profile should be computed.

Finally, an integer (result\_index) can be passed, in order to specify the local optimum, from which profiling should be started.

```
[12]: # compute profiles
     profile_options = pypesto.ProfileOptions(min_step_size=0.0005,
         delta_ratio_max=0.05,
         default_step_size=0.005,
         ratio_min=0.03)
     result1_tnc = pypesto.parameter_profile(
        problem=problem1,
         result=result1_tnc,
         optimizer=optimizer_tnc,
         profile_index=np.array([1, 1, 1, 0, 0, 1, 0, 1, 0, 0, 0]),
         result_index=0,
         profile_options=profile_options)
     # compute profiles from second optimum
     result1_tnc = pypesto.parameter_profile(
        problem=problem1,
         result=result1_tnc,
         optimizer=optimizer_tnc,
         profile_index=np.array([1, 1, 1, 0, 0, 1, 0, 1, 0, 0, 0]),
         result_index=19,
         profile_options=profile_options)
```
#### **2.1.8 Visualize and analyze results**

pypesto offers easy-to-use visualization routines:

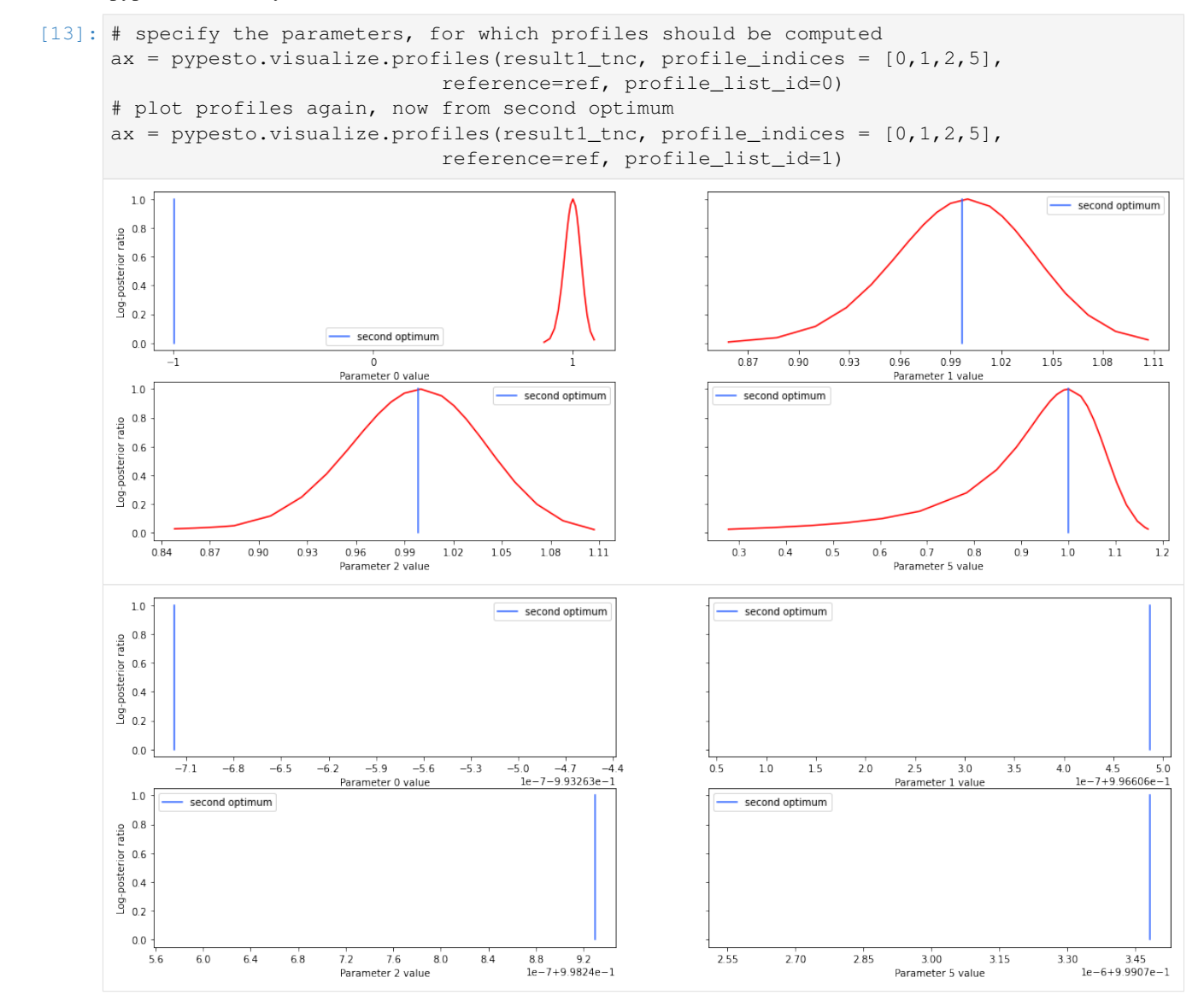

If the result needs to be examined in more detail, it can easily be exported as a pandas.DataFrame:

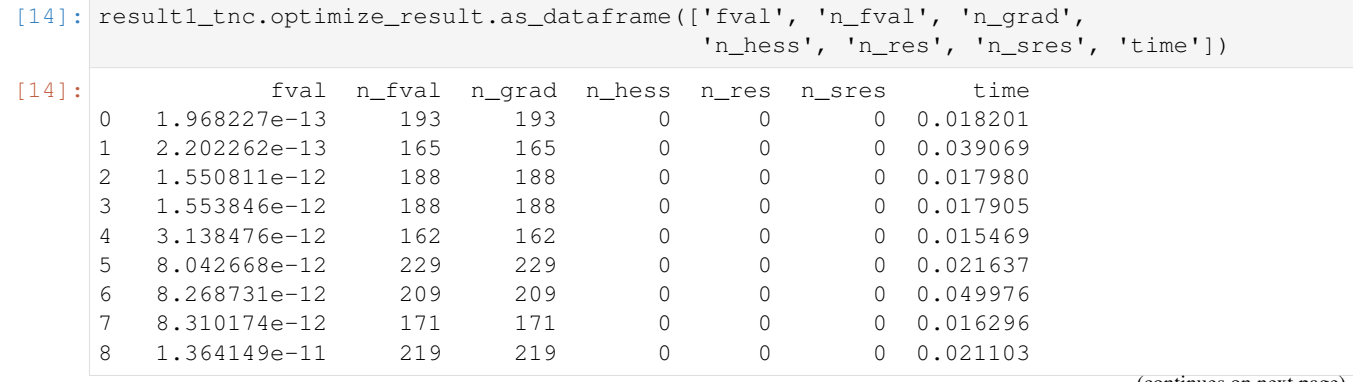

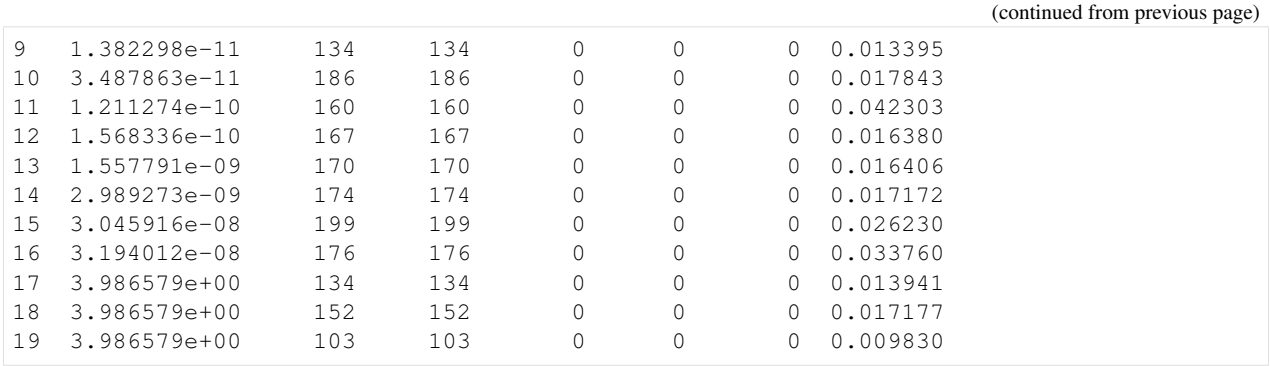

## <span id="page-19-0"></span>**2.2 Conversion reaction**

```
[1]: import importlib
    import os
    import sys
    import numpy as np
    import amici
    import amici.plotting
    import pypesto
    # sbml file we want to import
    sbml_file = 'conversion_reaction/model_conversion_reaction.xml'
    # name of the model that will also be the name of the python module
    model_name = 'model_conversion_reaction'
    # directory to which the generated model code is written
    model_output_dir = 'tmp/' + model_name
```
#### **2.2.1 Compile AMICI model**

[2]: # import sbml model, compile and generate amici module sbml\_importer = amici.SbmlImporter(sbml\_file) sbml\_importer.sbml2amici(model\_name, model\_output\_dir, verbose=False)

#### **2.2.2 Load AMICI model**

```
[3]: # load amici module (the usual starting point later for the analysis)
    sys.path.insert(0, os.path.abspath(model_output_dir))
    model_module = importlib.import_module(model_name)
    model = model_module.getModel()
    model.requireSensitivitiesForAllParameters()
    model.setTimepoints(amici.DoubleVector(np.linspace(0, 10, 11)))
    model.setParameterScale(amici.ParameterScaling_log10)
    model.setParameters(amici.DoubleVector([-0.3,-0.7]))
    solver = model.getSolver()
    solver.setSensitivityMethod(amici.SensitivityMethod_forward)
    solver.setSensitivityOrder(amici.SensitivityOrder_first)
```
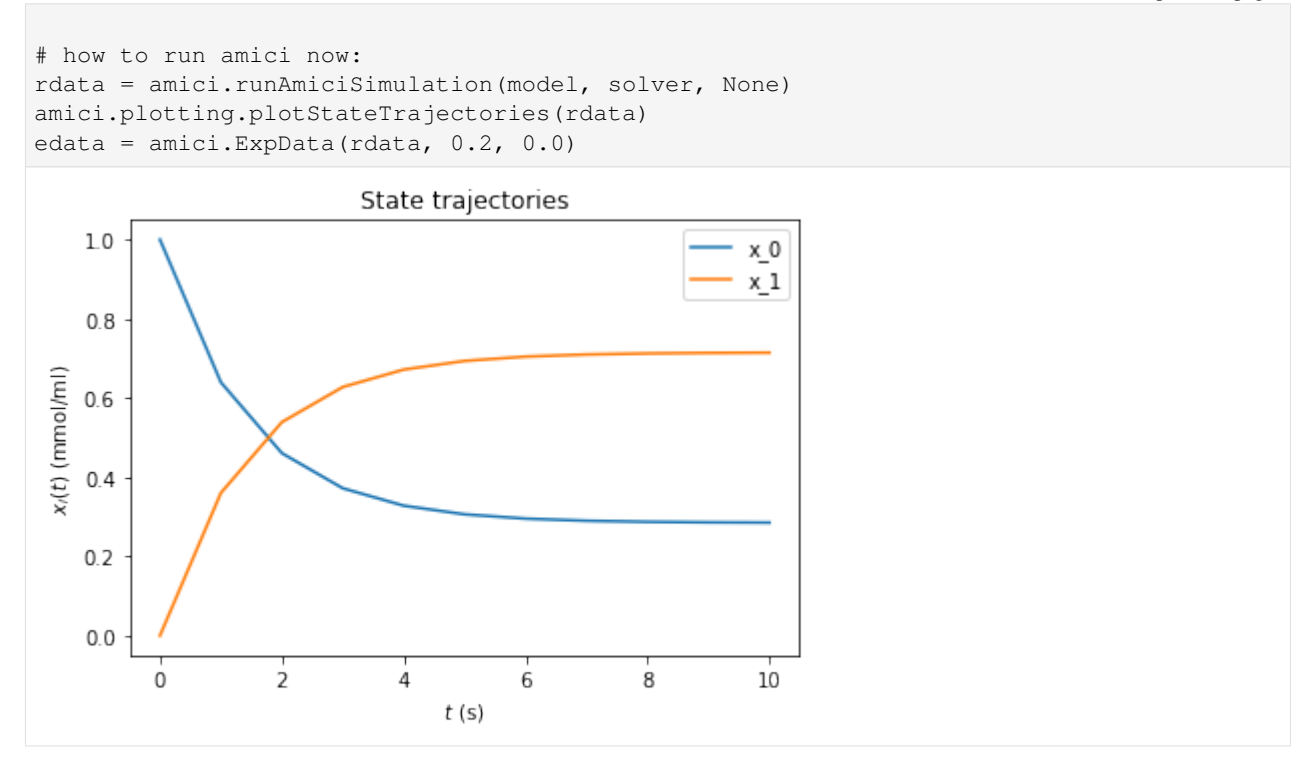

#### **2.2.3 Optimize**

```
[4]: # create objective function from amici model
    # pesto.AmiciObjective is derived from pesto.Objective,
    # the general pesto objective function class
    objective = pypesto.AmiciObjective(model, solver, [edata], 1)
    # create optimizer object which contains all information for doing the optimization
    optimizer = pypesto.ScipyOptimizer(method='ls_trf')
    #optimizer.solver = 'bfgs|meigo'
    # if select meigo -> also set default values in solver_options
    #optimizer.options = {'maxiter': 1000, 'disp': True} # = pesto.default_options_meigo()
    #optimizer.startpoints = []
    #optimizer.startpoint_method = 'lhs|uniform|something|function'
    #optimizer.n_starts = 100
    # see PestoOptions.m for more required options here
    # returns OptimizationResult, see parameters.MS for what to return
    # list of final optim results foreach multistart, times, hess, grad,
    # flags, meta information (which optimizer -> optimizer.get_repr())
    # create problem object containing all information on the problem to be solved
    problem = pypesto.Problem(objective=objective,
                               1b=[-2,-2], ub=[2,2])# maybe lb, ub = inf
    # other constraints: kwargs, class pesto.Constraints
    # constraints on pams, states, esp. pesto.AmiciConstraints (e.g. pam1 + pam2<= const)
                                                                              (continues on next page)
```

```
# if optimizer cannot handle -> error
# maybe also scaling / transformation of parameters encoded here
# do the optimization
result = pypesto.minimize(problem=problem,
                          optimizer=optimizer,
                          n_starts=10)
# optimize is a function since it does not need an internal memory,
# just takes input and returns output in the form of a Result object
# 'result' parameter: e.g. some results from somewhere -> pick best start points
```
#### **2.2.4 Visualize**

```
[5]: # waterfall, parameter space, scatter plots, fits to data
    # different functions for different plotting types
    import pypesto.visualize
    pypesto.visualize.waterfall(result)
    pypesto.visualize.parameters(result)
```
[5]: <matplotlib.axes.\_subplots.AxesSubplot at 0x7f48849e1150>

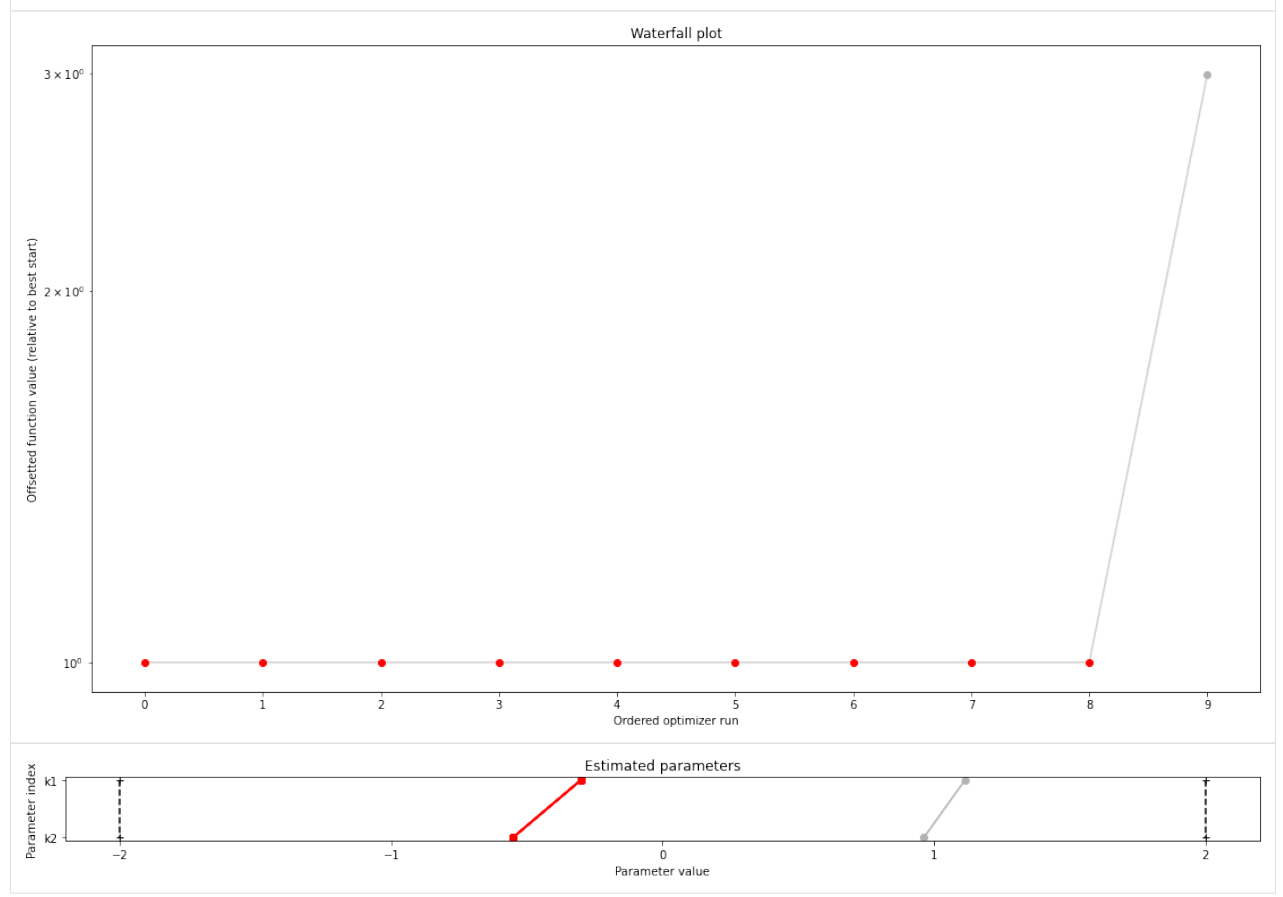

#### **2.2.5 Data storage**

```
[6]: # result = pypesto.storage.load('db_file.db')
```
#### **2.2.6 Profiles**

```
[7]: # there are three main parts: optimize, profile, sample. the overall structure of
    ˓→profiles and sampling
    # will be similar to optimizer like above.
    # we intend to only have just one result object which can be reused everywhere, but.
    ˓→the problem of how to
    # not have one huge class but
    # maybe simplified views on it for optimization, profiles and sampling is still to be
    ˓→solved
    # profiler = pypesto.Profiler()
    # result = pypesto.profile(problem, profiler, result=None)
    # possibly pass result object from optimization to get good parameter guesses
```
#### **2.2.7 Sampling**

```
[8]: # sampler = pypesto. Sampler()
    # result = pypesto.sample(problem, sampler, result=None)
[9]: # open: how to parallelize. the idea is to use methods similar to those in pyabc for.
     ˓→working on clusters.
    # one way would be to specify an additional 'engine' object passed to optimize(),
     ˓→profile(), sample(),
    # which in the default setting just does a for loop, but can also be customized.
```
## <span id="page-22-0"></span>**2.3 Fixed parameters**

In this notebook we will show how to use fixed parameters. Therefore, we employ our Rosenbrock example. We define two problems, where for the first problem all parameters are optimized, and for the second we fix some of them to specified values.

#### **2.3.1 Define problem**

```
[1]: import pypesto
    import pypesto.visualize
    import numpy as np
    import scipy as sp
    import matplotlib.pyplot as plt
    %matplotlib inline
```

```
[2]: objective = pypesto.Objective(fun=sp.optimize.rosen,
                                  grad=sp.optimize.rosen_der,
                                  hess=sp.optimize.rosen_hess)
    dim_full = 5lb = -2 * np.ones((dim_full,1))ub = 2 * np.ones((dim_full,1))problem1 = pypesto.Problem(objective=objective, lb=lb, ub=ub)
    x_fixed_indices = [1, 3]
    x_fixed_vals = [1, 1]problem2 = pypesto.Problem(objective=objective, lb=lb, ub=ub,
                                x_fixed_indices=x_fixed_indices,
                                x_fixed_vals=x_fixed_vals)
```
#### **2.3.2 Optimize**

```
[3]: optimizer = pypesto.ScipyOptimizer()
    n_starts = 10
    result1 = pypesto.minimize(problem=problem1, optimizer=optimizer,
                                n_starts=n_starts)
    result2 = pypesto.minimize(problem=problem2, optimizer=optimizer,
                               n_starts=n_starts)
```
#### **2.3.3 Visualize**

```
[4]: fig, ax = plt.subplots()
    pypesto.visualize.waterfall(result1, ax)
    pypesto.visualize.waterfall(result2, ax)
    pypesto.visualize.parameters(result1)
    pypesto.visualize.parameters(result2)
    pypesto.visualize.parameters(result2, free_indices_only=False)
```
#### [4]: <matplotlib.axes.\_subplots.AxesSubplot at 0x7fe98fe12650>

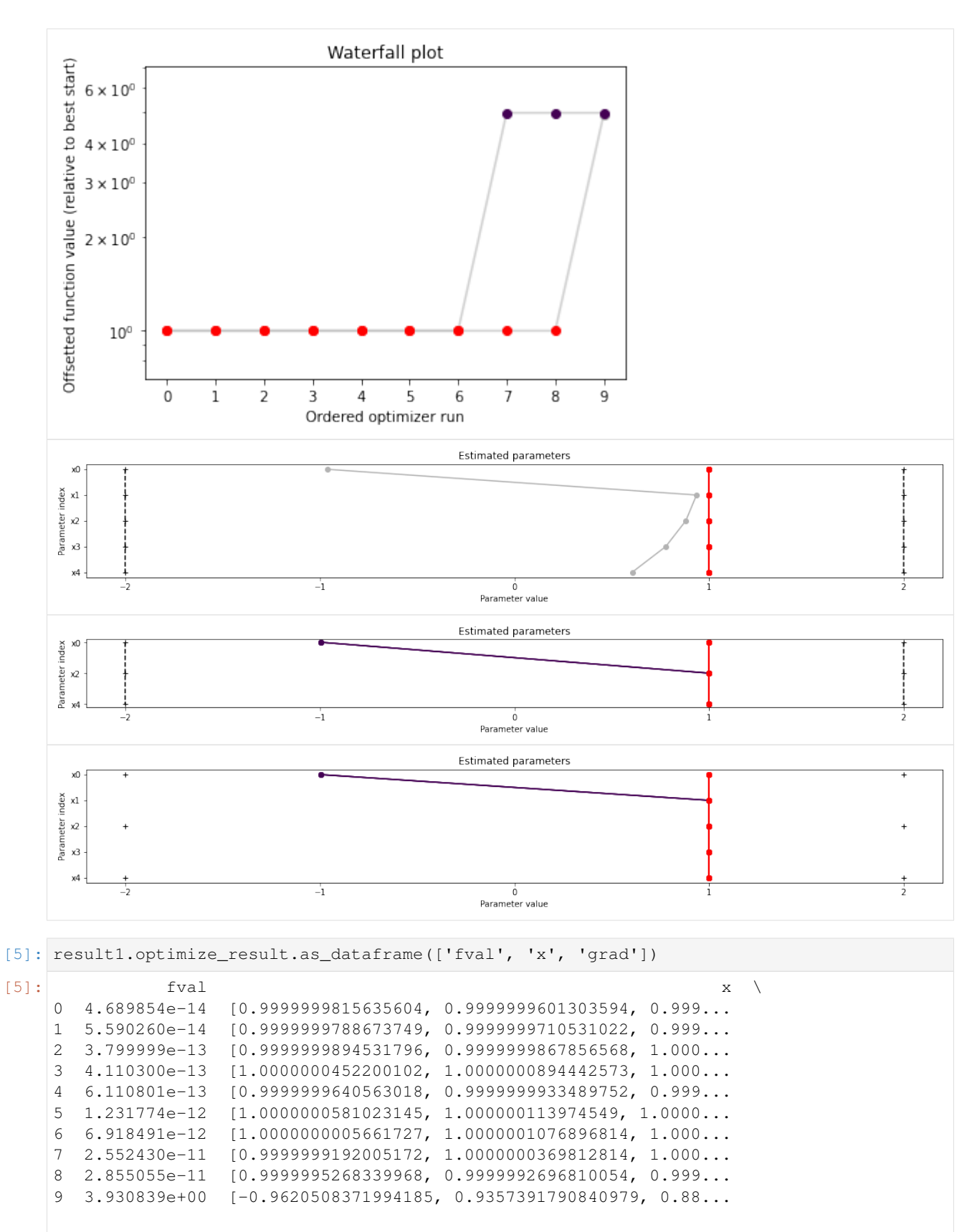

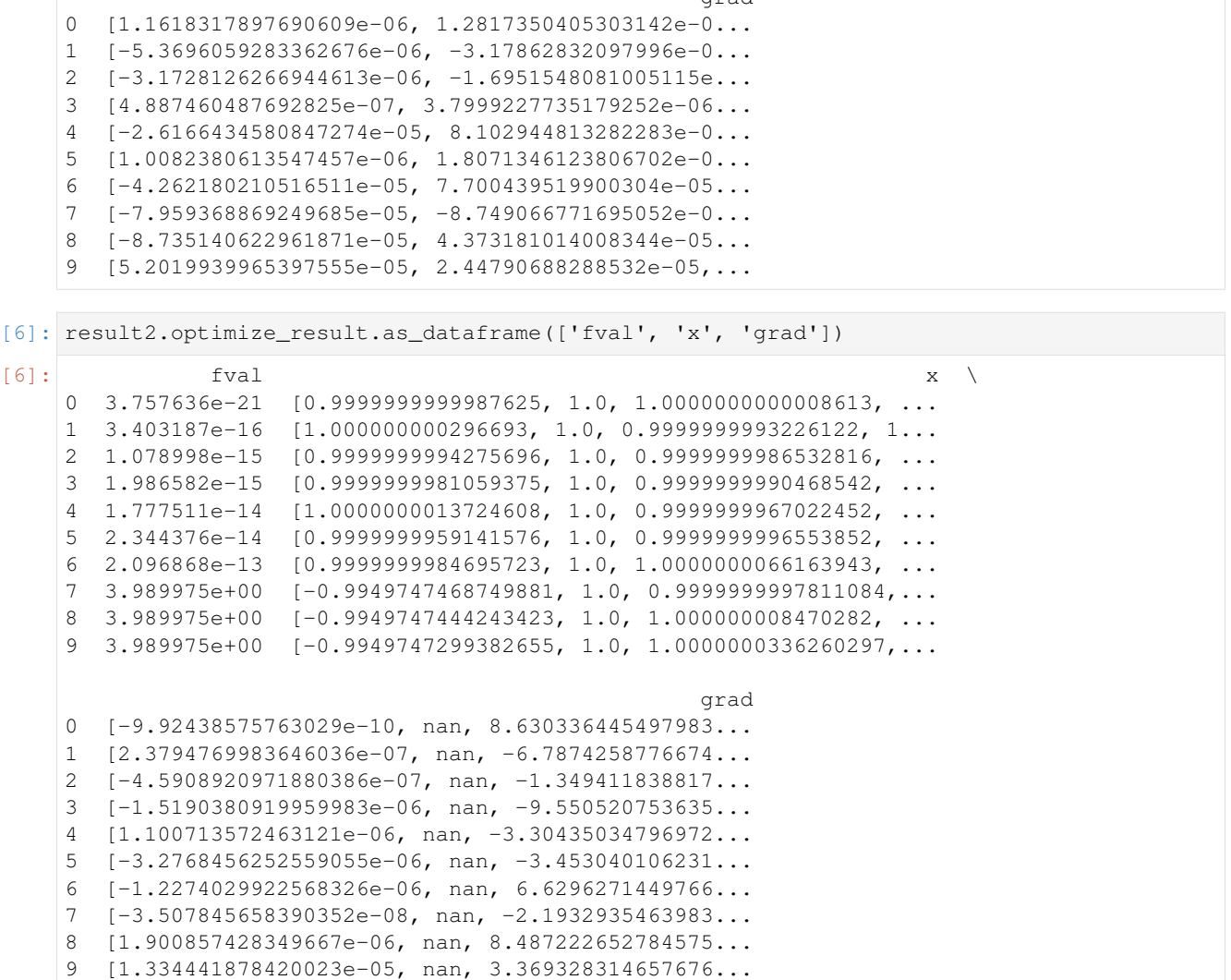

grad

## <span id="page-25-0"></span>**2.4 AMICI Python example "Boehm"**

This is an example using the model [boehm\_ProteomeRes2014.xml] model to demonstrate and test SBML import and AMICI Python interface.

```
[1]: import libsbml
    import importlib
    import amici
    import pypesto
    import os
    import sys
    import numpy as np
    import matplotlib.pyplot as plt
    # temporarily add the simulate file
    sys.path.insert(0, 'boehm_JProteomeRes2014')
```

```
from benchmark_import import DataProvider
# sbml file
sbml_file = 'boehm_JProteomeRes2014/boehm_JProteomeRes2014.xml'
# name of the model that will also be the name of the python module
model_name = 'boehm_JProteomeRes2014'
# output directory
model_output_dir = 'tmp/' + model_name
```
#### **2.4.1 The example model**

Here we use libsbml to show the reactions and species described by the model (this is independent of AMICI).

```
[2]: sbml_reader = libsbml.SBMLReader()
    sbml_doc = sbml_reader.readSBML(os.path.abspath(sbml_file))
    sbml_model = sbml_doc.getModel()
    dir(sbml_doc)
    print(os.path.abspath(sbml_file))
    print('Species: ', [s.getId() for s in sbml_model.getListOfSpecies()])
    print('\nReactions:')
    for reaction in sbml_model.getListOfReactions():
        reactants = ' + '.join(['%s %s'%(int(r.getStoichiometry()) if r.
     ˓→getStoichiometry() > 1 else '', r.getSpecies()) for r in reaction.
     ˓→getListOfReactants()])
        products = ' + '.join(['%s %s'%(int(r.getStoichiometry()) if r.
     ˓→getStoichiometry() > 1 else '', r.getSpecies()) for r in reaction.
     ˓→getListOfProducts()])
        reversible = '<' if reaction.getReversible() else ''
        print('%3s: %10s %1s->%10s\t\t[%s]' % (reaction.getId(),
                            reactants,
                             reversible,
                              products,
                             libsbml.formulaToL3String(reaction.getKineticLaw().
    ˓→getMath())))
    /home/yannik/pypesto/doc/example/boehm_JProteomeRes2014/boehm_JProteomeRes2014.xml
    Species: ['STAT5A', 'STAT5B', 'pApB', 'pApA', 'pBpB', 'nucpApA', 'nucpApB', 'nucpBpB
     \leftrightarrow']
    Reactions:
    v1_v0: 2 STAT5A \rightarrow pApA v2_v1: STAT5A + STAT5B \rightarrow pApB [cyt * BaF3_Ep0 * STAT5A *_{a} + STAT5B -> PABB]v2_v1: STAT5A + STAT5B -> pApB
     ˓→STAT5B * k_phos]
    v3_v2: 2 STAT5B -> pBpB [cyt * BaF3_Epo * STAT5B^2 * k_phos]<br>v4_v3: pApA -> nucpApA [cyt * k_imp_homo * pApA]
    v4_v_3: pApA -> nucpApA [cyt * k_imp_homo * pApA]<br>v5_v_4: pApB -> nucpApB [cyt * k_imp_hetero * pAp
    v5_v_4: pApB -> nucpApB [cyt * k_imp_hetero * pApB]
    v6_v_5: pBpB -> nucpBpB [cyt * k_imp_homo * pBpB]
    v7_v_6: nucpApA -> 2 STAT5A [nuc * k_exp_homo * nucpApA]
    v8_v_7: nucpApB -> STAT5A + STAT5B [nuc * k_exp_hetero * nucpApB]
    v9_v_8: nucpBpB -> 2 STAT5B [nuc * k_exp_homo * nucpBpB]
```
#### **2.4.2 Importing an SBML model, compiling and generating an AMICI module**

Before we can use AMICI to simulate our model, the SBML model needs to be translated to C++ code. This is done by amici.SbmlImporter.

```
[3]: # Create an SbmlImporter instance for our SBML model
    sbml_importer = amici.SbmlImporter(sbml_file)
```
In this example, we want to specify fixed parameters, observables and a  $\sigma$  parameter. Unfortunately, the latter two are not part of the [SBML standard.](http://sbml.org/) However, they can be provided to amici. SbmlImporter. sbml2amici as demonstrated in the following.

#### **Constant parameters**

Constant parameters, i.e. parameters with respect to which no sensitivities are to be computed (these are often parameters specifying a certain experimental condition) are provided as a list of parameter names.

```
[4]: constantParameters = {'ratio', 'specC17'}
```
#### **Observables**

We used SBML's `AssignmentRule [<http://sbml.org/Software/libSBML/5.13.0/docs//python-api/classlibsbml\\_](http://sbml.org/Software/libSBML/5.13.0/docs//python-api/classlibsbml_1_1_rule.html) [1\\_1\\_rule.html>](http://sbml.org/Software/libSBML/5.13.0/docs//python-api/classlibsbml_1_1_rule.html)'\_\_ as a non-standard way to specify *Model outputs* within the SBML file. These rules need to be removed prior to the model import (AMICI does at this time not support these Rules). This can be easily done using amici.assignmentRules2observables().

In this example, we introduced parameters named observable\_ $\star$  as targets of the observable AssignmentRules. Where applicable we have observable\_ $\star$ \_sigma parameters for  $\sigma$  parameters (see below).

```
[5]: # Retrieve model output names and formulae from AssignmentRules and remove the
     ˓→respective rules
    observables = amici.assignmentRules2observables(
             sbml_importer.sbml, # the libsbml model object
             filter_function=lambda variable: variable.getId().startswith('observable_')
     ˓→and not variable.getId().endswith('_sigma')
        )
    print('Observables:', observables)
    Observables: {'observable_pSTAT5A_rel': {'name': '', 'formula': '(100 * pApB + 200 *_
     \rightarrowpApA * specC17) / (pApB + STAT5A * specC17 + 2 * pApA * specC17)'}, 'observable_
     ˓→pSTAT5B_rel': {'name': '', 'formula': '-(100 * pApB - 200 * pBpB * (specC17 - 1)) /
     \rightarrow(STAT5B * (specC17 - 1) - pApB + 2 * pBpB * (specC17 - 1))'}, 'observable_rSTAT5A_
     \rightarrowrel': {'name': '', 'formula': '(100 * pApB + 100 * STAT5A * specC17 + 200 * pApA *..
     \rightarrowspecC17) / (2 * pApB + STAT5A * specC17 + 2 * pApA * specC17 - STAT5B * (specC17 -
     \rightarrow 1) - 2 * pBpB * (specC17 - 1))'}}
```
#### **parameters**

To specify measurement noise as a parameter, we simply provide a dictionary with (preexisting) parameter names as keys and a list of observable names as values to indicate which sigma parameter is to be used for which observable.

```
[6]: sigma_vals = ['sd_pSTAT5A_rel', 'sd_pSTAT5B_rel', 'sd_rSTAT5A_rel']
    observable_names = observables.keys()
```

```
sigmas = dict(zip(list(observable_names), sigma_vals))
print(sigmas)
{'observable_pSTAT5A_rel': 'sd_pSTAT5A_rel', 'observable_pSTAT5B_rel': 'sd_pSTAT5B_rel
˓→', 'observable_rSTAT5A_rel': 'sd_rSTAT5A_rel'}
```
#### **Generating the module**

Now we can generate the python module for our model.  $amici$ . SbmlImporter. sbml2amici will symbolically derive the sensitivity equations, generate C++ code for model simulation, and assemble the python module.

```
[7]: sbml_importer.sbml2amici(model_name,
                              model_output_dir,
                              verbose=False,
                              observables=observables,
                              constantParameters=constantParameters,
                              sigmas=sigmas
      )
```
#### **Importing the module and loading the model**

If everything went well, we need to add the previously selected model output directory to our PYTHON\_PATH and are then ready to load newly generated model:

```
[8]: sys.path.insert(0, os.path.abspath(model_output_dir))
    model_module = importlib.import_module(model_name)
```
And get an instance of our model from which we can retrieve information such as parameter names:

```
[9]: model = model_module.getModel()
    print("Model parameters:", list(model.getParameterIds()))
    print("Model outputs: ", list(model.getObservableIds()))
    print("Model states: ", list(model.getStateIds()))
    Model parameters: ['Epo_degradation_BaF3', 'k_exp_hetero', 'k_exp_homo', 'k_imp_hetero
    ˓→', 'k_imp_homo', 'k_phos', 'sd_pSTAT5A_rel', 'sd_pSTAT5B_rel', 'sd_rSTAT5A_rel']
    Model outputs: ['observable_pSTAT5A_rel', 'observable_pSTAT5B_rel', 'observable_
    ˓→rSTAT5A_rel']
    Model states: ['STAT5A', 'STAT5B', 'pApB', 'pApA', 'pBpB', 'nucpApA', 'nucpApB',
    ˓→'nucpBpB']
```
#### **2.4.3 Running simulations and analyzing results**

After importing the model, we can run simulations using amici.runAmiciSimulation. This requires a Model instance and a Solver instance. Optionally you can provide measurements inside an ExpData instance, as shown later in this notebook.

```
[10]: h5_file = 'boehm_JProteomeRes2014/data_boehm_JProteomeRes2014.h5'
     dp = DataProvider(h5_file)
```

```
[11]: # set timepoints for which we want to simulate the model
     timepoints = amici.DoubleVector(dp.get_timepoints())
     model.setTimepoints(timepoints)
     # set fixed parameters for which we want to simulate the model
     model.setFixedParameters(amici.DoubleVector(np.array([0.693, 0.107])))
     # set parameters to optimal values found in the benchmark collection
     model.setParameterScale(2)
     model.setParameters(amici.DoubleVector(np.array([-1.568917588,
     -4.999704894,
     -2.209698782,
     -1.786006548,
     4.990114009,
     4.197735488,
     0.585755271,
     0.818982819,
     0.498684404
     ])))
     # Create solver instance
     solver = model.getSolver()
     # Run simulation using model parameters from the benchmark collection and default
      ˓→solver options
     rdata = amici.runAmiciSimulation(model, solver)
[12]: # Create edata
     edata = amici.ExpData(rdata, 1.0, 0)
     # set observed data
     edata.setObservedData(amici.DoubleVector(dp.get_measurements()[0][:, 0]), 0)
     edata.setObservedData(amici.DoubleVector(dp.get_measurements()[0][:, 1]), 1)
     edata.setObservedData(amici.DoubleVector(dp.get_measurements()[0][:, 2]), 2)
     # set standard deviations to optimal values found in the benchmark collection
     edata.setObservedDataStdDev(amici.DoubleVector(np.array(16*[10**0.585755271])), 0)
```

```
edata.setObservedDataStdDev(amici.DoubleVector(np.array(16*[10**0.818982819])), 1)
edata.setObservedDataStdDev(amici.DoubleVector(np.array(16*[10**0.498684404])), 2)
```

```
[13]: rdata = amici.runAmiciSimulation(model, solver, edata)
```

```
print('Chi2 value reported in benchmark collection: 47.9765479')
print('chi2 value using AMICI:')
print(rdata['chi2'])
Chi2 value reported in benchmark collection: 47.9765479
chi2 value using AMICI:
47.97654266893465
```
#### **2.4.4 Run optimization using pyPESTO**

```
[14]: # create objective function from amici model
     # pesto.AmiciObjective is derived from pesto.Objective,
     # the general pesto objective function class
```

```
model.requireSensitivitiesForAllParameters()
```

```
solver.setSensitivityMethod(amici.SensitivityMethod_forward)
solver.setSensitivityOrder(amici.SensitivityOrder_first)
```

```
objective = pypesto.AmiciObjective(model, solver, [edata], 1)
```
[15]: # create optimizer object which contains all information for doing the optimization optimizer = pypesto.ScipyOptimizer()

optimizer.solver = 'bfgs'

```
[16]: # create problem object containing all information on the problem to be solved
     x\_names = ['x' + str(j) for j in range(0, 9)]problem = pypesto.Problem(objective=objective,
                               lb=-5*np.ones((9)), ub=5*np.ones((9)),
                                x_names=x_names)
```
[17]: # do the optimization result = pypesto.minimize(problem=problem, optimizer=optimizer, n\_starts=10) # 200

```
[Warning] AMICI:CVODES:CVode:ERR_FAILURE: AMICI ERROR: in module CVODES in function
\rightarrowCVode : At t = 221.821 and h = 3.00478e-06, the error test failed repeatedly or
\rightarrowwith |h| = hmin.[Warning] AMICI:simulation: AMICI forward simulation failed at t = 221.821149:
AMICI failed to integrate the forward problem
[Warning] AMICI:CVODES:CVode:ERR_FAILURE: AMICI ERROR: in module CVODES in function,
\rightarrowCVode : At t = 221.821 and h = 3.00478e-06, the error test failed repeatedly or
˓→with |h| = hmin.
[Warning] AMICI:simulation: AMICI forward simulation failed at t = 221.821149:
AMICI failed to integrate the forward problem
[Warning] AMICI:CVODES:CVode:ERR_FAILURE: AMICI ERROR: in module CVODES in function
\rightarrowCVode : At t = 221.821 and h = 3.00478e-06, the error test failed repeatedly or
\rightarrowwith |h| = hmin.
[Warning] AMICI:simulation: AMICI forward simulation failed at t = 221.821149:
AMICI failed to integrate the forward problem
[Warning] AMICI:CVODES:CVode:ERR_FAILURE: AMICI ERROR: in module CVODES in function
\rightarrowCVode : At t = 147.199 and h = 2.90261e-05, the error test failed repeatedly or
\rightarrowwith |h| = hmin.
[Warning] AMICI:simulation: AMICI forward simulation failed at t = 147.198629:
AMICI failed to integrate the forward problem
[Warning] AMICI:CVODES:CVode:ERR_FAILURE: AMICI ERROR: in module CVODES in function
\rightarrowCVode : At t = 147.199 and h = 2.90261e-05, the error test failed repeatedly or
\rightarrowwith |h| = hmin.
[Warning] AMICI:simulation: AMICI forward simulation failed at t = 147.198629:
AMICI failed to integrate the forward problem
```
(continued from previous page) [Warning] AMICI:CVODES:CVode:ERR\_FAILURE: AMICI ERROR: in module CVODES in function.  $\rightarrow$ CVode : At t = 147.199 and h = 2.90261e-05, the error test failed repeatedly or  $\rightarrow$ with  $|h| = hmin.$ [Warning] AMICI:simulation: AMICI forward simulation failed at t = 147.198629: AMICI failed to integrate the forward problem [Warning] AMICI:CVODES:CVode:ERR\_FAILURE: AMICI ERROR: in module CVODES in function,  $\rightarrow$ CVode : At t = 198 and h = 2.97875e-05, the error test failed repeatedly or with  $ightharpoonup$  |h| = hmin. [Warning] AMICI:simulation: AMICI forward simulation failed at t = 197.999609: AMICI failed to integrate the forward problem [Warning] AMICI:CVODES:CVode:ERR\_FAILURE: AMICI ERROR: in module CVODES in function.  $\rightarrow$ CVode : At t = 197.697 and h = 2.98464e-05, the error test failed repeatedly or  $\rightarrow$ with  $|h| = h$ min. [Warning] AMICI:simulation: AMICI forward simulation failed at t = 197.696730: AMICI failed to integrate the forward problem [Warning] AMICI:CVODES:CVode:ERR\_FAILURE: AMICI ERROR: in module CVODES in function,  $\rightarrow$ CVode : At t = 197.697 and h = 2.98464e-05, the error test failed repeatedly or  $\rightarrow$ with |h| = hmin. [Warning] AMICI:simulation: AMICI forward simulation failed at t = 197.696730: AMICI failed to integrate the forward problem [Warning] AMICI:CVODES:CVode:ERR\_FAILURE: AMICI ERROR: in module CVODES in function,  $\rightarrow$ CVode : At t = 197.697 and h = 2.98464e-05, the error test failed repeatedly or  $\rightarrow$ with |h| = hmin. [Warning] AMICI:simulation: AMICI forward simulation failed at t = 197.696730: AMICI failed to integrate the forward problem [Warning] AMICI:CVODES:CVode:ERR\_FAILURE: AMICI ERROR: in module CVODES in function  $\rightarrow$ CVode : At t = 66.4603 and h = 6.88533e-06, the error test failed repeatedly or  $\rightarrow$ with  $|h| = h$ min. [Warning] AMICI:simulation: AMICI forward simulation failed at t = 66.460272: AMICI failed to integrate the forward problem [Warning] AMICI:CVODES:CVode:ERR\_FAILURE: AMICI ERROR: in module CVODES in function  $\rightarrow$ CVode : At t = 66.3735 and h = 8.78908e-06, the error test failed repeatedly or  $\rightarrow$ with  $|h| = hmin$ . [Warning] AMICI:simulation: AMICI forward simulation failed at t = 66.373478: AMICI failed to integrate the forward problem [Warning] AMICI:CVODES:CVode:ERR\_FAILURE: AMICI ERROR: in module CVODES in function  $\rightarrow$ CVode : At t = 85.8974 and h = 2.05376e-05, the error test failed repeatedly or  $\rightarrow$ with  $|h| = hmin$ . [Warning] AMICI:simulation: AMICI forward simulation failed at t = 85.897359: AMICI failed to integrate the forward problem

#### **2.4.5 Visualization**

Create waterfall and parameter plot

```
[18]: | # waterfall, parameter space,
      import pypesto.visualize
```
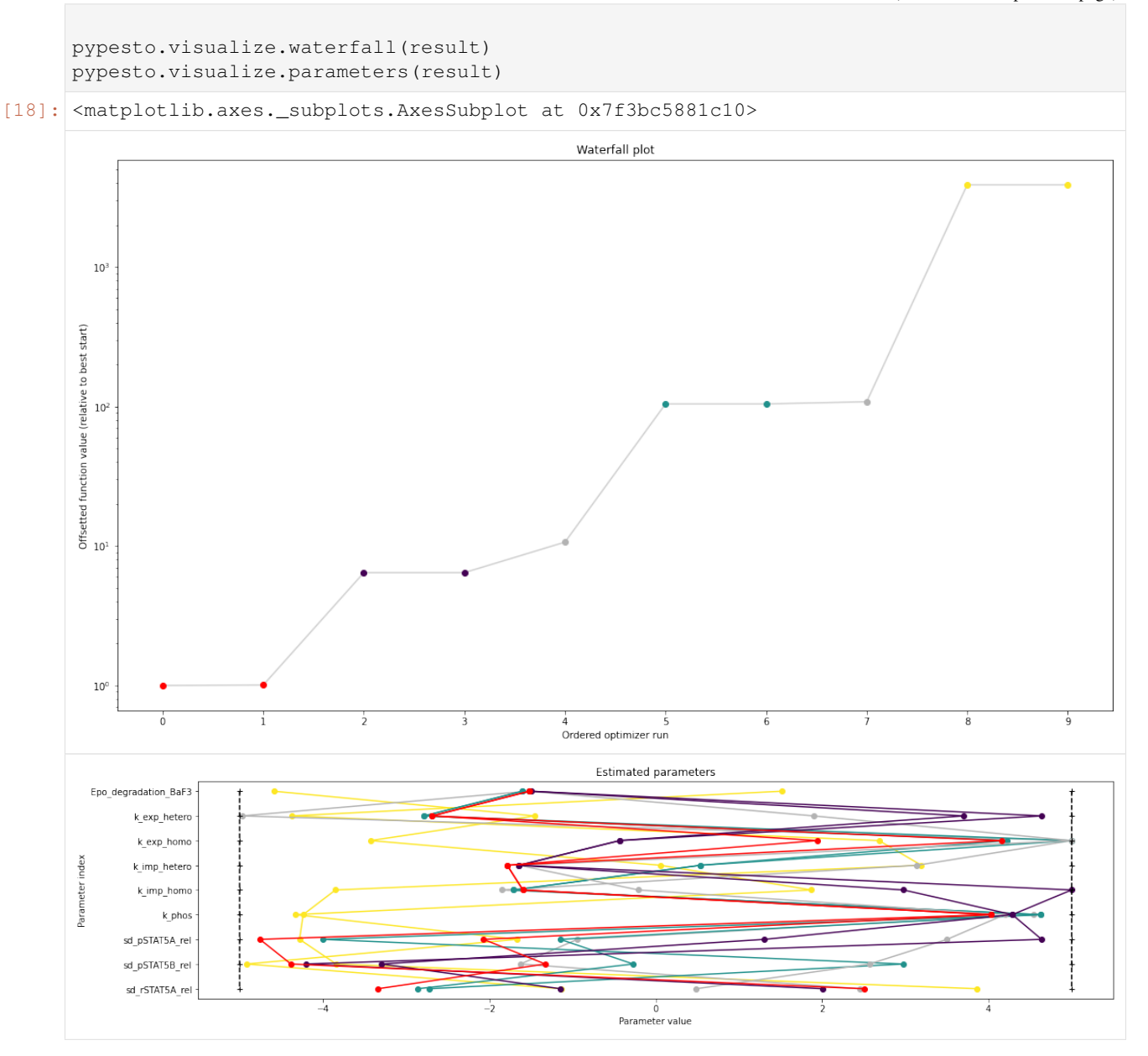

## <span id="page-32-0"></span>**2.5 Model import using the Petab format**

In this notebook, we illustrate how to use [pyPESTO](https://github.com/icb-dcm/pypesto.git) together with [PEtab](https://github.com/petab-dev/petab.git) and [AMICI.](https://github.com/icb-dcm/amici.git) We employ models from the [benchmark collection,](https://github.com/benchmarking-initiative/benchmark-models-petab) which we first download:

```
[1]: import pypesto
    import amici
    import petab
    import os
    import numpy as np
```

```
import matplotlib.pyplot as plt
%matplotlib inline
!git clone --depth 1 https://github.com/Benchmarking-Initiative/Benchmark-Models-
˓→PEtab.git tmp/benchmark-models || (cd tmp/benchmark-models && git pull)
folder_base = "tmp/benchmark-models/Benchmark-Models/"
fatal: destination path 'tmp/benchmark-models' already exists and is not an empty
˓→directory.
Already up to date.
```
#### **2.5.1 Import**

#### **Manage PEtab model**

A PEtab problem comprises all the information on the model, the data and the parameters to perform parameter estimation. We import a model as a petab.Problem.

```
[2]: # a collection of models that can be simulated
    #model_name = "Zheng_PNAS2012"
    model_name = "Boehm_JProteomeRes2014"
    #model_name = "Fujita_SciSignal2010"
    #model_name = "Sneyd_PNAS2002"
    #model_name = "Borghans_BiophysChem1997"
    #model_name = "Elowitz_Nature2000"
    #model_name = "Crauste_CellSystems2017"
    #model_name = "Lucarelli_CellSystems2018"
    #model_name = "Schwen_PONE2014"
    #model_name = "Blasi_CellSystems2016"
    # the yaml configuration file links to all needed files
    yaml_config = os.path.join(folder_base, model_name, model_name + '.yaml')
    # create a petab problem
    petab_problem = petab.Problem.from_yaml(yaml_config)
```
#### **Import model to AMICI**

The model must be imported to pyPESTO and AMICI. Therefore, we create a pypesto. PetabImporter from the problem, and create an AMICI model.

```
[3]: importer = pypesto.PetabImporter(petab_problem)
    model = importer.createmodel()# some model properties
    print("Model parameters:", list(model.getParameterIds()), '\n')
    print("Model const parameters:", list(model.getFixedParameterIds()), '\n')
    print("Model outputs: ", list(model.getObservableIds()), '\n')
    print("Model states: ", list(model.getStateIds()), '\n')
```

```
Model parameters: ['Epo_degradation_BaF3', 'k_exp_hetero', 'k_exp_homo', 'k_imp_hetero
˓→', 'k_imp_homo', 'k_phos', 'ratio', 'specC17', 'noiseParameter1_pSTAT5A_rel',
˓→'noiseParameter1_pSTAT5B_rel', 'noiseParameter1_rSTAT5A_rel']
Model const parameters: []
Model outputs: ['pSTAT5A_rel', 'pSTAT5B_rel', 'rSTAT5A_rel']
Model states: ['STAT5A', 'STAT5B', 'pApB', 'pApA', 'pBpB', 'nucpApA', 'nucpApB',
˓→'nucpBpB']
```
#### **Create objective function**

To perform parameter estimation, we need to define an objective function, which integrates the model, data, and noise model defined in the PEtab problem.

```
[4]: import libsbml
    converter_config = libsbml.SBMLLocalParameterConverter()\
         .getDefaultProperties()
    petab_problem.sbml_document.convert(converter_config)
    obj = importer.create_objective()
    # for some models, hyperparamters need to be adjusted
    #obj.amici_solver.setMaxSteps(10000)
    #obj.amici_solver.setRelativeTolerance(1e-7)
    #obj.amici_solver.setAbsoluteTolerance(1e-7)
```
We can request variable derivatives via sensi\_orders, or function values or residuals as specified via mode. Passing return\_dict, we obtain the direct result of the AMICI simulation.

```
[5]: ret = obj(petab_problem.x_nominal_scaled, mode='mode_fun', sensi_orders=(0,1), return_
    ˓→dict=True)
    print(ret)
    {'fval': 138.22199677513575, 'grad': array([ 2.20386015e-02, 5.53227506e-02, 5.
    ˓→78886452e-03, 5.40656415e-03,
           -4.51595809e-05, 7.91163446e-03, 0.00000000e+00, 1.07840959e-02,
            2.40378735e-02, 1.91919657e-02, 0.00000000e+00]), 'hess': array([[ 2.
    ˓→11105595e+03, 5.89390039e-01, 1.07159910e+02,
             2.81393973e+03, 8.94333861e-06, -7.86055092e+02,
             0.00000000e+00, 0.00000000e+00, 0.00000000e+00,
             0.00000000e+00, 0.00000000e+00],
           [ 5.89390039e-01, 1.91513744e-03, -1.72774945e-01,
             7.12558479e-01, -3.69774927e-08, -3.20531692e-01,
             0.00000000e+00, 0.00000000e+00, 0.00000000e+00,
             0.00000000e+00, 0.00000000e+00],
           [ 1.07159910e+02, -1.72774945e-01, 6.99839693e+01,
             1.61497679e+02, 7.16323554e-06, -8.83572656e+01,
             0.00000000e+00, 0.00000000e+00, 0.00000000e+00,
             0.00000000e+00, 0.00000000e+00],
           [ 2.81393973e+03, 7.12558479e-01, 1.61497679e+02,
             3.76058352e+03, 8.40044683e-06, -1.04136909e+03,
             0.00000000e+00, 0.00000000e+00, 0.00000000e+00,
             0.00000000e+00, 0.00000000e+00],
```
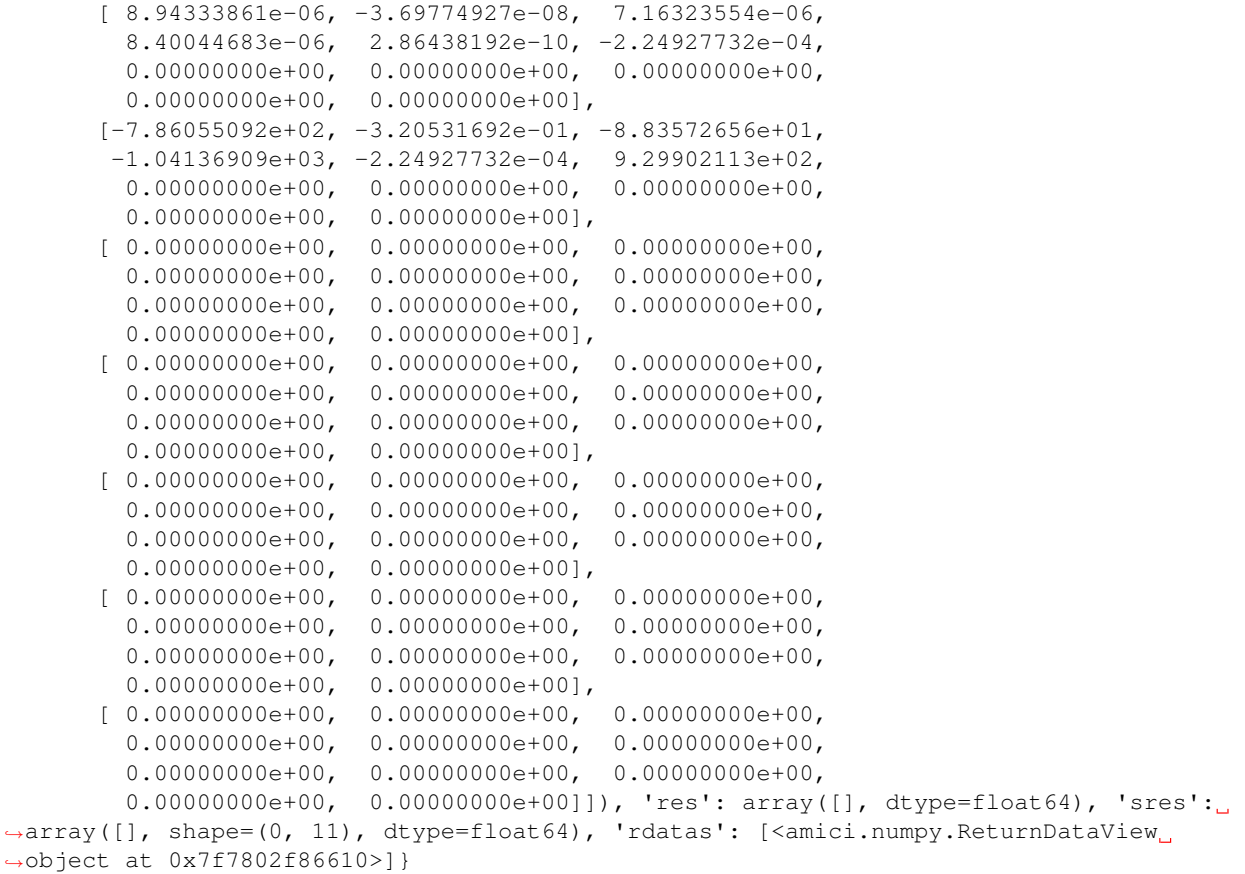

The problem defined in PEtab also defines the fixing of parameters, and parameter bounds. This information is contained in a pypesto.Problem.

```
[6]: problem = importer.create_problem(obj)
```
In particular, the problem accounts for the fixing of parametes.

```
[7]: print(problem.x_fixed_indices, problem.x_free_indices)
    [6, 10] [0, 1, 2, 3, 4, 5, 7, 8, 9]
```
The problem creates a copy of he objective function that takes into account the fixed parameters. The objective function is able to calculate function values and derivatives. A finite difference check whether the computed gradient is accurate:

```
[8]: objective = problem.objective
    ret = objective(petab_problem.x_nominal_free_scaled, sensi_orders=(0,1))
    print(ret)
    (138.22199677513575, array([ 2.20386015e-02, 5.53227506e-02, 5.78886452e-03, 5.
    -40656415e-03,
           -4.51595809e-05, 7.91163446e-03, 1.07840959e-02, 2.40378735e-02,
            1.91919657e-02]))
```

```
[9]: eps = 1e-4
```
```
def fd(x):
   grad = np.zeros_like(x)
    j = 0for i, xi in enumerate(x):
        mask = np{\text{.zeros\_like(x)}}mask[i] += eps
        valinc, = \in objective(x+mask, sensi_orders=(0,1))
        valdec, = \in objective(x-mask, sensi_orders=(0,1))
        grad[j] = (value - value) / (2*eps)j += 1
    return grad
fdval = fd(petab_problem.x_nominal_free_scaled)
print("fd: ", fdval)
print("l2 difference: ", np.linalg.norm(ret[1] - fdval))
fd: [0.02493368 0.05309659 0.00530587 0.01291083 0.00587754 0.01473653
0.01078279 0.02403657 0.01919066]
l2 difference: 0.012310244824532144
```
### **In short**

All of the previous steps can be shortened by directly creating an importer object and then a problem:

```
[10]: importer = pypesto.PetabImporter.from_yaml(yaml_config)
     problem = importer.create_problem()
```
## **2.5.2 Run optimization**

Given the problem, we can perform optimization. We can specify an optimizer to use, and a parallelization engine to speed things up.

```
[11]: optimizer = pypesto.ScipyOptimizer()
      # engine = pypesto.SingleCoreEngine()
     engine = pypesto.MultiProcessEngine()
      # do the optimization
     result = pypesto.minimize(problem=problem, optimizer=optimizer,
                                n_starts=10, engine=engine)
     Engine set up to use up to 4 processes in total. The number was automatically
      ˓→determined and might not be appropriate on some systems.
      [Warning] AMICI:CVODES:CVode:ERR_FAILURE: AMICI ERROR: in module CVODES in function
      \rightarrowCVode : At t = 38.1195 and h = 5.55541e-06, the error test failed repeatedly or
      \rightarrowwith |h| = hmin.[Warning] AMICI:simulation: AMICI forward simulation failed at t = 38.119511:
     AMICI failed to integrate the forward problem
      [Warning] AMICI:CVODES:CVode:ERR_FAILURE: AMICI ERROR: in module CVODES in function
      \rightarrowCVode : At t = 88.9211 and h = 2.14177e-05, the error test failed repeatedly or
      \rightarrowwith |h| = hmin.
      [Warning] AMICI:simulation: AMICI forward simulation failed at t = 88.921131:
     AMICI failed to integrate the forward problem
```

```
[Warning] AMICI:CVODES:CVode:ERR_FAILURE: AMICI ERROR: in module CVODES in function,
\rightarrowCVode : At t = 88.9211 and h = 2.14177e-05, the error test failed repeatedly or
˓→with |h| = hmin.
[Warning] AMICI:simulation: AMICI forward simulation failed at t = 88.921131:
AMICI failed to integrate the forward problem
[Warning] AMICI:CVODES:CVode:ERR_FAILURE: AMICI ERROR: in module CVODES in function.
\rightarrowCVode : At t = 88.9211 and h = 2.14177e-05, the error test failed repeatedly or
\rightarrowwith |h| = hmin.
[Warning] AMICI:simulation: AMICI forward simulation failed at t = 88.921131:
AMICI failed to integrate the forward problem
[Warning] AMICI:CVODES:CVode:ERR_FAILURE: AMICI ERROR: in module CVODES in function,
\rightarrowCVode : At t = 145.551 and h = 1.32433e-05, the error test failed repeatedly or
\rightarrowwith |h| = hmin.
[Warning] AMICI:simulation: AMICI forward simulation failed at t = 145.550813:
AMICI failed to integrate the forward problem
[Warning] AMICI:CVODES:CVode:ERR_FAILURE: AMICI ERROR: in module CVODES in function,
\rightarrowCVode : At t = 145.551 and h = 1.32433e-05, the error test failed repeatedly or
\rightarrowwith |h| = hmin.[Warning] AMICI:simulation: AMICI forward simulation failed at t = 145.550813:
AMICI failed to integrate the forward problem
[Warning] AMICI:CVODES:CVode:ERR_FAILURE: AMICI ERROR: in module CVODES in function,
\rightarrowCVode : At t = 145.551 and h = 1.32433e-05, the error test failed repeatedly or
\rightarrowwith |h| = hmin.
[Warning] AMICI:simulation: AMICI forward simulation failed at t = 145.550813:
AMICI failed to integrate the forward problem
```
## **2.5.3 Visualize**

The results are contained in a pypesto.Result object. It contains e.g. the optimal function values.

```
[12]: result.optimize_result.get_for_key('fval')
```

```
[12]: [138.2219740350346,
      138.22404611978106,
      145.7594099868979,
      147.54397516143254,
      149.58782926326572,
      151.16644923400784,
      154.73312826411254,
      205.61953652493594,
      249.27713115708494,
      249.7459974433355]
```
We can use the standard pyPESTO plotting routines to visualize and analyze the results.

```
[13]: import pypesto.visualize
```

```
ref = pypesto.visualize.create_references(x=petab_problem.x_nominal_scaled,
˓→fval=obj(petab_problem.x_nominal_scaled))
```
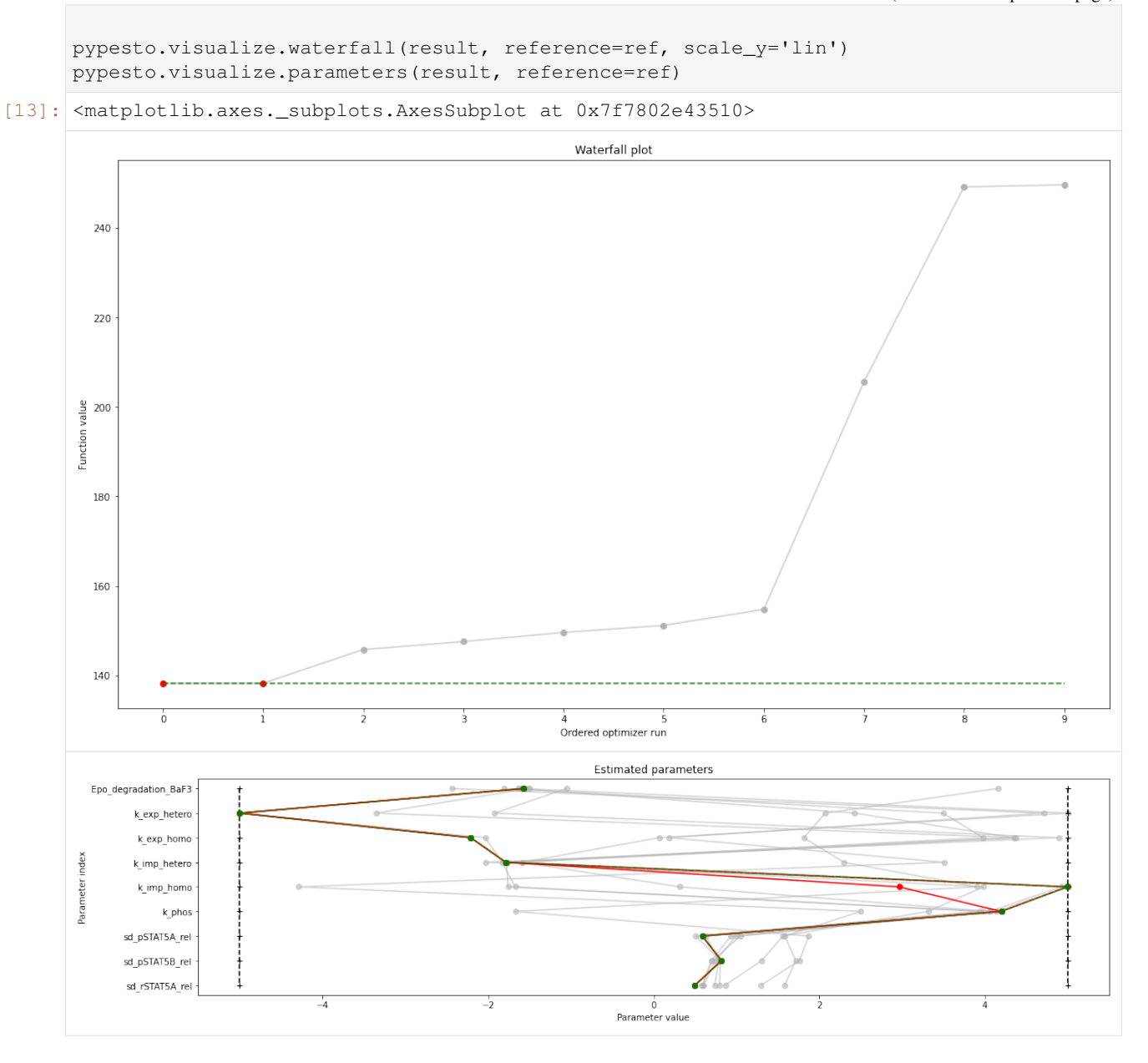

# **2.6 Save and load results as HDF5 files**

[1]: import pypesto import numpy as np import scipy as sp import matplotlib.pyplot as plt from pypesto.storage import (save\_to\_hdf5, read\_from\_hdf5) import tempfile %matplotlib inline

## **2.6.1 Define the objective and problem**

```
[2]: objective = pypesto.Objective(fun=sp.optimize.rosen,
                                  grad=sp.optimize.rosen_der,
                                  hess=sp.optimize.rosen_hess)
    dim_full = 10lb = -5 * np.ones((dim_full, 1))ub = 5 * np.ones((dim_full, 1))problem = pypesto.Problem(objective=objective, lb=lb, ub=ub)
```
## **2.6.2 Run optimization**

```
[3]: # create optimizers
     optimizer = pypesto.ScipyOptimizer(method='l-bfgs-b')
     # set number of starts
     n_{\text{starts}} = 20# Run optimizaitons
     result = pypesto.minimize(
         problem=problem, optimizer=optimizer,
         n_starts=n_starts)
```

```
[4]: result.optimize_result.list
```

```
[4]: [{'id': '8',
      'x': array([1.00000001, 0.99999999, 0.99999997, 0.99999998, 0.99999998,
             0.99999999, 0.99999996, 0.99999987, 0.99999971, 0.9999995 ]),
       'fval': 1.4448869867069234e-12,
       'grad': array([ 9.91613312e-06, -2.33793663e-07, -1.84487477e-05, -1.24826804e-06,
             -7.03416051e-06, 1.12040576e-05, 1.88713028e-05, -4.68014961e-07,
             -3.65179645e-05, 1.53152743e-05]),
       'hess': None,
       'res': None,
       'sres': None,
      'n_fval': 73,
      'n_grad': 73,
      'n_hess': 0,
      'n_res': 0,
      'n_sres': 0,
       'x0': array([1.00000001, 0.99999999, 0.99999997, 0.99999998, 0.99999998,
             0.99999999, 0.99999996, 0.99999987, 0.99999971, 0.9999995 ]),
      'fval0': 116315.16334351365,
      'history': <pypesto.objective.history.History at 0x7fefee65a750>,
       'exitflag': 0,
       'time': 0.010613441467285156,
       'message': b'CONVERGENCE: REL_REDUCTION_OF_F_<=_FACTR*EPSMCH'},
      {'id': '16',
       'x': \arctan(0.99999994, 0.99999998, 1. , 1.00000002, 1.00000004,1.00000001, 1. , 1.00000012, 1.00000003, 1.00000051],
      'fval': 4.371307796809753e-12,
       'grad': array([-4.26293148e-05, 9.13631144e-06, -1.31339486e-06, 2.51280250e-06,
              2.59501842e-05, 4.21294205e-07, -5.58158396e-05, 7.08567852e-07,
```

```
(continues on next page)
```

```
4.41611237e-05, -1.57413407e-05]),
'hess': None,
'res': None,
'sres': None,
'n_fval': 79,
'n_grad': 79,
'n_hess': 0,
'n_res': 0,
'n_sres': 0,
'x0': array([0.99999994, 0.99999998, 1., 1.00000002, 1.00000004,
       1.00000001, 1. , 1.00000012, 1.00000003, 1.00000051 ),
'fval0': 127542.57197202934,
'history': <pypesto.objective.history.History at 0x7fefee65a910>,
'exitflag': 0,
'time': 0.011748075485229492,
'message': b'CONVERGENCE: REL_REDUCTION_OF_F_<=_FACTR*EPSMCH'},
{'id': '4',
 'x': \arctan(1.00000007, 0.99999999, 0.99999998, 1. , 1.00000008,1.00000021, 1.00000015, 1.00000006, 1.00000004, 1.00000013]),
'fval': 1.7134261938953258e-11,
'grad': array([ 5.79464879e-05, -3.23661397e-05, -1.13616716e-05, -2.69343079e-05,
       -1.67474293e-06, 1.20454131e-04, 3.83436764e-05, -1.71072644e-05,
       -3.54339727e-05, 1.03840629e-05]),
'hess': None,
'res': None,
'sres': None,
'n_fval': 88,
'n grad': 88,
'n_hess': 0,
'n_res': 0,
'n_sres': 0,
x0': array([1.00000007, 0.99999999, 0.99999998, 1., 1.00000008,
       1.00000021, 1.00000015, 1.00000006, 1.00000004, 1.00000013]),
'fval0': 169143.33089007522,
'history': <pypesto.objective.history.History at 0x7fefee9008d0>,
'exitflag': 0,
'time': 0.016152620315551758,
'message': b'CONVERGENCE: REL_REDUCTION_OF_F_<=_FACTR*EPSMCH'},
{'id': '11',
'x': array([0.99999983, 0.99999997, 0.99999989, 0.9999998 , 1.00000006,
       0.99999986, 0.99999963, 0.99999927, 0.99999861, 0.99999709]),
'fval': 4.473573948366185e-11,
'grad': array([-1.25925183e-04, 8.34342658e-05, -1.58946249e-05, -1.85224905e-04,
        2.00742516e-04, -1.80384056e-05, -1.83734314e-05, -2.93938826e-05,
        5.98755497e-05, -2.43744695e-05]),
'hess': None,
'res': None,
'sres': None,
'n_fval': 78,
'n_grad': 78,
'n_hess': 0,
'n_res': 0,
'n_sres': 0,
'x0': array([0.99999983, 0.99999997, 0.99999989, 0.9999998 , 1.00000006,
       0.99999986, 0.99999963, 0.99999927, 0.99999861, 0.99999709]),
'fval0': 111440.55513257613,
'history': <pypesto.objective.history.History at 0x7fefee65a7d0>,
```

```
'exitflag': 0,
'time': 0.009877920150756836,
'message': b'CONVERGENCE: REL_REDUCTION_OF_F_<=_FACTR*EPSMCH'},
{'id': '0',
'x': array([1.00000016, 1.00000029, 1.00000013, 1.00000007, 0.99999984,
       0.99999968, 0.99999955, 0.99999932, 0.99999871, 0.99999745]),
'fval': 4.512690733773355e-11,
'grad': array([ 6.88017381e-06, 1.82437618e-04, -1.71219792e-05, 7.83029016e-05,
       -5.64629619e-05, -7.75613657e-05, -5.33124129e-05, 2.00358870e-05,
       -3.38990540e-06, 6.36234430e-06]),
'hess': None,
'res': None,
'sres': None,
'n_fval': 80,
'n_grad': 80,
'n_hess': 0,
'n_res': 0,
'n_sres': 0,
'x0': array([1.00000016, 1.00000029, 1.00000013, 1.00000007, 0.99999984,
       0.99999968, 0.99999955, 0.99999932, 0.99999871, 0.99999745]),
'fval0': 179787.03971937217,
'history': <pypesto.objective.history.History at 0x7fefee6d1e50>,
'exitflag': 0,
'time': 0.05712604522705078,
'message': b'CONVERGENCE: REL_REDUCTION_OF_F_<=_FACTR*EPSMCH'},
{'id': '18',
'x': array([0.9999999 , 0.99999988, 1.00000002, 1.00000017, 1.00000034,
       1.00000045, 1.00000052, 1.00000076, 1.00000146, 1.00000315]),
'fval': 4.530338040953872e-11,
'grad': array([-3.46616032e-05, -8.55052094e-05, 4.32179353e-06, 2.27795791e-05,
        8.77325561e-05, 1.11150847e-04, 4.14626291e-05, -3.72317820e-05,
       -9.65698380e-05, 4.47893709e-05]),
'hess': None,
'res': None,
'sres': None,
'n_fval': 85,
'n_grad': 85,
'n_hess': 0,
'n_res': 0,
'n_sres': 0,
'x0': array([0.9999999 , 0.99999988, 1.00000002, 1.00000017, 1.00000034,
       1.00000045, 1.00000052, 1.00000076, 1.00000146, 1.00000315]),
'fval0': 84246.35907849146,
'history': <pypesto.objective.history.History at 0x7fefee65a990>,
'exitflag': 0,
'time': 0.01163339614868164,
'message': b'CONVERGENCE: REL_REDUCTION_OF_F_<=_FACTR*EPSMCH'},
{'id': '17',
'x': array([1.00000014, 1.00000006, 1.00000012, 1.00000002, 0.99999972,
       0.99999976, 0.99999924, 0.9999986 , 0.99999728, 0.99999457]),
'fval': 5.187501773111393e-11,
'grad': array([ 8.98076519e-05, -4.45109249e-05, 8.61160519e-05, 8.83761172e-05,
       -1.98032428e-04, 1.80982671e-04, -1.05227326e-04, -1.64856814e-05,
        1.06897803e-05, 1.09849767e-06]),
'hess': None,
'res': None,
'sres': None,
```

```
'n_fval': 99,
 'n_grad': 99,
 'n_hess': 0,
 'n_res': 0,
 'n_sres': 0,
 'x0': array([1.00000014, 1.00000006, 1.00000012, 1.00000002, 0.99999972,
       0.99999976, 0.99999924, 0.9999986 , 0.99999728, 0.99999457]),
 'fval0': 164257.74387447865,
'history': <pypesto.objective.history.History at 0x7fefee65a950>,
'exitflag': 0,
'time': 0.013841629028320312,
'message': b'CONVERGENCE: REL_REDUCTION_OF_F_<=_FACTR*EPSMCH'},
{'id': '13',
 'x': array([1.00000009, 1.00000004, 1.00000001, 1.0000001 , 1.00000019,
        1.00000029, 1.00000006, 1.00000059, 1.00000094, 1.00000194]),
 'fval': 6.113882079371062e-11,
 'grad': array([ 5.38201966e-05, 1.12643005e-06, -4.79180197e-05, 1.70876435e-05,
        3.76896795e-05, 1.90462489e-04, -2.94335966e-04, 1.92128181e-04,
        -7.02675278e-05, 1.21112443e-05]),
 'hess': None,
 'res': None,
 'sres': None,
'n_fval': 84,
'n_grad': 84,
'n_hess': 0,
'n_res': 0,
'n_sres': 0,
'x0': array([1.00000009, 1.00000004, 1.00000001, 1.0000001 , 1.00000019,
       1.00000029, 1.00000006, 1.00000059, 1.00000094, 1.00000194]),
'fval0': 128057.90608516608,
'history': <pypesto.objective.history.History at 0x7fefee65a850>,
 'exitflag': 0,
 'time': 0.011581659317016602,
 'message': b'CONVERGENCE: REL_REDUCTION_OF_F_<=_FACTR*EPSMCH'},
{'id': '9',
 'x': array([1.0000003 , 1.00000024, 0.99999999, 0.99999981, 0.99999975,
       0.99999984, 1.00000003, 1.00000007, 1.00000014, 1.00000029]),
'fval': 6.603657918190325e-11,
 'grad': array([ 1.45585786e-04, 1.26131400e-04, -3.15965052e-05, -8.20696700e-05,
       -1.17487544e-04, -6.42577094e-05, 5.98749705e-05, 4.78675947e-06,
       -7.72296480e-06, 3.75853482e-06])
'hess': None,
 'res': None,
 'sres': None,
 'n_fval': 83,
 'n_grad': 83,
 'n_hess': 0,
'n_res': 0,
'n sres': 0,
 'x0': array([1.0000003 , 1.00000024, 0.99999999, 0.99999981, 0.99999975,
       0.99999984, 1.00000003, 1.00000007, 1.00000014, 1.00000029]),
'fval0': 66001.21516931924,
'history': <pypesto.objective.history.History at 0x7ff00035a3d0>,
'exitflag': 0,
'time': 0.012688159942626953,
 'message': b'CONVERGENCE: REL_REDUCTION_OF_F_<=_FACTR*EPSMCH'},
{'id': '19',
```

```
(continued from previous page)
```

```
'x': array([1.00000001, 1. , 0.99999996, 0.99999988, 1.00000026,
       1.00000032, 1.00000033, 1.00000085, 1.00000187, 1.00000333]),
'fval': 6.709274183733498e-11,
'grad': array([ 8.70631729e-06, 9.70587008e-06, 1.05693559e-05, -2.12546166e-04,
        1.84978271e-04, 8.28659608e-05, -1.39703429e-04, -2.30820323e-05,
        1.96299302e-04, -8.02670983e-05]),
'hess': None,
'res': None,
'sres': None,
'n_fval': 67,
'n_grad': 67,
'n_hess': 0,
'n_res': 0,
'n_sres': 0,
'x0': array([1.00000001, 1. , 0.99999996, 0.99999988, 1.00000026,
       1.00000032, 1.00000033, 1.00000085, 1.00000187, 1.00000333]),
'fval0': 80442.06208067665,
'history': <pypesto.objective.history.History at 0x7fefee65a9d0>,
'exitflag': 0,
'time': 0.008251428604125977,
'message': b'CONVERGENCE: REL_REDUCTION_OF_F_<=_FACTR*EPSMCH'},
{'id': '10',
'x': array([0.9999998 , 1.00000012, 0.99999997, 1.00000017, 1.00000028,
       1.00000037, 1.0000004 , 1.0000005 , 1.00000069, 1.00000195]),
'fval': 1.065068443513822e-10,
'grad': array([-2.07797214e-04, 2.08384202e-04, -1.40258436e-04, 6.72135025e-05,
        6.29120089e-05, 9.92424271e-05, 5.28220148e-05, 6.30692991e-05,
       -2.90590939e-04, 1.15498187e-04]
'hess': None,
'res': None,
'sres': None,
'n_fval': 135,
'n_grad': 135,
'n_hess': 0,
'n_res': 0,
'n sres': 0,
'x0': array([0.9999998 , 1.00000012, 0.99999997, 1.00000017, 1.00000028,
       1.00000037, 1.0000004 , 1.0000005 , 1.00000069, 1.00000195]),
'fval0': 218642.53588542074,
'history': <pypesto.objective.history.History at 0x7fefee65a510>,
'exitflag': 0,
'time': 0.017060041427612305,
'message': b'CONVERGENCE: REL_REDUCTION_OF_F_<=_FACTR*EPSMCH'},
{'id': '6',
'x': array([1.00000009, 0.9999998 , 1.00000026, 1.00000009, 1.00000031,
       1.00000016, 1.00000029, 1.00000052, 1.00000131, 1.00000213]),
'fval': 1.3507352118480165e-10,
'grad': array([ 1.50715573e-04, -3.42587714e-04, 3.08461493e-04, -1.41826830e-04,
        2.10332130e-04, -7.64162802e-05, 1.68271418e-05, -1.20534088e-04,
        2.55005501e-04, -9.87312659e-05]),
'hess': None,
'res': None,
'sres': None,
'n_fval': 86,
'n_grad': 86,
'n_hess': 0,
'n_res': 0,
```

```
'n_sres': 0,
 'x0': array([1.00000009, 0.9999998 , 1.00000026, 1.00000009, 1.00000031,
        1.00000016, 1.00000029, 1.00000052, 1.00000131, 1.00000213]),
 'fval0': 49550.65276671963,
 'history': <pypesto.objective.history.History at 0x7fefef785510>,
 'exitflag': 0,
 'time': 0.012197017669677734,
 'message': b'CONVERGENCE: REL_REDUCTION_OF_F_<=_FACTR*EPSMCH'},
{'id': '14',
 'x': array([1.00000021, 0.99999999, 0.99999968, 0.99999939, 0.99999938,
        0.99999947, 0.9999996 , 0.99999955, 0.99999928, 0.99999839]),
 'fval': 1.76508815611245e-10,
 'grad': array([ 1.69974542e-04, 3.68276755e-05, -7.46786006e-05, -2.36880611e-04,
       -1.60596472e-04, -1.26090555e-04, -5.76633224e-06, -1.01269226e-06,
         9.59426070e-05, -3.14643190e-05]),
 'hess': None,
 'res': None,
 'sres': None,
 'n_fval': 94,
 'n_grad': 94,
 'n_hess': 0,
 'n_res': 0,
 'n sres': 0,
 'x0': array([1.00000021, 0.99999999, 0.99999968, 0.99999939, 0.99999938,
        0.99999947, 0.9999996 , 0.99999955, 0.99999928, 0.99999839]),
'fval0': 113189.5063880412,
'history': <pypesto.objective.history.History at 0x7fefee65a890>,
 'exitflag': 0,
 'time': 0.010685205459594727,
 'message': b'CONVERGENCE: REL_REDUCTION_OF_F_<=_FACTR*EPSMCH'},
{'id': '7',
 'x': array([1.00000001, 1.00000008, 1.00000032, 0.9999997 , 0.99999988,
        0.9999994 , 0.99999945, 0.99999874, 0.9999976 , 0.99999541]),
 'fval': 1.8629501787028135e-10,
 'grad': array([-1.89690853e-05, -5.75176850e-05, 4.08684636e-04, -3.79119426e-04,
         2.41840701e-04, -3.35502015e-04, 1.94400780e-04, -8.41625352e-05,
       -6.36788959e-05, 4.17276302e-05]'hess': None,
 'res': None,
 'sres': None,
 'n_fval': 86,
 'n_grad': 86,
 'n_hess': 0,
 'n_res': 0,
 'n_sres': 0,
 'x0': array([1.00000001, 1.00000008, 1.00000032, 0.9999997 , 0.99999988,
        0.9999994 , 0.99999945, 0.99999874, 0.9999976 , 0.99999541]),
 'fval0': 275340.0482345366,
 'history': <pypesto.objective.history.History at 0x7fefee65a550>,
'exitflag': 0,
'time': 0.011858463287353516,
'message': b'CONVERGENCE: REL_REDUCTION_OF_F_<=_FACTR*EPSMCH'},
{'id': '5',
 'x': array([1.00000063, 1.00000079, 1.00000065, 1.00000046, 1.00000018,
        0.99999966, 0.99999884, 0.99999747, 0.99999501, 0.99999004]),
 'fval': 3.4686626972583124e-10,
 'grad': array([ 1.88621968e-04, 2.82853573e-04, 1.47613974e-04, 1.32427091e-04,
                                                                         (continues on next page)
```

```
1.34368505e-04, 4.58042858e-05, -1.05802446e-05, -7.23486331e-05,
       -8.94165854e-06, 5.57700990e-06]'hess': None,
'res': None,
'sres': None,
'n_fval': 98,
'n_grad': 98,
'n_hess': 0,
'n_res': 0,
'n_sres': 0,
'x0': array([1.00000063, 1.00000079, 1.00000065, 1.00000046, 1.00000018,
       0.99999966, 0.99999884, 0.99999747, 0.99999501, 0.99999004]),
'fval0': 95086.57486034792,
'history': <pypesto.objective.history.History at 0x7fefee65a650>,
'exitflag': 0,
'time': 0.013525247573852539,
'message': b'CONVERGENCE: REL_REDUCTION_OF_F_<=_FACTR*EPSMCH'},
{'id': '12',
'x': array([0.99999993, 1.00000061, 1.00000043, 0.9999998 , 1.00000026,
       1.00000048, 1.00000068, 1.00000084, 1.00000215, 1.00000338]),
'fval': 4.2760857236608074e-10,
'grad': array([-0.0003034 , 0.00046938, 0.00026867, -0.00047909, 0.00014639,
        0.00010591, 0.00015162, -0.00028974, 0.00047086, -0.00018617)'hess': None,
'res': None,
'sres': None,
'n_fval': 77,
'n_grad': 77,
'n_hess': 0,
'n_res': 0,
'n_sres': 0,
'x0': array([0.99999993, 1.00000061, 1.00000043, 0.9999998 , 1.00000026,
       1.00000048, 1.00000068, 1.00000084, 1.00000215, 1.00000338]),
'fval0': 278737.0766282746,
'history': <pypesto.objective.history.History at 0x7fefee65a710>,
'exitflag': 0,
'time': 0.010965824127197266,
'message': b'CONVERGENCE: REL_REDUCTION_OF_F_<=_FACTR*EPSMCH'},
{'id': '1',
'x': array([0.99999964, 1.00000006, 0.99999975, 1.00000012, 0.99999977,
       0.99999967, 0.99999847, 0.99999623, 0.9999936 , 0.99998718]),
'fval': 4.4824491354324123e-10,
'grad': array([-3.15440907e-04, 3.04897788e-04, -3.24323195e-04, 3.10014361e-04,
       -1.40439929e-04, 3.69237832e-04, 1.05035392e-04, -6.01846648e-04,
        2.19479487e-04, -2.71116767e-06]),
'hess': None,
'res': None,
'sres': None,
'n_fval': 81,
'n_grad': 81,
'n_hess': 0,
'n_res': 0,
'n_sres': 0,
'x0': array([0.99999964, 1.00000006, 0.99999975, 1.00000012, 0.99999977,
       0.99999967, 0.99999847, 0.99999623, 0.9999936 , 0.99998718]),
'fval0': 231983.4016462493,
'history': <pypesto.objective.history.History at 0x7ff030770110>,
```

```
(continues on next page)
```

```
'exitflag': 0,
'time': 0.022760868072509766,
'message': b'CONVERGENCE: REL_REDUCTION_OF_F_<=_FACTR*EPSMCH'},
{'id': '15',
'x': array([-0.99326331, 0.99660594, 0.99824067, 0.9989884 , 0.99922624,
        0.99907383, 0.99845405, 0.99705586, 0.9941786 , 0.98839115]),
'fval': 3.9865791123861647,
'grad': array([ 1.37836191e-05, -9.56428278e-05, 1.15714471e-04, -9.46304780e-05,
        2.76772792e-05, 1.99653191e-04, -4.63338544e-05, -2.78221136e-05,
       -2.26556385e-05, 1.07817815e-05]'hess': None,
'res': None,
'sres': None,
'n_fval': 72,
'n_grad': 72,
'n_hess': 0,
'n_res': 0,
'n_sres': 0,
'x0': array([-0.99326331, 0.99660594, 0.99824067, 0.9989884 , 0.99922624,
        0.99907383, 0.99845405, 0.99705586, 0.9941786 , 0.98839115]),
'fval0': 117406.38350731946,
'history': <pypesto.objective.history.History at 0x7fefee65a8d0>,
'exitflag': 0,
'time': 0.01103520393371582,
'message': b'CONVERGENCE: REL_REDUCTION_OF_F_<=_FACTR*EPSMCH'},
{'id': '2',
'x': array([-0.99326315, 0.99660609, 0.99824021, 0.99898815, 0.99922624,
        0.99907353, 0.99845395, 0.99705588, 0.99417909, 0.98839179]),
'fval': 3.986579112503477,
'grad': array([ 1.91428162e-04, 2.94649756e-04, -3.04516493e-04, -1.62074006e-04,
        2.52224941e-04, -6.28043726e-05, -3.29243223e-05, -1.67555012e-04,
        1.96809844e-04, -5.29321104e-05]),
'hess': None,
'res': None,
'sres': None,
'n_fval': 78,
'n_grad': 78,
'n_hess': 0,
'n_res': 0,
'n_sres': 0,
'x0': array([-0.99326315, 0.99660609, 0.99824021, 0.99898815, 0.99922624,
        0.99907353, 0.99845395, 0.99705588, 0.99417909, 0.98839179]),
'fval0': 90060.0282425554,
'history': <pypesto.objective.history.History at 0x7fefee6d19d0>,
'exitflag': 0,
'time': 0.016544103622436523,
'message': b'CONVERGENCE: REL_REDUCTION_OF_F_<=_FACTR*EPSMCH'},
{'id': '3',
'x': array([-0.99326274, 0.99660589, 0.99824031, 0.99898835, 0.99922654,
        0.99907324, 0.99845446, 0.99705616, 0.99417916, 0.98839222]),
'fval': 3.9865791128374686,
'grad': array([ 4.43724847e-04, 2.30363468e-04, -2.12480723e-04, -1.17788491e-04,
        5.86174712e-04, -6.78812087e-04, 4.85626746e-04, -1.17917644e-04,
       -1.48260191e-05, 3.53218137e-06]),
'hess': None,
'res': None,
'sres': None,
```

```
'n_fval': 68,
'n_grad': 68,
'n_hess': 0,
'n_res': 0,
'n_sres': 0,
'x0': array([-0.99326274, 0.99660589, 0.99824031, 0.99898835, 0.99922654,
       0.99907324, 0.99845446, 0.99705616, 0.99417916, 0.98839222]),
'fval0': 58537.15752301021,
'history': <pypesto.objective.history.History at 0x7ff0003b3c90>,
'exitflag': 0,
'time': 0.007930994033813477,
'message': b'CONVERGENCE: REL_REDUCTION_OF_F_<=_FACTR*EPSMCH'}]
```
## **2.6.3 Plot results**

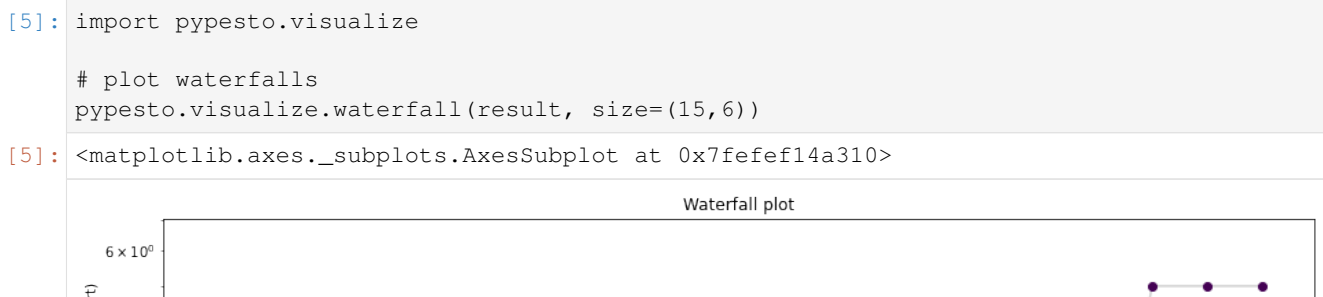

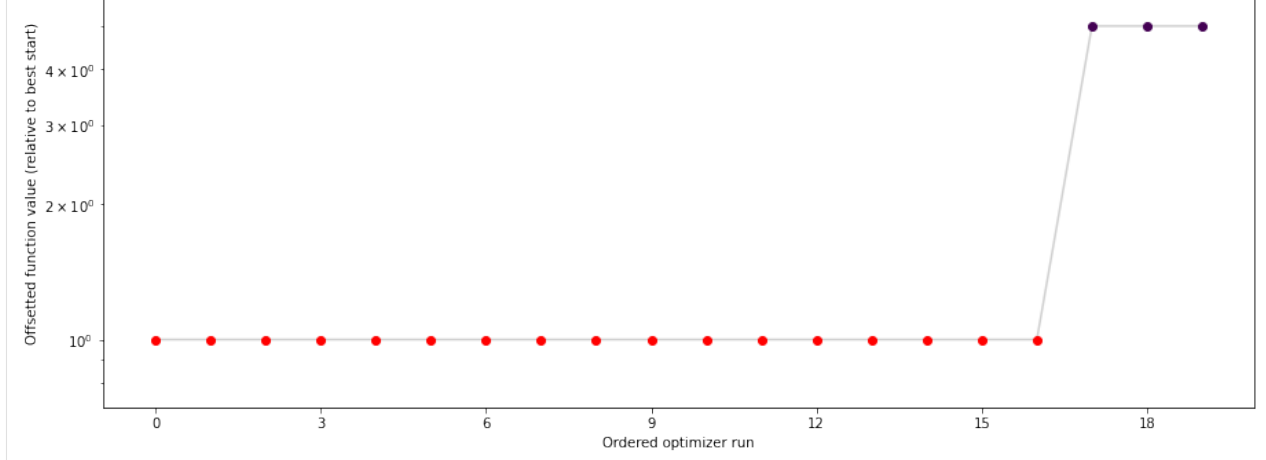

## **2.6.4 Save optimization result as HDF5 file**

```
[6]: fn = tempfile.mktemp(".hdf5")
    # Write result
    hdf5_writer = save_to_hdf5.OptimizationResultHDF5Writer(fn)
    hdf5_writer.write(result)
    # Write problem
    hdf5_writer = save_to_hdf5.ProblemHDF5Writer(fn)
    hdf5_writer.write(problem)
```

```
[7]: # Read result and problem
    hdf5_reader = read_from_hdf5.OptimizationResultHDF5Reader(fn)
    result = hdf5 reader.read()
[8]: result.optimize_result.list
[8]: [{'id': '8',
      'x': array([1.00000001, 0.99999999, 0.99999997, 0.99999998, 0.99999998,
             0.99999999, 0.99999996, 0.99999987, 0.99999971, 0.9999995 ]),
       'fval': 1.4448869867069234e-12,
       'grad': array([ 9.91613312e-06, -2.33793663e-07, -1.84487477e-05, -1.24826804e-06,
             -7.03416051e-06, 1.12040576e-05, 1.88713028e-05, -4.68014961e-07,
             -3.65179645e-05, 1.53152743e-05]'hess': None,
       'res': None,
      'sres': None,
      'n_fval': 73,
      'n_grad': 73,
      'n_hess': 0,
      'n_res': 0,
      'n_sres': 0,
      'x0': array([1.00000001, 0.99999999, 0.99999997, 0.99999998, 0.99999998,
             0.99999999, 0.99999996, 0.99999987, 0.99999971, 0.9999995 ]),
      'fval0': 116315.16334351365,
      'history': None,
       'exitflag': 0,
       'time': 0.010613441467285156,
      'message': b'CONVERGENCE: REL_REDUCTION_OF_F_<=_FACTR*EPSMCH'},
      {'id': '16',
      'x': \arctan(0.99999994, 0.99999998, 1. , 1.00000002, 1.00000004,1.00000001, 1. , 1.00000012, 1.0000003, 1.00000051]),
      'fval': 4.371307796809753e-12,
       'grad': array([-4.26293148e-05, 9.13631144e-06, -1.31339486e-06, 2.51280250e-06,
              2.59501842e-05, 4.21294205e-07, -5.58158396e-05, 7.08567852e-07,
              4.41611237e-05, -1.57413407e-05]),
      'hess': None,
       'res': None,
       'sres': None,
       'n_fval': 79,
       'n_grad': 79,
      'n_hess': 0,
       'n res': 0,
      'n_sres': 0,
      'x0': \arctan( [0.99999994, 0.99999998, 1. , 1.00000002, 1.00000004,1.00000001, 1. , 1.00000012, 1.0000003, 1.00000051]),
      'fval0': 127542.57197202934,
      'history': None,
      'exitflag': 0,
      'time': 0.011748075485229492,
      'message': b'CONVERGENCE: REL_REDUCTION_OF_F_<=_FACTR*EPSMCH'},
      {'id': '4',
       'x': \arctan(1.00000007, 0.99999999, 0.999999998, 1., 1.00000008,
             1.00000021, 1.00000015, 1.00000006, 1.00000004, 1.00000013]),
      'fval': 1.7134261938953258e-11,
       'grad': array([ 5.79464879e-05, -3.23661397e-05, -1.13616716e-05, -2.69343079e-05,
             -1.67474293e-06, 1.20454131e-04, 3.83436764e-05, -1.71072644e-05,
             -3.54339727e-05, 1.03840629e-05]),
```
'hess': None,

(continued from previous page)

```
'res': None,
 'sres': None,
 'n_fval': 88,
 'n_grad': 88,
 'n_hess': 0,
 'n_res': 0,
 'n_sres': 0,
 'x0': \arctan(1.00000007, 0.99999999, 0.99999998, 1., 1.00000008,
       1.00000021, 1.00000015, 1.00000006, 1.00000004, 1.00000013]),
'fval0': 169143.33089007522,
'history': None,
'exitflag': 0,
'time': 0.016152620315551758,
'message': b'CONVERGENCE: REL_REDUCTION OF F <= FACTR*EPSMCH'},
{'id': '11',
 'x': array([0.99999983, 0.99999997, 0.99999989, 0.9999998 , 1.00000006,
        0.99999986, 0.99999963, 0.99999927, 0.99999861, 0.99999709]),
'fval': 4.473573948366185e-11,
 'grad': array([-1.25925183e-04, 8.34342658e-05, -1.58946249e-05, -1.85224905e-04,
         2.00742516e-04, -1.80384056e-05, -1.83734314e-05, -2.93938826e-05,
         5.98755497e-05, -2.43744695e-05]),
 'hess': None,
'res': None,
'sres': None,
'n_fval': 78,
'n_grad': 78,
'n_hess': 0,
'n_res': 0,
 'n_sres': 0,
 'x0': array([0.99999983, 0.99999997, 0.99999989, 0.9999998 , 1.00000006,
       0.99999986, 0.99999963, 0.99999927, 0.99999861, 0.99999709]),
'fval0': 111440.55513257613,
 'history': None,
'exitflag': 0,
'time': 0.009877920150756836,
'message': b'CONVERGENCE: REL_REDUCTION_OF_F_<=_FACTR*EPSMCH'},
{'id': '0',
 'x': array([1.00000016, 1.00000029, 1.00000013, 1.00000007, 0.99999984,
       0.99999968, 0.99999955, 0.99999932, 0.99999871, 0.99999745]),
'fval': 4.512690733773355e-11,
 'grad': array([ 6.88017381e-06, 1.82437618e-04, -1.71219792e-05, 7.83029016e-05,
       -5.64629619e-05, -7.75613657e-05, -5.33124129e-05, 2.00358870e-05,
       -3.38990540e-06, 6.36234430e-06]),
 'hess': None,
 'res': None,
 'sres': None,
'n_fval': 80,
'n_grad': 80,
'n_hess': 0,
'n res': 0,
'n_sres': 0,
'x0': array([1.00000016, 1.00000029, 1.00000013, 1.00000007, 0.99999984,
       0.99999968, 0.99999955, 0.99999932, 0.99999871, 0.99999745]),
'fval0': 179787.03971937217,
'history': None,
 'exitflag': 0,
```

```
'time': 0.05712604522705078,
'message': b'CONVERGENCE: REL_REDUCTION_OF_F_<=_FACTR*EPSMCH'},
{'id': '18',
'x': array([0.9999999 , 0.99999988, 1.00000002, 1.00000017, 1.00000034,
       1.00000045, 1.00000052, 1.00000076, 1.00000146, 1.00000315]),
'fval': 4.530338040953872e-11,
'grad': array([-3.46616032e-05, -8.55052094e-05, 4.32179353e-06, 2.27795791e-05,
        8.77325561e-05, 1.11150847e-04, 4.14626291e-05, -3.72317820e-05,
       -9.65698380e-05, 4.47893709e-05]),
'hess': None,
'res': None,
'sres': None,
'n_fval': 85,
'n_grad': 85,
'n hess': 0,
'n_res': 0,
'n_sres': 0,
'x0': array([0.9999999 , 0.99999988, 1.00000002, 1.00000017, 1.00000034,
       1.00000045, 1.00000052, 1.00000076, 1.00000146, 1.00000315]),
'fval0': 84246.35907849146,
'history': None,
'exitflag': 0,
'time': 0.01163339614868164,
'message': b'CONVERGENCE: REL_REDUCTION_OF_F_<=_FACTR*EPSMCH'},
{'id': '17',
'x': array([1.00000014, 1.00000006, 1.00000012, 1.00000002, 0.99999972,
       0.99999976, 0.99999924, 0.9999986 , 0.99999728, 0.99999457]),
'fval': 5.187501773111393e-11,
'grad': array([ 8.98076519e-05, -4.45109249e-05, 8.61160519e-05, 8.83761172e-05,
       -1.98032428e-04, 1.80982671e-04, -1.05227326e-04, -1.64856814e-05,
        1.06897803e-05, 1.09849767e-06]),
'hess': None,
'res': None,
'sres': None,
'n_fval': 99,
'n_grad': 99,
'n_hess': 0,
'n_res': 0,
'n_sres': 0,
'x0': array([1.00000014, 1.00000006, 1.00000012, 1.00000002, 0.99999972,
       0.99999976, 0.99999924, 0.9999986 , 0.99999728, 0.99999457]),
'fval0': 164257.74387447865,
'history': None,
'exitflag': 0,
'time': 0.013841629028320312,
'message': b'CONVERGENCE: REL_REDUCTION OF F <= FACTR*EPSMCH'},
{'id': '13',
'x': array([1.00000009, 1.00000004, 1.00000001, 1.0000001 , 1.00000019,
       1.00000029, 1.00000006, 1.00000059, 1.00000094, 1.00000194]),
'fval': 6.113882079371062e-11,
'grad': array([ 5.38201966e-05, 1.12643005e-06, -4.79180197e-05, 1.70876435e-05,
        3.76896795e-05, 1.90462489e-04, -2.94335966e-04, 1.92128181e-04,
       -7.02675278e-05, 1.21112443e-05]),
'hess': None,
'res': None,
'sres': None,
'n_fval': 84,
```
'n\_grad': 84,

(continued from previous page)

```
'n_hess': 0,
 'n_res': 0,
 'n_sres': 0,
 'x0': array([1.00000009, 1.00000004, 1.00000001, 1.0000001 , 1.00000019,
       1.00000029, 1.00000006, 1.00000059, 1.00000094, 1.00000194]),
 'fval0': 128057.90608516608,
 'history': None,
'exitflag': 0,
'time': 0.011581659317016602,
'message': b'CONVERGENCE: REL_REDUCTION_OF_F_<=_FACTR*EPSMCH'},
{'id': '9',
'x': array([1.0000003 , 1.00000024, 0.99999999, 0.99999981, 0.99999975,
       0.99999984, 1.00000003, 1.00000007, 1.00000014, 1.00000029]),
'fval': 6.603657918190325e-11,
 'grad': array([ 1.45585786e-04, 1.26131400e-04, -3.15965052e-05, -8.20696700e-05,
       -1.17487544e-04, -6.42577094e-05, 5.98749705e-05, 4.78675947e-06,
       -7.72296480e-06, 3.75853482e-06]),
 'hess': None,
 'res': None,
 'sres': None,
'n_fval': 83,
'n_grad': 83,
'n_hess': 0,
'n_res': 0,
'n_sres': 0,
 'x0': array([1.0000003 , 1.00000024, 0.99999999, 0.99999981, 0.99999975,
       0.99999984, 1.00000003, 1.00000007, 1.00000014, 1.00000029]),
'fval0': 66001.21516931924,
'history': None,
 'exitflag': 0,
 'time': 0.012688159942626953,
'message': b'CONVERGENCE: REL_REDUCTION_OF_F_<=_FACTR*EPSMCH'},
{'id': '19',
 'x': array([1.00000001, 1. , 0.99999996, 0.99999988, 1.00000026,
       1.00000032, 1.00000033, 1.00000085, 1.00000187, 1.00000333]),
'fval': 6.709274183733498e-11,
 'grad': array([ 8.70631729e-06, 9.70587008e-06, 1.05693559e-05, -2.12546166e-04,
        1.84978271e-04, 8.28659608e-05, -1.39703429e-04, -2.30820323e-05,
        1.96299302e-04, -8.02670983e-05]),
'hess': None,
'res': None,
 'sres': None,
 'n_fval': 67,
 'n_grad': 67,
 'n hess': 0,
 'n_res': 0,
'n_sres': 0,
 'x0': array([1.00000001, 1. , 0.99999996, 0.99999988, 1.00000026,
       1.00000032, 1.00000033, 1.00000085, 1.00000187, 1.00000333]),
'fval0': 80442.06208067665,
'history': None,
'exitflag': 0,
'time': 0.008251428604125977,
'message': b'CONVERGENCE: REL_REDUCTION_OF_F_ <=_FACTR*EPSMCH'},
{'id': '10',
 'x': array([0.9999998 , 1.00000012, 0.99999997, 1.00000017, 1.00000028,
```

```
1.00000037, 1.0000004 , 1.0000005 , 1.00000069, 1.00000195]),
 'fval': 1.065068443513822e-10,
 'grad': array([-2.07797214e-04, 2.08384202e-04, -1.40258436e-04, 6.72135025e-05,
         6.29120089e-05, 9.92424271e-05, 5.28220148e-05, 6.30692991e-05,
        -2.90590939e-04, 1.15498187e-04]'hess': None,
 'res': None,
 'sres': None,
'n_fval': 135,
'n_grad': 135,
'n_hess': 0,
'n_res': 0,
'n_sres': 0,
 'x0': array([0.9999998 , 1.00000012, 0.99999997, 1.00000017, 1.00000028,
       1.00000037, 1.0000004 , 1.0000005 , 1.00000069, 1.00000195]),
 'fval0': 218642.53588542074,
 'history': None,
 'exitflag': 0,
 'time': 0.017060041427612305,
 'message': b'CONVERGENCE: REL_REDUCTION_OF_F_<=_FACTR*EPSMCH'},
{'id': '6',
 'x': array([1.00000009, 0.9999998 , 1.00000026, 1.00000009, 1.00000031,
        1.00000016, 1.00000029, 1.00000052, 1.00000131, 1.00000213]),
'fval': 1.3507352118480165e-10,
 'grad': array([ 1.50715573e-04, -3.42587714e-04, 3.08461493e-04, -1.41826830e-04,
         2.10332130e-04, -7.64162802e-05, 1.68271418e-05, -1.20534088e-04,
        2.55005501e-04, -9.87312659e-05]),
'hess': None,
'res': None,
 'sres': None,
 'n_fval': 86,
 'n_grad': 86,
 'n hess': 0,
 'n_res': 0,
'n sres': 0,
 'x0': array([1.00000009, 0.9999998 , 1.00000026, 1.00000009, 1.00000031,
       1.00000016, 1.00000029, 1.00000052, 1.00000131, 1.00000213]),
'fval0': 49550.65276671963,
'history': None,
'exitflag': 0,
'time': 0.012197017669677734,
'message': b'CONVERGENCE: REL_REDUCTION_OF_F_<=_FACTR*EPSMCH'},
{'id': '14',
 'x': array([1.00000021, 0.99999999, 0.99999968, 0.99999939, 0.99999938,
        0.99999947, 0.9999996 , 0.99999955, 0.99999928, 0.99999839]),
'fval': 1.76508815611245e-10,
 'grad': array([ 1.69974542e-04, 3.68276755e-05, -7.46786006e-05, -2.36880611e-04,
        -1.60596472e-04, -1.26090555e-04, -5.76633224e-06, -1.01269226e-06,
        9.59426070e-05, -3.14643190e-05]),
 'hess': None,
'res': None,
'sres': None,
'n_fval': 94,
'n_grad': 94,
'n_hess': 0,
 'n_res': 0,
 'n_sres': 0,
```

```
(continued from previous page)
```

```
'x0': array([1.00000021, 0.99999999, 0.99999968, 0.99999939, 0.99999938,
       0.99999947, 0.9999996 , 0.99999955, 0.99999928, 0.99999839]),
'fval0': 113189.5063880412,
'history': None,
'exitflag': 0,
'time': 0.010685205459594727,
'message': b'CONVERGENCE: REL_REDUCTION_OF_F_<=_FACTR*EPSMCH'},
{'id': '7',
'x': array([1.00000001, 1.00000008, 1.00000032, 0.9999997 , 0.99999988,
       0.9999994 , 0.99999945, 0.99999874, 0.9999976 , 0.99999541]),
'fval': 1.8629501787028135e-10,
'grad': array([-1.89690853e-05, -5.75176850e-05, 4.08684636e-04, -3.79119426e-04,
        2.41840701e-04, -3.35502015e-04, 1.94400780e-04, -8.41625352e-05,
       -6.36788959e-05, 4.17276302e-05]),
'hess': None,
'res': None,
'sres': None,
'n_fval': 86,
'n_grad': 86,
'n_hess': 0,
'n_res': 0,
'n_sres': 0,
'x0': array([1.00000001, 1.00000008, 1.00000032, 0.9999997 , 0.99999988,
       0.9999994 , 0.99999945, 0.99999874, 0.9999976 , 0.99999541]),
'fval0': 275340.0482345366,
'history': None,
'exitflag': 0,
'time': 0.011858463287353516,
'message': b'CONVERGENCE: REL_REDUCTION_OF_F_ <=_FACTR*EPSMCH'},
{'id': '5',
'x': array([1.00000063, 1.00000079, 1.00000065, 1.00000046, 1.00000018,
       0.99999966, 0.99999884, 0.99999747, 0.99999501, 0.99999004]),
'fval': 3.4686626972583124e-10,
'grad': array([ 1.88621968e-04, 2.82853573e-04, 1.47613974e-04, 1.32427091e-04,
        1.34368505e-04, 4.58042858e-05, -1.05802446e-05, -7.23486331e-05,
       -8.94165854e-06, 5.57700990e-06]),
'hess': None,
'res': None,
'sres': None,
'n_fval': 98,
'n_grad': 98,
'n hess': 0,
'n_res': 0,
'n_sres': 0,
'x0': array([1.00000063, 1.00000079, 1.00000065, 1.00000046, 1.00000018,
       0.99999966, 0.99999884, 0.99999747, 0.99999501, 0.99999004]),
'fval0': 95086.57486034792,
'history': None,
'exitflag': 0,
'time': 0.013525247573852539,
'message': b'CONVERGENCE: REL_REDUCTION_OF_F_<=_FACTR*EPSMCH'},
{'id': '12',
'x': array([0.99999993, 1.00000061, 1.00000043, 0.9999998 , 1.00000026,
       1.00000048, 1.00000068, 1.00000084, 1.00000215, 1.00000338]),
'fval': 4.2760857236608074e-10,
'grad': array([-0.0003034 , 0.00046938, 0.00026867, -0.00047909, 0.00014639,
        0.00010591, 0.00015162, -0.00028974, 0.00047086, -0.00018617)
```

```
(continues on next page)
```

```
'hess': None,
'res': None,
'sres': None,
'n_fval': 77,
'n_grad': 77,
'n_hess': 0,
'n_res': 0,
'n_sres': 0,
'x0': array([0.99999993, 1.00000061, 1.00000043, 0.9999998 , 1.00000026,
       1.00000048, 1.00000068, 1.00000084, 1.00000215, 1.00000338]),
'fval0': 278737.0766282746,
'history': None,
'exitflag': 0,
'time': 0.010965824127197266,
'message': b'CONVERGENCE: REL_REDUCTION OF F <= FACTR*EPSMCH'},
{'id': '1',
'x': array([0.99999964, 1.00000006, 0.99999975, 1.00000012, 0.99999977,
       0.99999967, 0.99999847, 0.99999623, 0.9999936 , 0.99998718]),
'fval': 4.4824491354324123e-10,
'grad': array([-3.15440907e-04, 3.04897788e-04, -3.24323195e-04, 3.10014361e-04,
        -1.40439929e-04, 3.69237832e-04, 1.05035392e-04, -6.01846648e-04,2.19479487e-04, -2.71116767e-06]),
'hess': None,
'res': None,
'sres': None,
'n_fval': 81,
'n_grad': 81,
'n_hess': 0,
'n_res': 0,
'n_sres': 0,
'x0': array([0.99999964, 1.00000006, 0.99999975, 1.00000012, 0.99999977,
       0.99999967, 0.99999847, 0.99999623, 0.9999936 , 0.99998718]),
'fval0': 231983.4016462493,
'history': None,
'exitflag': 0,
'time': 0.022760868072509766,
'message': b'CONVERGENCE: REL_REDUCTION_OF_F_<=_FACTR*EPSMCH'},
{'id': '15',
'x': array([-0.99326331, 0.99660594, 0.99824067, 0.9989884 , 0.99922624,
        0.99907383, 0.99845405, 0.99705586, 0.9941786 , 0.98839115]),
'fval': 3.9865791123861647,
'grad': array([ 1.37836191e-05, -9.56428278e-05, 1.15714471e-04, -9.46304780e-05,
        2.76772792e-05, 1.99653191e-04, -4.63338544e-05, -2.78221136e-05,
       -2.26556385e-05, 1.07817815e-05]),
'hess': None,
'res': None,
'sres': None,
'n_fval': 72,
'n_grad': 72,
'n_hess': 0,
'n res': 0,
'n_sres': 0,
'x0': array([-0.99326331, 0.99660594, 0.99824067, 0.9989884 , 0.99922624,
        0.99907383, 0.99845405, 0.99705586, 0.9941786 , 0.98839115]),
'fval0': 117406.38350731946,
'history': None,
'exitflag': 0,
```

```
(continued from previous page)
```

```
'time': 0.01103520393371582,
'message': b'CONVERGENCE: REL_REDUCTION_OF_F_<=_FACTR*EPSMCH'},
{'id': '2',
'x': array([-0.99326315, 0.99660609, 0.99824021, 0.99898815, 0.99922624,
        0.99907353, 0.99845395, 0.99705588, 0.99417909, 0.98839179]),
'fval': 3.986579112503477,
'grad': array([ 1.91428162e-04, 2.94649756e-04, -3.04516493e-04, -1.62074006e-04,
        2.52224941e-04, -6.28043726e-05, -3.29243223e-05, -1.67555012e-04,
        1.96809844e-04, -5.29321104e-05]),
'hess': None,
'res': None,
'sres': None,
'n_fval': 78,
'n_grad': 78,
'n hess': 0,
'n_res': 0,
'n_sres': 0,
'x0': array([-0.99326315, 0.99660609, 0.99824021, 0.99898815, 0.99922624,
        0.99907353, 0.99845395, 0.99705588, 0.99417909, 0.98839179]),
'fval0': 90060.0282425554,
'history': None,
'exitflag': 0,
'time': 0.016544103622436523,
'message': b'CONVERGENCE: REL_REDUCTION_OF_F_<=_FACTR*EPSMCH'},
{'id': '3',
'x': array([-0.99326274, 0.99660589, 0.99824031, 0.99898835, 0.99922654,
        0.99907324, 0.99845446, 0.99705616, 0.99417916, 0.98839222]),
'fval': 3.9865791128374686,
'grad': array([ 4.43724847e-04, 2.30363468e-04, -2.12480723e-04, -1.17788491e-04,
        5.86174712e-04, -6.78812087e-04, 4.85626746e-04, -1.17917644e-04,
       -1.48260191e-05, 3.53218137e-06]),
'hess': None,
'res': None,
'sres': None,
'n_fval': 68,
'n_grad': 68,
'n_hess': 0,
'n_res': 0,
'n_sres': 0,
'x0': array([-0.99326274, 0.99660589, 0.99824031, 0.99898835, 0.99922654,
        0.99907324, 0.99845446, 0.99705616, 0.99417916, 0.98839222]),
'fval0': 58537.15752301021,
'history': None,
'exitflag': 0,
'time': 0.007930994033813477,
'message': b'CONVERGENCE: REL_REDUCTION OF F <= FACTR*EPSMCH'}]
```
## **2.6.5 Plot results**

```
[9]: # plot waterfalls
    pypesto.visualize.waterfall(result, size=(15,6))
```

```
[9]: <matplotlib.axes._subplots.AxesSubplot at 0x7fefec49cbd0>
```
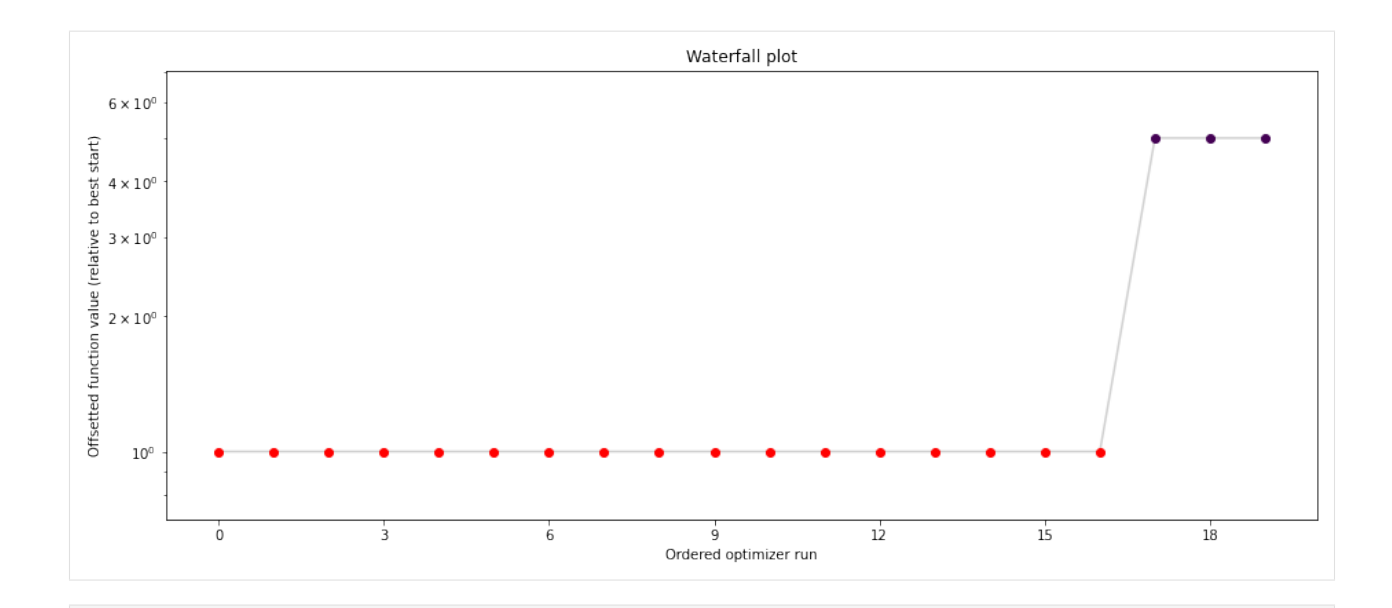

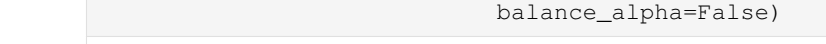

[10]: pypesto.visualize.parameters(result,

[10]: <matplotlib.axes.\_subplots.AxesSubplot at 0x7fefebca04d0>

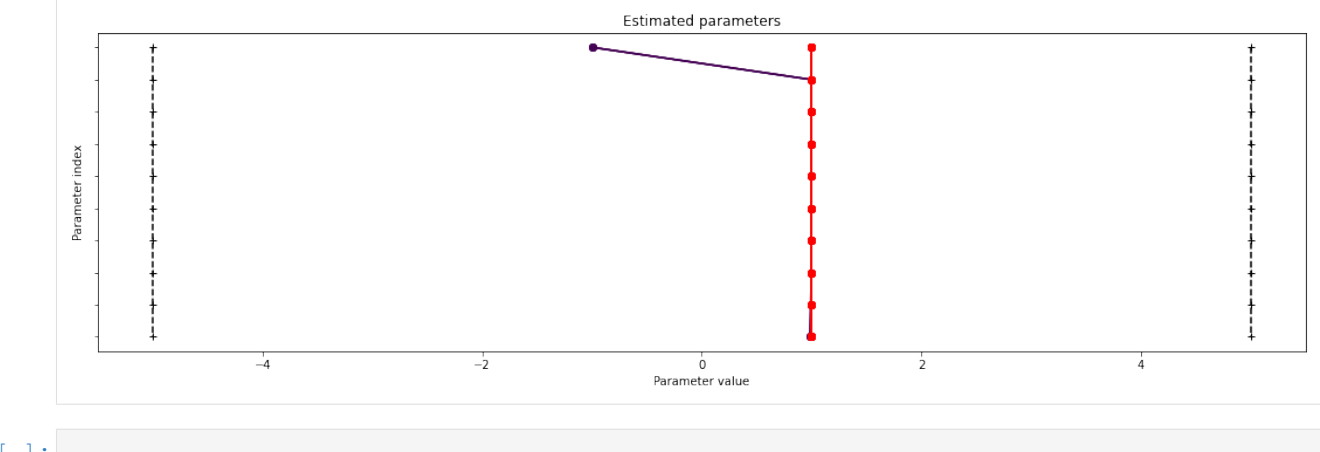

[ ]:

## **2.7 Download the examples as notebooks**

- Rosenbrock
- Conversion reaction
- Fixed parameters
- Boehm model
- Petab import
- HDF5 storage

Note: Some of the notebooks have extra dependencies.

# CHAPTER 3

# **Contribute**

## **3.1 Contribute documentation**

To make pypesto easily usable, we are committed to documenting extensively. This involves in particular documenting the functionality of methods and classes, the purpose of single lines of code, and giving usage examples. The documentation is hosted on [pypesto.readthedocs.io](https://pypesto.readthedocs.io) and updated automatically every time the master branch on [github.com/icb-dcm/pypesto](https://github.com/icb-dcm/pypesto) is updated. To compile the documentation locally, use:

cd doc make html

## **3.2 Contribute tests**

Tests are located in the test folder. All files starting with test\_ contain tests and are automatically run on Travis CI. To run them manually, type:

python3 -m pytest test

or alternatively:

```
python3 -m unittest test
```
You can also run specific tests.

Tests can be written with [pytest](https://docs.pytest.org/en/latest/) or the [unittest](https://docs.python.org/3/library/unittest.html) module.

## **3.2.1 PEP8**

We try to respect the [PEP8](https://www.python.org/dev/peps/pep-0008) coding standards. We run [flake8](https://flake8.pycqa.org) as part of the tests. If flake8 complains, the tests won't pass. You can run it via:

./run\_flake8.sh

in Linux from the base directory, or directly from python. More, you can use the tool [autopep8](https://pypi.org/project/autopep8) to automatically fix various coding issues.

# **3.3 Contribute code**

If you start working on a new feature or a fix, if not already done, please create an issue on github shortly describing your plans and assign it to yourself.

To get your code merged, please:

- 1. create a pull request to develop
- 2. if not already done in a commit message already, use the pull request description to reference and automatically close the respective issue (see [https://help.github.com/articles/closing-issues-using-keywords/\)](https://help.github.com/articles/closing-issues-using-keywords/)
- 3. check that all tests on travis pass
- 4. check that the documentation is up-to-date
- 5. request a code review

General notes:

- Internally, we use numpy for arrays. In particular, vectors are represented as arrays of shape (n,).
- Use informative commmit messages.

# CHAPTER 4

# Deploy

New features and bug fixes are continuously added to the develop branch. On every merge to master, the version number in pypesto/version.py should be incremented as described below.

## **4.1 Versioning scheme**

For version numbers, we use A.B.C, where

- C is increased for bug fixes,
- B is increased for new features and minor API breaking changes,
- A is increased for major API breaking changes.

## **4.2 Creating a new release**

After new commits have been added to the develop branch, changes can be merged to master and a new version of pyPESTO can be released. Every merge to master should coincide with an incremented version number and a git tag on the respective merge commit.

## **4.2.1 Merge into master**

- 1. create a pull request from develop to master
- 2. check that all tests on travis pass
- 3. check that the documentation is up-to-date
- 4. adapt the version number in the file pesto/version.py (see above)
- 5. update the release notes in doc/releasenotes.rst
- 6. request a code review

7. merge into the origin master branch

To be able to actually perform the merge, sufficient rights may be required. Also, at least one review is required.

## **4.2.2 Creating a release on github**

After merging into master, create a new release on Github. In the release form:

- specify a tag with the new version as specified in pesto/version.py, prefixed with v (e.g. v0.0.1)
- include the latest additions to doc/releasenotes.rst in the release description

Tagging the release commit will automatically trigger deployment of the new version to pypi.

# CHAPTER 5

Objective

# CHAPTER 6

## Problem

A problem contains the objective as well as all information like prior describing the problem to be solved.

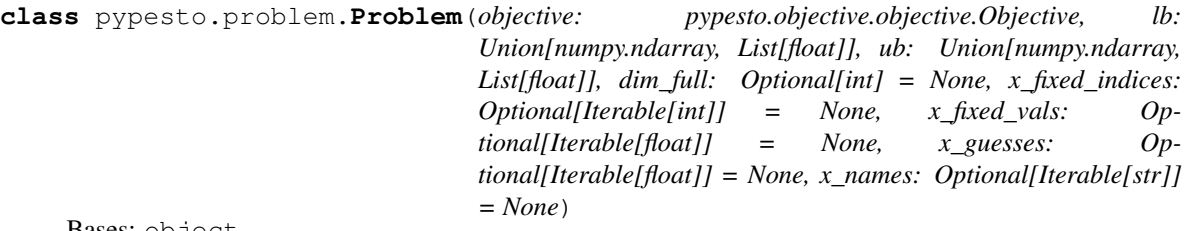

Bases: object

The problem formulation. A problem specifies the objective function, boundaries and constraints, parameter guesses as well as the parameters which are to be optimized.

#### Parameters

- **objective** The objective function for minimization. Note that a shallow copy is created.
- **ub**  $(1b)$  The lower and upper bounds. For unbounded directions set to inf.
- **dim\_full** The full dimension of the problem, including fixed parameters.
- **x\_fixed\_indices** Vector containing the indices (zero-based) of parameter components that are not to be optimized.
- **x\_fixed\_vals** Vector of the same length as x\_fixed\_indices, containing the values of the fixed parameters.
- **x\_guesses** Guesses for the parameter values, shape (g, dim), where g denotes the number of guesses. These are used as start points in the optimization.
- **x** names Parameter names that can be optionally used e.g. in visualizations. If objective.get\_x\_names() is not None, those values are used, else the values specified here are used if not None, otherwise the variable names are set to  $['x0', \ldots 'x{\dim_f}full']$ . The list must always be of length dim\_full.

```
dim
```
The number of non-fixed parameters. Computed from the other values.

#### **x\_free\_indices**

Vector containing the indices (zero-based) of free parameters (complimentary to x\_fixed\_indices).

Type array\_like of int

### **Notes**

On the fixing of parameter values:

The number of parameters dim\_full the objective takes as input must be known, so it must be either lb a vector of that size, or dim\_full specified as a parameter.

All vectors are mapped to the reduced space of dimension dim in \_\_init\_\_, regardless of whether they were in dimension dim or dim\_full before. If the full representation is needed, the methods get\_full\_vector() and get\_full\_matrix() can be used.

```
__class__
alias of builtins.type
__delattr__
Implement delattr(self, name).
_dict__ = mappingproxy({'_module__': 'pypesto.problem', '__doc__': "\n The problem f
\textbf{dir} \quad () \rightarrow \text{list}default dir() implementation
__eq__
Return self==value.
__format__()
default object formatter
```

```
__ge__
```
Return self>=value.

**\_\_getattribute\_\_**

Return getattr(self, name).

**\_\_gt\_\_**

Return self>value.

**\_\_hash\_\_**

Return hash(self).

**\_\_init\_\_**(*objective: pypesto.objective.objective.Objective, lb: Union[numpy.ndarray, List[float]], ub: Union[numpy.ndarray, List[float]], dim\_full: Optional[int] = None, x\_fixed\_indices: Optional[Iterable[int]] = None, x\_fixed\_vals: Optional[Iterable[float]] = None, x\_guesses: Optional[Iterable[float]] = None, x\_names: Optional[Iterable[str]] = None*) Initialize self. See help(type(self)) for accurate signature.

### **\_\_init\_subclass\_\_**()

This method is called when a class is subclassed.

The default implementation does nothing. It may be overridden to extend subclasses.

**\_\_le\_\_**

Return self<=value.

**\_\_lt\_\_**

Return self<value.

**\_\_module\_\_ = 'pypesto.problem'**

#### **\_\_ne\_\_**

Return self!=value.

### **\_\_new\_\_**()

Create and return a new object. See help(type) for accurate signature.

**\_\_reduce\_\_**() helper for pickle

**\_\_reduce\_ex\_\_**()

helper for pickle

**\_\_repr\_\_** Return repr(self).

#### **\_\_setattr\_\_**

Implement setattr(self, name, value).

**\_\_sizeof\_\_**() → int

size of object in memory, in bytes

#### **\_\_str\_\_**

Return str(self).

#### **\_\_subclasshook\_\_**()

Abstract classes can override this to customize issubclass().

This is invoked early on by abc.ABCMeta. \_\_ subclasscheck \_\_ (). It should return True, False or NotImplemented. If it returns NotImplemented, the normal algorithm is used. Otherwise, it overrides the normal algorithm (and the outcome is cached).

#### **\_\_weakref\_\_**

list of weak references to the object (if defined)

**fix\_parameters**(*parameter\_indices: Union[Iterable[int], int], parameter\_vals: Union*[Iterable[float], float])  $\rightarrow$  None Fix specified parameters to specified values

**get full matrix** (*x: Optional[numpy.ndarray]*)  $\rightarrow$  Optional[numpy.ndarray] Map matrix from dim to dim\_full. Usually used for hessian.

**Parameters**  $\mathbf{x}$  (array like, shape=(dim, dim)) – The matrix in dimension dim.

**get full vector** (*x: Optional[numpy.ndarray], x fixed vals: Iterable[float] = None*)  $\rightarrow$  Optional[numpy.ndarray]

Map vector from dim to dim\_full. Usually used for x, grad.

#### Parameters

- **x** (array like, shape=(dim,)) The vector in dimension dim.
- **x\_fixed\_vals** (array\_like, ndim=1, optional) The values to be used for the fixed indices. If None, then nans are inserted. Usually, None will be used for grad and problem.x\_fixed\_vals for x.
- **get\_reduced\_matrix**(*x\_full: Optional[numpy.ndarray]*) → Optional[numpy.ndarray] Map matrix from dim full to dim, i.e. delete fixed indices.

Parameters **x\_full** (array\_like, ndim=2) – The matrix in dimension dim\_full.

**get\_reduced\_vector**(*x\_full: Optional[numpy.ndarray]*) → Optional[numpy.ndarray] Map vector from dim\_full to dim, i.e. delete fixed indices.

Parameters  $x$ \_full (array\_like, ndim=1) – The vector in dimension dim\_full.

**normalize\_input**(*check\_x\_guesses: bool = True*) → None

Reduce all vectors to dimension dim and have the objective accept vectors of dimension dim.

### **print\_parameter\_summary**() → None

Prints a summary of what parameters are being optimized and what parameter boundaries are

**unfix\_parameters**(*parameter\_indices: Union[Iterable[int], int]*) → None Free specified parameters

# CHAPTER 7

Optimize

# CHAPTER 8

Profile
# <span id="page-72-0"></span>CHAPTER<sup>9</sup>

Sample

## **Result**

<span id="page-74-0"></span>The pypesto.Result object contains all results generated by the pypesto components. It contains sub-results for optimization, profiles, sampling.

```
class pypesto.result.OptimizeResult
    Bases: object
```
Result of the minimize() function.

**\_\_class\_\_** alias of builtins.type

**\_\_delattr\_\_**

Implement delattr(self, name).

```
_dict_ = mappingproxy({'_module_': 'pypesto.result', '_doc_': '\n Result of the :
```
 $\underline{\hspace{1cm}}\text{dir}\hspace{1cm}\text{or}$  ()  $\rightarrow$  list

default dir() implementation

**\_\_eq\_\_**

Return self==value.

**\_\_format\_\_**()

default object formatter

```
__ge__
```
Return self>=value.

**\_\_getattribute\_\_**

Return getattr(self, name).

**\_\_gt\_\_**

Return self>value.

**\_\_hash\_\_** Return hash(self).

**\_\_init\_\_**()

Initialize self. See help(type(self)) for accurate signature.

#### <span id="page-75-0"></span>**\_\_init\_subclass\_\_**()

This method is called when a class is subclassed.

The default implementation does nothing. It may be overridden to extend subclasses.

## **\_\_le\_\_**

Return self<=value.

#### **\_\_lt\_\_**

Return self<value.

#### **\_\_module\_\_ = 'pypesto.result'**

#### **\_\_ne\_\_**

Return self!=value.

**\_\_new\_\_**()

Create and return a new object. See help(type) for accurate signature.

## **\_\_reduce\_\_**()

```
helper for pickle
```
**\_\_reduce\_ex\_\_**() helper for pickle

**\_\_repr\_\_** Return repr(self).

**\_\_setattr\_\_** Implement setattr(self, name, value).

**\_\_sizeof\_\_**() → int

size of object in memory, in bytes

## **\_\_str\_\_**

Return str(self).

## **\_\_subclasshook\_\_**()

Abstract classes can override this to customize issubclass().

This is invoked early on by abc.ABCMeta.\_\_subclasscheck\_\_(). It should return True, False or NotImplemented. If it returns NotImplemented, the normal algorithm is used. Otherwise, it overrides the normal algorithm (and the outcome is cached).

#### **\_\_weakref\_\_**

list of weak references to the object (if defined)

**append**(*optimizer\_result: pypesto.optimize.result.OptimizerResult*) Append an optimizer result to the result object.

Parameters **optimizer\_result** – The result of one (local) optimizer run.

```
as_dataframe(keys=None) → pandas.core.frame.DataFrame
```
Get as pandas DataFrame. If keys is a list, return only the specified values.

```
\texttt{as\_list}(keys=None) \rightarrow \text{Sequence}
```
Get as list. If keys is a list, return only the specified values.

Parameters keys (list(str), optional) – Labels of the field to extract.

```
get_for_key(key) → list
```
Extract the list of values for the specified key as a list.

**sort**()

Sort the optimizer results by function value fval (ascending).

## <span id="page-76-0"></span>**class** pypesto.result.**ProfileResult**

Bases: object

Result of the profile() function.

#### **\_\_class\_\_**

alias of builtins.type

#### **\_\_delattr\_\_**

Implement delattr(self, name).

\_dict\_\_ = mappingproxy({'\_module\_': 'pypesto.result', '\_doc\_': '\n Result of the }

## $\underline{\text{dir}}(x) \rightarrow \text{list}$

default dir() implementation

## **\_\_eq\_\_**

Return self==value.

#### **\_\_format\_\_**()

default object formatter

## **\_\_ge\_\_**

Return self>=value.

## **\_\_getattribute\_\_**

Return getattr(self, name).

## **\_\_gt\_\_**

Return self>value.

#### **\_\_hash\_\_**

Return hash(self).

## **\_\_init\_\_**()

Initialize self. See help(type(self)) for accurate signature.

## **\_\_init\_subclass\_\_**()

This method is called when a class is subclassed.

The default implementation does nothing. It may be overridden to extend subclasses.

## **\_\_le\_\_**

Return self<=value.

## **\_\_lt\_\_**

Return self<value.

## **\_\_module\_\_ = 'pypesto.result'**

**\_\_ne\_\_**

Return self!=value.

## **\_\_new\_\_**()

Create and return a new object. See help(type) for accurate signature.

#### **\_\_reduce\_\_**() helper for pickle

**\_\_reduce\_ex\_\_**() helper for pickle

## **\_\_repr\_\_**

Return repr(self).

#### <span id="page-77-0"></span>**\_\_setattr\_\_**

Implement setattr(self, name, value).

**\_\_sizeof\_\_**() → int size of object in memory, in bytes

## **\_\_str\_\_**

Return str(self).

## **\_\_subclasshook\_\_**()

Abstract classes can override this to customize issubclass().

This is invoked early on by abc.ABCMeta.\_\_subclasscheck\_\_(). It should return True, False or NotImplemented. If it returns NotImplemented, the normal algorithm is used. Otherwise, it overrides the normal algorithm (and the outcome is cached).

## **\_\_weakref\_\_**

list of weak references to the object (if defined)

#### **add\_profile**(*profiler\_result*, *i\_parameter*)

Writes a profiler result to the result object at i\_parameter.

#### Parameters

- **profiler\_result** The result of one (local) profiler run.
- **i\_parameter** integer specifying the parameter index

## **create\_new\_profile**(*profiler\_result: Optional[pypesto.profile.result.ProfilerResult] = None*) Append an profiler result to the result object.

#### Parameters

- **profiler\_result** The result of one (local) profiler run or None, if to be left empty
- **profile\_list** (integer) index specifying the list of profiles, to which we want to append

#### **create\_new\_profile\_list**()

Append an profiler result to the result object.

## **get\_current\_profile**(*i\_parameter*)

Append an profiler result to the result object.

Parameters **i\_parameter** – integer specifying the profile index

**class** pypesto.result.**Result**(*problem=None*)

## Bases: object

Universal result object for pypesto. The algorithms like optimize, profile, sample fill different parts of it.

## **problem**

The problem underlying the results.

Type pypesto.Problem

## **optimize\_result**

The results of the optimizer runs.

#### **profile\_result**

The results of the profiler run.

## **sample\_result**

The results of the sampler run.

## alias of builtins.type **\_\_delattr\_\_** Implement delattr(self, name). \_dict\_\_ = mappingproxy({'\_module\_': 'pypesto.result', '\_doc\_': '\n Universal resu  $\rightharpoonup$ **dir** ()  $\rightarrow$  list

default dir() implementation

## **\_\_eq\_\_**

<span id="page-78-0"></span>**\_\_class\_\_**

Return self==value.

**\_\_format\_\_**()

default object formatter

**\_\_ge\_\_**

Return self>=value.

## **\_\_getattribute\_\_**

Return getattr(self, name).

**\_\_gt\_\_**

Return self>value.

## **\_\_hash\_\_**

Return hash(self).

## **\_\_init\_\_**(*problem=None*)

Initialize self. See help(type(self)) for accurate signature.

## **\_\_init\_subclass\_\_**()

This method is called when a class is subclassed.

The default implementation does nothing. It may be overridden to extend subclasses.

## **\_\_le\_\_**

Return self<=value.

## **\_\_lt\_\_**

Return self<value.

#### **\_\_module\_\_ = 'pypesto.result'**

## **\_\_ne\_\_**

Return self!=value.

## **\_\_new\_\_**()

Create and return a new object. See help(type) for accurate signature.

#### **\_\_reduce\_\_**() helper for pickle

**\_\_reduce\_ex\_\_**()

helper for pickle

## **\_\_repr\_\_**

Return repr(self).

## **\_\_setattr\_\_**

Implement setattr(self, name, value).

## **\_\_sizeof\_\_**() → int size of object in memory, in bytes

## <span id="page-79-0"></span>**\_\_str\_\_**

Return str(self).

## **\_\_subclasshook\_\_**()

Abstract classes can override this to customize issubclass().

This is invoked early on by abc.ABCMeta.\_\_subclasscheck\_\_(). It should return True, False or NotImplemented. If it returns NotImplemented, the normal algorithm is used. Otherwise, it overrides the normal algorithm (and the outcome is cached).

**\_\_weakref\_\_**

list of weak references to the object (if defined)

## **class** pypesto.result.**SampleResult**

Bases: object

Result of the sample() function.

#### **\_\_class\_\_**

alias of builtins.type

**\_\_delattr\_\_**

Implement delattr(self, name).

\_dict\_\_ = mappingproxy({'\_module\_': 'pypesto.result', '\_doc\_': '\n Result of the

 $\rightharpoonup$ **dir** ()  $\rightarrow$  list

default dir() implementation

**\_\_eq\_\_**

Return self==value.

**\_\_format\_\_**()

default object formatter

**\_\_ge\_\_**

Return self>=value.

## **\_\_getattribute\_\_**

Return getattr(self, name).

**\_\_gt\_\_**

Return self>value.

**\_\_hash\_\_**

Return hash(self).

#### **\_\_init\_\_**()

Initialize self. See help(type(self)) for accurate signature.

## **\_\_init\_subclass\_\_**()

This method is called when a class is subclassed.

The default implementation does nothing. It may be overridden to extend subclasses.

#### **\_\_le\_\_**

Return self<=value.

 $1$ **t** 

Return self<value.

**\_\_module\_\_ = 'pypesto.result'**

**\_\_ne\_\_**

Return self!=value.

## <span id="page-80-1"></span>**\_\_new\_\_**()

Create and return a new object. See help(type) for accurate signature.

**\_\_reduce\_\_**()

helper for pickle

```
__reduce_ex__()
    helper for pickle
```
**\_\_repr\_\_**

Return repr(self).

**\_\_setattr\_\_**

Implement setattr(self, name, value).

**\_\_sizeof\_\_**() → int

size of object in memory, in bytes

**\_\_str\_\_**

Return str(self).

## **\_\_subclasshook\_\_**()

Abstract classes can override this to customize issubclass().

This is invoked early on by abc.ABCMeta.\_\_subclasscheck\_\_(). It should return True, False or NotImplemented. If it returns NotImplemented, the normal algorithm is used. Otherwise, it overrides the normal algorithm (and the outcome is cached).

## <span id="page-80-0"></span>**\_\_weakref\_\_**

list of weak references to the object (if defined)

## <span id="page-82-0"></span>Engines

The execution of the multistarts can be parallelized in different ways, e.g. multi-threaded or cluster-based. Note that it is not checked whether a single task itself is internally parallelized.

<span id="page-84-0"></span>Visualize

pypesto comes with various visualization routines. To use these, import pypesto.visualize.

## **Startpoint**

Method for selecting points that can be used as start points for multistart optimization. All methods have the form

method(\*\*kwargs) -> startpoints

where the kwargs can/should include the following parameters, which are passed by pypesto:

n\_starts: int Number of points to generate.

lb, ub: ndarray Lower and upper bound, may for most methods not contain nan or inf values.

x\_guesses: ndarray, shape=(g, dim), optional Parameter guesses by the user, where g denotes the number of guesses. Note that these are only possibly taken as reference points to generate new start points (e.g. to maximize some distance) depending on the method, but regardless of g, there are always n\_starts points generated and returned.

objective: pypesto.Objective, optional The objective can be used to evaluate the goodness of start points.

max\_n\_fval: int, optional The maximum number of evaluations of the objective function allowed.

## Release notes

## **14.1 0.0 series**

## **14.1.1 0.0.12 (2020-04-06)**

- Add typehints to global functions and classes.
- Add *PetabImporter.rdatas\_to\_simulation\_df* function (all #235).
- Adapt y scale in waterfall plot if convergence was too good (#236).
- Clarify that *Objective* is of type negative log-posterior, for minimization (#243).
- Tidy up *AmiciObjective.parameter\_mapping* as implemented in AMICI now (#247).
- Add *MultiThreadEngine* implementing multi-threading aside the *MultiProcessEngine* implementing multiprocessing (#254).
- Fix copying and pickling of *AmiciObjective* (#252, #257).
- Remove circular dependence history-objective (#254).
- Fix problem of visualizing results with failed starts (#249).
- Rework history: make thread-safe, use factory methods, make context-specific (#256).
- Improve PEtab usage example (#258).
- Define history base contract, enabling different backends (#260).
- Store optimization results to HDF5 (#261).
- Simplify tests (#263).

Breaking changes:

- *HistoryOptions* passed to *pypesto.minimize* instead of *Objective* (#256).
- *GlobalOptimizer* renamed to *PyswarmOptimizer* (#235).

## **14.1.2 0.0.11 (2020-03-17)**

- Rewrite AmiciObjective and PetabAmiciObjective simulation routine to directly use amici.petab\_objective routines (#209, #219, #225).
- Implement petab test suite checks (#228).
- Various error fixes, in particular regarding PEtab and visualization.
- Improve trace structure.
- Fix conversion between fval and chi2, fix FIM (all #223).

## **14.1.3 0.0.10 (2019-12-04)**

- Only compute FIM when sensitivities are available (#194).
- Fix documentation build (#197).
- Add support for pyswarm optimizer (#198).
- Run travis tests for documentation and notebooks only on pull requests (#199).

## **14.1.4 0.0.9 (2019-10-11)**

- Update to AMICI 0.10.13, fix API changes (#185).
- Start using PEtab import from AMICI to be able to import constant species (#184, #185)
- Require PEtab>=0.0.0a16 (#183)

## **14.1.5 0.0.8 (2019-09-01)**

- Add logo (#178).
- Fix petab API changes (#179).
- Some minor bugfixes (#168).

## **14.1.6 0.0.7 (2019-03-21)**

- Support noise models in Petab and Amici.
- Minor Petab update bug fixes.

## **14.1.7 0.0.6 (2019-03-13)**

• Several minor error fixes, in particular on tests and steady state.

## **14.1.8 0.0.5 (2019-03-11)**

- Introduce AggregatedObjective to use multiple objectives at once.
- Estimate steady state in AmiciObjective.
- Check amici model build version in PetabImporter.
- Use Amici multithreading in AmiciObjective.
- Allow to sort multistarts by initial value.
- Show usage of visualization routines in notebooks.
- Various fixes, in particular to visualization.

## **14.1.9 0.0.4 (2019-02-25)**

- Implement multi process parallelization engine for optimization.
- Introduce PrePostProcessor to more reliably handle pre- and post-processing.
- Fix problems with simulating for multiple conditions.
- Add more visualization routines and options for those (colors, reference points, plotting of lists of result obejcts)

## **14.1.10 0.0.3 (2019-01-30)**

- Import amici models and the petab data format automatically using pypesto.PetabImporter.
- Basic profiling routines.

## **14.1.11 0.0.2 (2018-10-18)**

- Fix parameter values
- Record trace of function values
- Amici objective to directly handle amici models

## **14.1.12 0.0.1 (2018-07-25)**

• Basic framework and implementation of the optimization

## Authors

This package was mainly developed by:

- Jan Hasenauer
- Yannik Schälte
- Fabian Fröhlich
- Daniel Weindl
- Paul Stapor
- Leonard Schmiester
- Dantong Wang
- Leonard Schmiester
- Caro Loos

**Contact** 

Discovered an error? Need help? Not sure if something works as intended? Please contact us!

• Yannik Schälte: [yannik.schaelte@gmail.com](mailto:yannik.schaelte@gmail.com)

## License

All rights reserved. Redistribution and use in source and binary forms, with or without modification, are ˓<sup>→</sup>permitted provided that the following conditions are met: 1. Redistributions of source code must retain the above copyright notice, this list. →of conditions and the following disclaimer. 2. Redistributions in binary form must reproduce the above copyright notice, this, →list of conditions and the following disclaimer in the documentation and/or other ˓<sup>→</sup>materials provided with the distribution. 3. Neither the name of the copyright holder nor the names of its contributors may be →used to endorse or promote products derived from this software without specific, ˓<sup>→</sup>prior written permission. THIS SOFTWARE IS PROVIDED BY THE COPYRIGHT HOLDERS AND CONTRIBUTORS "AS IS" AND ANY →EXPRESS OR IMPLIED WARRANTIES, INCLUDING, BUT NOT LIMITED TO, THE IMPLIED. ˓<sup>→</sup>WARRANTIES OF MERCHANTABILITY AND FITNESS FOR A PARTICULAR PURPOSE ARE DISCLAIMED.  $\rightarrow$ IN NO EVENT SHALL THE COPYRIGHT HOLDER OR CONTRIBUTORS BE LIABLE FOR ANY DIRECT, →INDIRECT, INCIDENTAL, SPECIAL, EXEMPLARY, OR CONSEQUENTIAL DAMAGES (INCLUDING, BUT →NOT LIMITED TO, PROCUREMENT OF SUBSTITUTE GOODS OR SERVICES; LOSS OF USE, DATA, OR ˓<sup>→</sup>PROFITS; OR BUSINESS INTERRUPTION) HOWEVER CAUSED AND ON ANY THEORY OF LIABILITY, →WHETHER IN CONTRACT, STRICT LIABILITY, OR TORT (INCLUDING NEGLIGENCE OR OTHERWISE). →ARISING IN ANY WAY OUT OF THE USE OF THIS SOFTWARE, EVEN IF ADVISED OF THE.

˓<sup>→</sup>POSSIBILITY OF SUCH DAMAGE.

Copyright (c) 2018, Jan Hasenauer

Logo

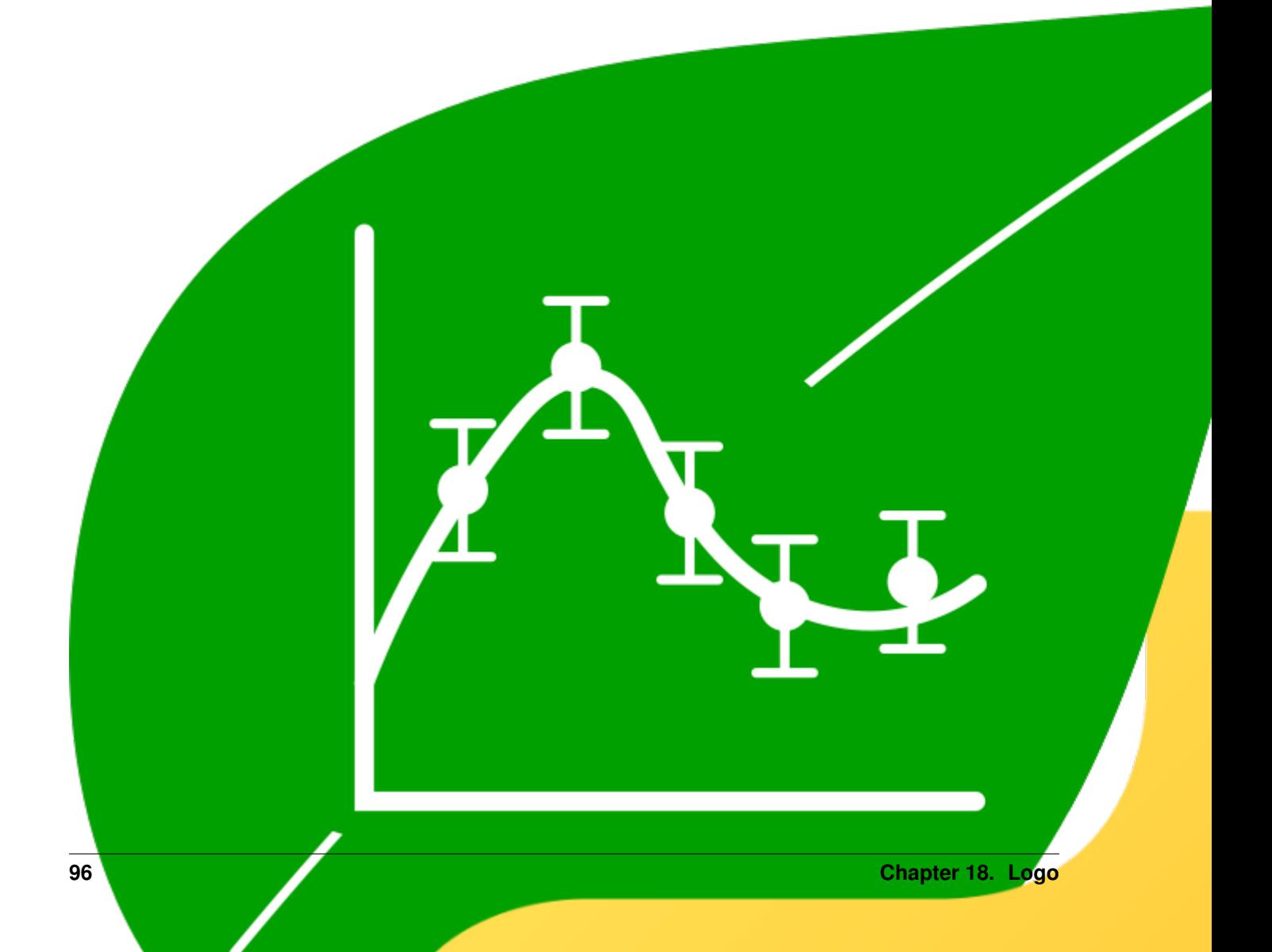

pyPESTO's logo can be found in multiple variants in the doc/logo directory on github, in svg and png format. It is made available under a [creative commons CC0 license.](https://creativecommons.org/share-your-work/public-domain/cc0) You are encouraged to use it e.g. in presentations and posters.

We thank Patrick Beart for his contribution to the logo.

Indices and tables

- genindex
- modindex
- search

## Python Module Index

## p

pypesto.engine, [77](#page-80-0) pypesto.objective, [58](#page-61-0) pypesto.optimize, [64](#page-67-0) pypesto.problem, [59](#page-62-0) pypesto.profile, [65](#page-68-0) pypesto.result, [69](#page-72-0) pypesto.sample, [67](#page-70-0) pypesto.startpoint, [81](#page-84-0) pypesto.visualize, [79](#page-82-0)

## Index

## Symbols

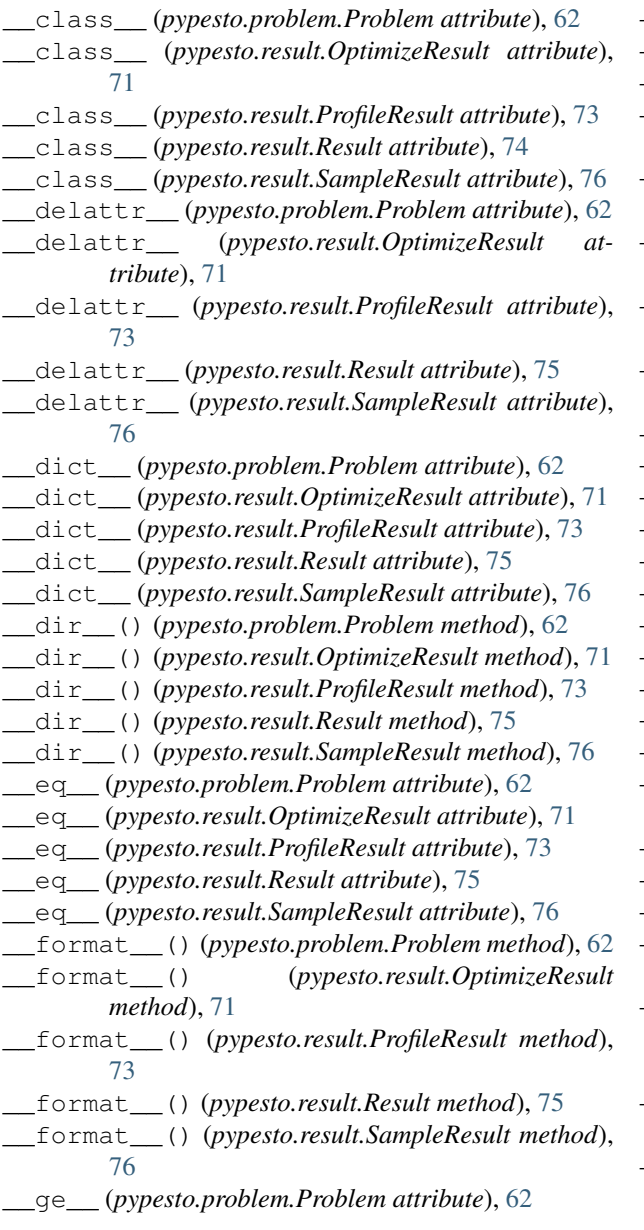

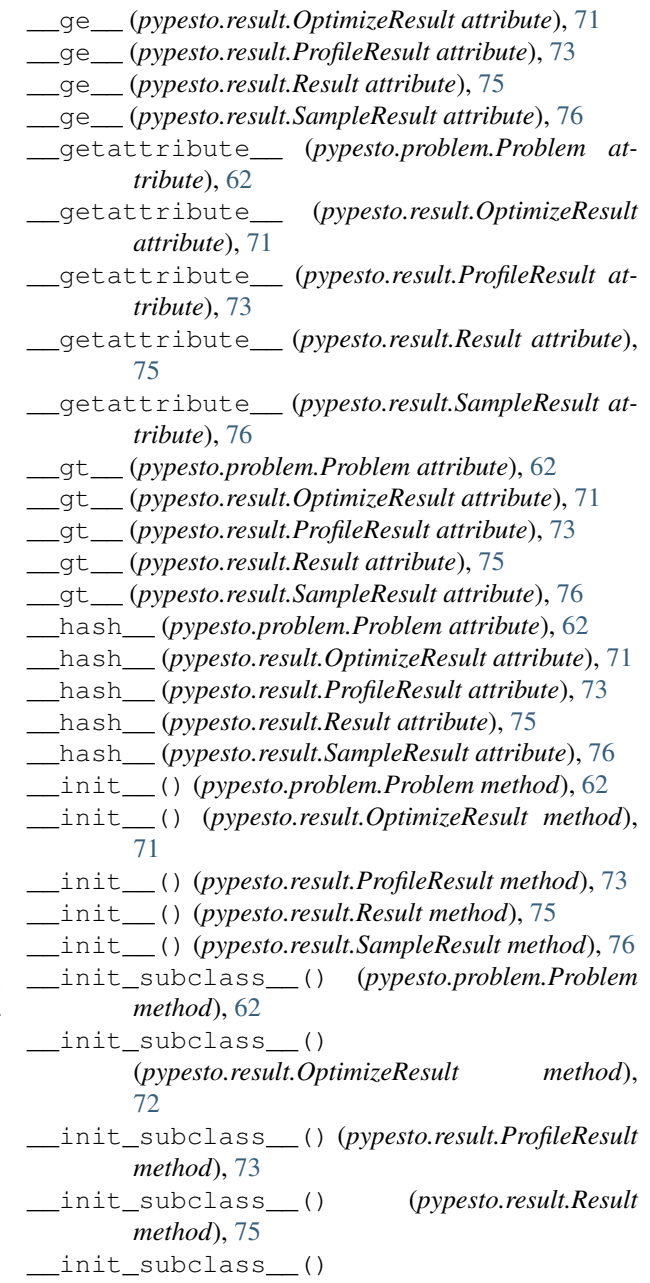

(*pypesto.result.SampleResult method*), [76](#page-79-0) \_\_le\_\_ (*pypesto.problem.Problem attribute*), [62](#page-65-0) \_\_le\_\_ (*pypesto.result.OptimizeResult attribute*), [72](#page-75-0) \_\_le\_\_ (*pypesto.result.ProfileResult attribute*), [73](#page-76-0) \_\_le\_\_ (*pypesto.result.Result attribute*), [75](#page-78-0) \_\_le\_\_ (*pypesto.result.SampleResult attribute*), [76](#page-79-0) \_\_lt\_\_ (*pypesto.problem.Problem attribute*), [62](#page-65-0) \_\_lt\_\_ (*pypesto.result.OptimizeResult attribute*), [72](#page-75-0) \_\_lt\_\_ (*pypesto.result.ProfileResult attribute*), [73](#page-76-0) \_\_lt\_\_ (*pypesto.result.Result attribute*), [75](#page-78-0) \_\_lt\_\_ (*pypesto.result.SampleResult attribute*), [76](#page-79-0) \_\_module\_\_ (*pypesto.problem.Problem attribute*), [62](#page-65-0) \_\_module\_\_ (*pypesto.result.OptimizeResult attribute*), [72](#page-75-0) \_\_module\_\_ (*pypesto.result.ProfileResult attribute*), [73](#page-76-0) \_\_module\_\_ (*pypesto.result.Result attribute*), [75](#page-78-0) \_\_module\_\_ (*pypesto.result.SampleResult attribute*), [76](#page-79-0) \_\_ne\_\_ (*pypesto.problem.Problem attribute*), [62](#page-65-0) \_\_ne\_\_ (*pypesto.result.OptimizeResult attribute*), [72](#page-75-0) \_\_ne\_\_ (*pypesto.result.ProfileResult attribute*), [73](#page-76-0) \_\_ne\_\_ (*pypesto.result.Result attribute*), [75](#page-78-0) \_\_ne\_\_ (*pypesto.result.SampleResult attribute*), [76](#page-79-0) \_\_new\_\_() (*pypesto.problem.Problem method*), [63](#page-66-0) \_\_new\_\_() (*pypesto.result.OptimizeResult method*), [72](#page-75-0) \_\_new\_\_() (*pypesto.result.ProfileResult method*), [73](#page-76-0) \_\_new\_\_() (*pypesto.result.Result method*), [75](#page-78-0) \_\_new\_\_() (*pypesto.result.SampleResult method*), [76](#page-79-0) \_\_reduce\_\_() (*pypesto.problem.Problem method*), [63](#page-66-0) \_\_reduce\_\_() (*pypesto.result.OptimizeResult method*), [72](#page-75-0) \_\_reduce\_\_() (*pypesto.result.ProfileResult method*), [73](#page-76-0) \_\_reduce\_\_() (*pypesto.result.Result method*), [75](#page-78-0) \_\_reduce\_\_() (*pypesto.result.SampleResult method*), [77](#page-80-1) \_\_reduce\_ex\_\_() (*pypesto.problem.Problem method*), [63](#page-66-0) \_\_reduce\_ex\_\_() (*pypesto.result.OptimizeResult method*), [72](#page-75-0) \_\_reduce\_ex\_\_() (*pypesto.result.ProfileResult method*), [73](#page-76-0) \_\_reduce\_ex\_\_() (*pypesto.result.Result method*), [75](#page-78-0) \_\_reduce\_ex\_\_() (*pypesto.result.SampleResult method*), [77](#page-80-1) \_\_repr\_\_ (*pypesto.problem.Problem attribute*), [63](#page-66-0) \_\_repr\_\_ (*pypesto.result.OptimizeResult attribute*), [72](#page-75-0) \_\_repr\_\_ (*pypesto.result.ProfileResult attribute*), [73](#page-76-0) \_\_repr\_\_ (*pypesto.result.Result attribute*), [75](#page-78-0) \_\_repr\_\_ (*pypesto.result.SampleResult attribute*), [77](#page-80-1) \_\_setattr\_\_ (*pypesto.problem.Problem attribute*), [63](#page-66-0) \_\_setattr\_\_ (*pypesto.result.OptimizeResult attribute*), [72](#page-75-0)

\_\_setattr\_\_ (*pypesto.result.ProfileResult attribute*), [73](#page-76-0) \_\_setattr\_\_ (*pypesto.result.Result attribute*), [75](#page-78-0) \_\_setattr\_\_ (*pypesto.result.SampleResult attribute*), [77](#page-80-1) \_\_sizeof\_\_() (*pypesto.problem.Problem method*), [63](#page-66-0) \_\_sizeof\_\_() (*pypesto.result.OptimizeResult method*), [72](#page-75-0) \_\_sizeof\_\_() (*pypesto.result.ProfileResult method*), [74](#page-77-0) \_\_sizeof\_\_() (*pypesto.result.Result method*), [75](#page-78-0) \_\_sizeof\_\_() (*pypesto.result.SampleResult method*), [77](#page-80-1) \_\_str\_\_ (*pypesto.problem.Problem attribute*), [63](#page-66-0) \_\_str\_\_ (*pypesto.result.OptimizeResult attribute*), [72](#page-75-0) \_\_str\_\_ (*pypesto.result.ProfileResult attribute*), [74](#page-77-0) \_\_str\_\_ (*pypesto.result.Result attribute*), [75](#page-78-0) \_\_str\_\_ (*pypesto.result.SampleResult attribute*), [77](#page-80-1) \_\_subclasshook\_\_() (*pypesto.problem.Problem method*), [63](#page-66-0) \_\_subclasshook\_\_() (*pypesto.result.OptimizeResult method*), [72](#page-75-0) \_\_subclasshook\_\_() (*pypesto.result.ProfileResult method*), [74](#page-77-0) \_\_subclasshook\_\_() (*pypesto.result.Result method*), [76](#page-79-0) \_\_subclasshook\_\_() (*pypesto.result.SampleResult method*), [77](#page-80-1) \_\_weakref\_\_ (*pypesto.problem.Problem attribute*), [63](#page-66-0) \_\_weakref\_\_ (*pypesto.result.OptimizeResult attribute*), [72](#page-75-0) \_\_weakref\_\_ (*pypesto.result.ProfileResult attribute*), [74](#page-77-0) \_\_weakref\_\_ (*pypesto.result.Result attribute*), [76](#page-79-0) \_\_weakref\_\_ (*pypesto.result.SampleResult attribute*), [77](#page-80-1) A

```
add_profile() (pypesto.result.ProfileResult
        method), 74
append() (pypesto.result.OptimizeResult method), 72
as_dataframe() (pypesto.result.OptimizeResult
        method), 72
as_list() (pypesto.result.OptimizeResult method), 72
```
## C

```
create_new_profile()
        (pypesto.result.ProfileResult method), 74
create new profile list()
        (pypesto.result.ProfileResult method), 74
```
## D

dim (*pypesto.problem.Problem attribute*), [61](#page-64-0)
#### F

G

fix\_parameters() (*pypesto.problem.Problem method*), [63](#page-66-0)

#### U

*method*), [64](#page-67-0)

unfix\_parameters() (*pypesto.problem.Problem*

#### X

x\_free\_indices (*pypesto.problem.Problem attribute*), [61](#page-64-0)

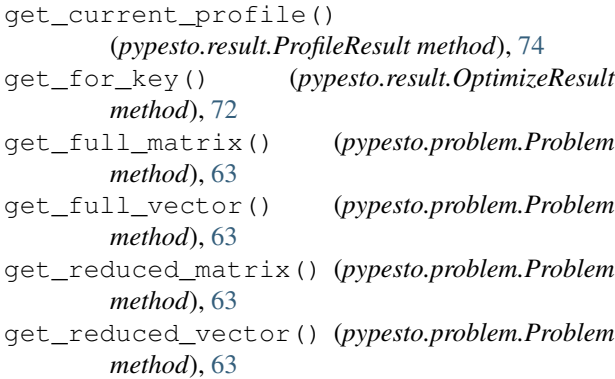

# N

normalize\_input() (*pypesto.problem.Problem method*), [63](#page-66-0)

# O

optimize\_result (*pypesto.result.Result attribute*), [74](#page-77-0) OptimizeResult (*class in pypesto.result*), [71](#page-74-0)

### P

print\_parameter\_summary() (*pypesto.problem.Problem method*), [64](#page-67-0) Problem (*class in pypesto.problem*), [61](#page-64-0) problem (*pypesto.result.Result attribute*), [74](#page-77-0) profile\_result (*pypesto.result.Result attribute*), [74](#page-77-0) ProfileResult (*class in pypesto.result*), [72](#page-75-0) pypesto.engine (*module*), [77](#page-80-0) pypesto.objective (*module*), [58](#page-61-0) pypesto.optimize (*module*), [64](#page-67-0) pypesto.problem (*module*), [59](#page-62-0) pypesto.profile (*module*), [65](#page-68-0) pypesto.result (*module*), [69](#page-72-0) pypesto.sample (*module*), [67](#page-70-0) pypesto.startpoint (*module*), [81](#page-84-0) pypesto.visualize (*module*), [79](#page-82-0)

## R

Result (*class in pypesto.result*), [74](#page-77-0)

### S

```
sample_result (pypesto.result.Result attribute), 74
SampleResult (class in pypesto.result), 76
sort() (pypesto.result.OptimizeResult method), 72
```